# ΠΤΥΧΙΑΚΗ ΕΡΓΑΣΙΑ:

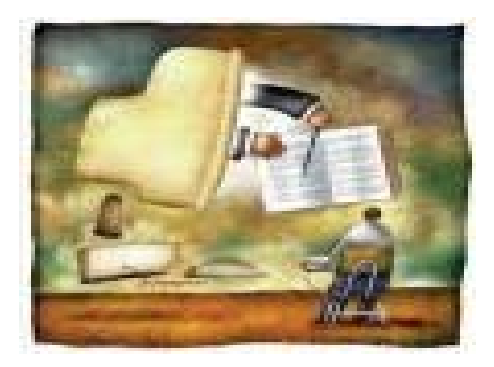

# **Building a prototype**

# **of an Online Course**

# **Testing Application**

ΦΟΙΤΗΤΗΣ :ΜΠΟΥΜΑΚΗ ΜΑΡΙΑ ΕΙΣΗΓΗΤΗΣ :ΠΑΠΑ∆ΟΥΡΑΚΗΣ ΓΕΩΡΓΙΟΣ

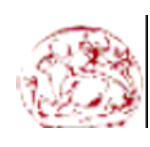

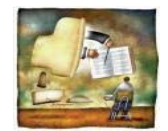

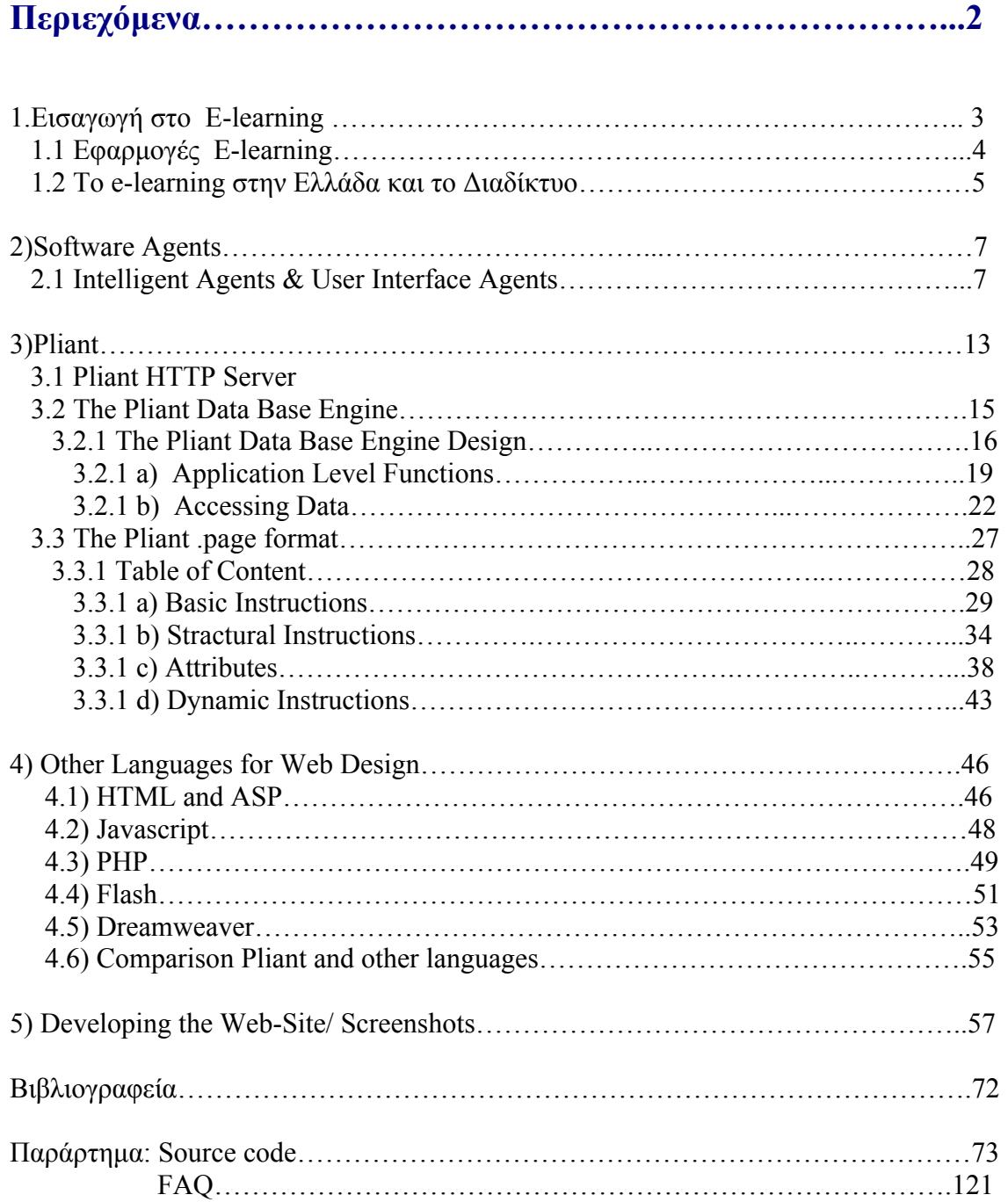

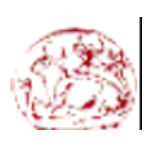

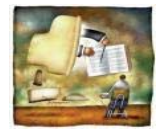

**Building a prototype of an Online Course Testing Application –Μπουµάκη Μαρία** 

# **1)Εισαγωγή στο Ε-learning**

Το Internet είναι ένα εργαλείο που δυναµώνει την κοινωνία ανοίγοντας τις Πύλες της γνώσης στους ανθρώπους. Το E-learning φέρνει την γνώση στους ανθρώπους. Καλοσχεδιασµένα e-learning περιβάλλοντα µπορούν να µας παραχωρήσουν ένα σύνολο από σύγχρονες και ασύγχρονες µεθόδους εκµάθησης.Παραχωρεί διευκολύνσεις συνεργασίας που επιτρέπουν αλληλεπίδραση ανάµεσα σε καθηγητές και µαθητευόµενους.Ψηφιακά περιεχόµενα, σχεδιασµένα χρησιµοποιώντας άρτιες εκπαιδευτικές µεθόδους και µοντέλα, µπορεί να έχουν θετική επιρροή στους µαθητευόµενους.Περιεχόµενο πλούσιο σε Multimedia µπορεί να συµπεριληφθεί ενώ εκµάθηση βασισµένη σε παιχνίδια µπορεί να είναι διασκεδαστική για τους µαθητευόµενους.Το E-Learning δηµιουργεί ένα παράδειγµα προς τον τρόπο που η εκπαίδευση αντιλαµβάνεται και εκτελείται.

 Η αγορά e-learning αυξάνεται ραγδαίως. Ο αριθµός των φοιτητών στην online εκπαίδευση αναµένεται να αυξηθεί από 240,000 σε 5 εκατοµµύρια µέσα στην επόµενη δεκαετία.Στις ΗΠΑ ο αριθµός των οnline µαθητών αυξήθηκε από 600.000 το 2000 σε 2.23 εκατοµµύρια  $\mu$ έγρι το 2005. Η παγκόσμια αγορά e-learning επεκτάθηκε από 6.3 δισεκατοµµύρια δολάρια το 2001 σε 23 δισεκατοµµύρια δολάρια µέχρι το 2004 .

 Σε πολλές από τις αναπτυγµένες και λιγότερο αναπτυγµένες χώρες,η πρόσβαση στην εκπαίδευση αποτελεί ακόµα µία ανηφορική προσπάθεια. Παρόλη την πρόοδο,πάνω από 113 εκατοµµύρια παιδιά ηλικίας από 6 έως 11, στερούνται πρόσβαση στην βασική εκπαίδευση στην Νότιο Αφρική και Ασία. Η ποιότητα στις αίθουσες είναι συχνά χαµηλή. Πολύ συχνά είναι επίσης υπεργεµάτες, µε έλλειψη σε διδακτικά υλικά και µε ανειδίκευτους καθηγητές. Πολλές χώρες στερούνται τους επαρκείς πόρους για να επεκτείνουν την κάλυψη και για να βελτιώσουν την ποιότητα της εκπαίδευσης.

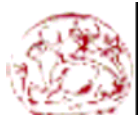

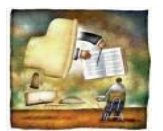

 Το E-learning µπορεί να βοηθήσει ώστε να εξαλειφθούν αυτά τα προβλήµατα. Το E-learning µπορεί να προσφέρει ποιοτική εκπαίδευση σε χαµηλότερο κόστος. Τα υλικά E-learning είναι συνεπή στην ποιότητά τους, ελαχιστοποιώντας κατά συνέπεια το χάσµα µεταξύ των προτύπων διδασκαλίας του αστικού και αγροτικού περιβάλλοντος. Κατά συνέπεια οποιαδήποτε έρευνα στην εξαποστάσεως εκµάθηση, θα ενισχύσει τη διαδικασία διδασκαλίας και εκµάθησης βελτιώνοντας έτσι την ποιότητα της εκπαίδευσης.

## 1.1 Εφαρµογές E-learning

Το E-learning χρησιµοποιεί πληροφορίες και τεχνολογίες επικοινωνίας για να µεταφέρει περιεχόµενο (µάθηση, γνώση και ικανότητες) σε µονόδροµη ή αµφίδροµη βάση

**i) Μονόδροµες (ασύγχρονες) τεχνολογίες** : Τεχνολογίες που µεταφέρουν περιεχόµενο (µάθηση, γνώση και ικανότητες) µονόδροµα σε ένα χρονικό σηµείο.

Συµπεριλαµβάνουν :

- Broadcast television
- CD-ROMs
- Audiovisual aids
- E-mail
- Film
- Internet/intranet/extranet networks
- Video
- Wireless technologies
- Digital video disk (DVD)

**ii)Αµφίδροµες (σύγχρονες) τεχνολογίες** : Τεχνολογίες που µεταφέρουν περιεχόµενο (µάθηση, γνώση και ικανότητες) από και προς δύο ή περισσότερες πλευρές την ίδια χρονική στιγµή.

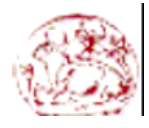

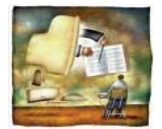

Συµπεριλαµβάνουν :

- ICQ/IRC—interactive conferencing and chat rooms
- Teleconferencing
- Internet/intranet networks
- Web conferencing
- Wireless technologies

Η εξ αποστάσεως εκπαίδευση (distance learning) µε τη χρήση του υπολογιστή και του διαδικτύου (δηλαδή το e-learning) µπορεί να είναι όπως είπαµε και προηγουµένως µπορεί να είναι είτε σύγχρονη είτε ασύγχρονη. Ασύγχρονη εκπαίδευση είναι όταν ο εκπαιδευόµενος µπαίνει σε ένα δικτυακό τόπο και παρακολουθεί κάποιο προσχεδιασµένο µάθηµα. Στην περίπτωση, όµως , που το µάθηµα δίνεται από κάποιον εισηγητή µία συγκεκριµένη ώρα της ηµέρας και το παρακολουθούν οι εκπαιδευόµενοι (οι οποίοι µπορούν να βρίσκονται σε διαφορετικές πόλεις ή και χώρες ακόµη), τότε µιλάµε για σύγχρονη εκπαίδευση (ο εισηγητής και οι εκπαιδευόµενοι, δηλαδή, βρίσκονται πίσω από τους υπολογιστές την ίδια στιγµή).

### 1.2)Η αγορά του e-learning στην Ελλάδα και το διαδίκτυο

Η αγορά του e-learning στην εκπαίδευση άρχισε να αναπτύσσεται πριν από περίπου τρία χρόνια στην Ελλάδα, αλλά βρίσκεται ακόµη σε πολύ πρώιµο στάδιο. Τα ιδρύµατα και οι εταιρείες που προσφέρουν εξ αποστάσεως εκπαίδευση υιοθέτησαν αρκετά γρήγορα την νέα τεχνολογία, η οποία γεφυρώνει σε µεγάλο βαθµό την απόσταση που χωρίζει την εκπαίδευση στην αίθουσα από αυτήν µέσω ταχυδροµείου. Στην περίπτωση του e-learning, το διαδίκτυο αποτελεί αναπόσπαστο µέρος της υπηρεσίας που προσφέρεται στους εκπαιδευόµενους.

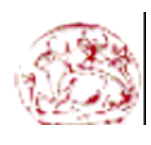

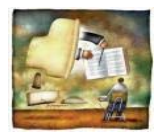

Οι λόγοι για τους οποίους το διαδίκτυο έγινε αποδεκτό ως εργαλείο παροχής e-learning στην Ελλάδα είναι τα εξειδικευµένα τµήµατα της αγοράς αυτής (γιατροί, καθηγητές και ελεύθεροι επαγγελµατίες) στα οποία απευθύνεται, καθώς και η γεωγραφική δοµή του ελληνικού χώρου. Τα τµήµατα αυτά έχουν τα εξής ιδιαίτερα χαρακτηριστικά:

1. ∆ιαθέτουν καλή έως πολύ καλή γνώση της αγγλικής γλώσσας, έχουν µέσου και υψηλού επιπέδου µόρφωση και νιώθουν άνετα στο διαδίκτυο

2. Αναζητούν πολλές φορές εξειδικευµένα σεµινάρια, τα οποία δεν δίνονται στη χώρα µας ή δίνονται σε αραιά χρονικά διαστήµατα και όχι πάντα στους τόπους κατοικίας / εργασίας των εκπαιδευοµένων

 3. Βρίσκουν τα σεµινάρια που αναζητούν σε δικτυακούς τόπους του εξωτερικού (αλλά σε πολύ υψηλότερες τιµές απ' αυτές της ελληνικής αγοράς) και χωρίς την τοπική υποστήριξη, η οποία κρίνεται άκρως απαραίτητη

4. Τα σεµινάρια που αναζητούν είναι εργαλεία για τη δουλειά τους

Από την άλλη πλευρά, οι εταιρείες που παρέχουν αυτές τις υπηρεσίες:

Έχουν µειωµένα κόστη σε σχέση µε την εκπαίδευση στις αίθουσες, γιατί δεν χρειάζονται κτιριακή υποδοµή

2. Μπορούν να βρουν εύκολα εκπαιδευτικό προσωπικό, γιατί δεν χρειάζεται αυτό να βρίσκεται σε κάποια συγκεκριµένη πόλη, αλλά σε οποιοδήποτε µέρος του κόσµου

3. Για τον ίδιο λόγο µπορούν να δηµιουργήσουν εύκολα τµήµατα για σύγχρονη εκπαίδευση, ακριβώς, δηλαδή, γιατί οι µαθητές µπορούν να προέρχονται από διαφορετικά γεωγραφικά σηµεία - αρκεί να συµφωνούν στην ώρα διεξαγωγής του µαθήµατος

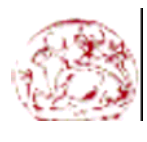

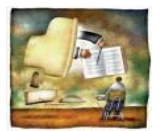

# **2)SOFTWARE AGENTS**

Ενώ η εξαποστάσεως εκµάθηση αναπτύσσεται ραγδαίως , πολλές έρευνες έχουν στραφεί στη χρήση των πρακτόρων λογισµικού(Software Agents).

Η λέξη Agent παραπέµπει στον ατζέντη ενός καλλιτέχνη που αναλαµβάνει να µιλά αντ'αυτού µε τους διάφορους παραγωγούς, να επιλύει τα προβλήµατα που τον απασχολούν, να διαχειρίζεται τα οικονοµικά του και να τον προωθεί, παίρνοντας φυσικά τα ποσοστά του από τις εισπράξεις του. Οι Agents στους υπολογιστές µοιάζουν αρκετά στους ατζέντηδες, µε µόνη εξαίρεση τη δωρεάν παροχή των υπηρεσιών που µας προσφέρουν. *.*  Τουλάχιστον για την ώρα…

Οι αυτόνοµες ή ηµιαυτόνοµες αυτές προγραµµατιστικές οντότητες, έχουν δηµιουργήσει έναν θρύλο γύρω τους, που παραπέµπει σε έξυπνα ροµπότ που βλέπουµε σε ταινίες επιστηµονικής φαντασίας να πηγαίνουν να κάνουν ακόµη και τα ψώνια µας, αλλά και σε όσα ζούµε τελευταία µε τα όλο και πιο καταστροφικά προγράµµατα ιών που µεταφέρονται από υπολογιστή σε υπολογιστή, θερίζοντας τα δεδοµένα τους και σπέρνοντας τον πανικό στους άτυχους χρήστες τους.

Οι λεγόµενοι προσωπικοί βοηθοί του σπουδαστή, έχουν σκοπό να διευκολύνουν και να υποστηρίξουν και τους σπουδαστές και τους εκπαιδευτές στη διαδικασία της συνεργασίας και του συντονισµού κατά την ανταλλαγή γνώσεων και πληροφοριών.

### **2.1 Intelligent Agents & User Interface Agents**

Υπάρχουν δυο διαφορετικές αλλά όχι άσχετες µεταξύ τους κατηγορίες agents, οι Intelligent Agents (ευφυείς/έξυπνοι) και οι User Interface Agents (αλληλεπιδραστικοί/φιλικοί προς το χρήστη).

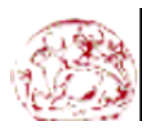

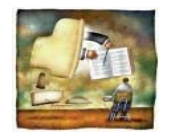

Οι κατηγορίες είναι διαφορετικές γιατί οι πρώτοι είναι συνήθως αυτόνοµοι ή ηµιαυτόνοµοι, αντιδρώντας στα φαινόµενα του γύρω κόσµου τους και πιθανόν µαθαίνοντας από αυτόν και τις εµπειρίες τους, ενώ οι δεύτεροι πολλές φορές είναι οντότητες που απλά παρουσιάζουν κάτι κατευθυνόµενοι από κάποια αλληλουχία προγραµµατισµένων ενεργειών, χωρίς να έχουν κάποια ιδιαίτερη εξυπνάδα. ∆εν είναι όµως και άσχετες µεταξύ τους, αφού ο χρήστης αισθάνεται ασφαλώς πιο άνετα και µπορεί να αλληλεπιδράσει καλύτερα µε κάτι που βλέπει και αισθάνεται ως οντότητα (ανθρωποµορφισµός ή ζωοµορφισµός) και έτσι είναι σχεδόν σίγουρο πως στο µέλλον θα είναι απαραίτητο ένας επιτυχηµένος agent να έχει πέραν από την αποτελεσµατικότητα του «πράκτορα 007» και την οµορφιά του.

Στην κατηγορία των User Agents εντάσσονται:

- Animated χαρακτήρες που παρουσιάζουν τη χρήση κάποιου προγράµµατος ή κάποια ιστορία.
- Οι απλοί χαρακτήρες του Comic Chat που αναπαριστούν, ως µάσκες πιο φιλικές από το απλό κείµενο, τους χρήστες µε τους οποίους συνοµιλούµε γραπτώς (οι οποίοι είναι κατά τ'άλλα συνήθως ευφυείς, αν και έχουν παρουσιαστεί και φαινόµενα συνοµιλίας χρηστών εν αγνοία τους µε αυτόµατα ερευνητικά προγράµµατα bots, των οποίων η εξυπνάδα κυµαίνεται σε διάφορα επίπεδα).
- ∆ιάφοροι βοηθητικοί χαρακτήρες που αφού κάνουν κάποιες ερωτήσεις (σε µορφή wizard), αναλαµβάνουν να πραγµατοποιήσουν το χειρισµό κάποιου προγράµµατος εκ µέρους µας ή να αυτοµατοποιήσουν εργασίες στον υπολογιστή µας.
- Ο «συνδετήρας» και όλοι οι άλλοι «επίπεδοι» (εµφανίζονται µέσα σε ένα πλαίσιο) βοηθοί του Microsoft Office, που αναλαµβάνουν µε τις γκριµάτσες τους να µας ενηµερώσουν για διάφορα γεγονότα και µε τα µενού βοηθείας και πολλαπλών επιλογών που µας παρέχουν να προλάβουν τις απορίες µας

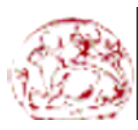

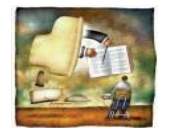

 **Building a prototype of an Online Course Testing Application –Μπουµάκη Μαρία** 

• Οι Microsoft Agent οντότητες που είναι πλέον και οι νέοι βοηθοί του "Microsoft Office 2000" και οι οποίοι είναι τρισδιάστατοι χαρακτήρες (περπατούν-πετούν στην οθόνη, έχοντας αντίληψη της θέσης των διαφόρων παραθύρων). Ενσωµατώνουν τεχνολογίες αιχµής όπως η αναγνώριση φωνητικών εντολών και η σύνθεση φωνής, µε έµφαση µάλιστα στο συγχρονισµό της κίνησης των χειλιών του χαρακτήρα και των ήχων που ακούγονται να βγαίνουν από το στόµα του (lip sync). Πέραν της ενσωµάτωσης τους στα µελλοντικά Windows 2000, ήδη χρησιµοποιούνται από διάφορα προγράµµατα, για να κάνουν πιο φιλική την αλληλεπίδραση τους µε το χρήστη. Στην πραγµατικότητα καλύπτουν άνετα τον τοµέα της φιλικότητας και λογικά τα προγράµµατα που ανήκουν σε όλες τις παραπάνω κατηγορίες θα κάνουν χρήση της τεχνολογίας Microsoft Agent στο µέλλον, αφού µάλιστα παρέχεται δωρεάν και θα είναι προεγκατεστηµένη µε τα Windows 2000.

Όπως αναφέρθηκε και παραπάνω οι εφαρµογές Intelligent Agents που έχουν κάποια πιο εµπορική προσέγγιση απέναντι στον τελικό χρήστη, προσπαθούν να συνδυάσουν την ευφυΐα και τους έξυπνους αλγορίθµους ή νευρωνικά συστήµατα και βάσεις γνώσεων µε την οµορφιά και την έλξη που προσφέρουν οι User Agents. Ετσι κάποιοι agents, όπως οι assistants του Office δεν είναι τυχαίο πως µπορούν να ενταχθούν και στις δύο κατηγορίες. Συγκεκριµένα, οι agents του Office κατευθύνονται από κάποιο αυτόµατο γνωσιολογικό σύστηµα, το οποίο παρακολουθεί και µπορεί να συσχετίσει την τρέχουσα κατάσταση του προγράµµατος και την χρήση που κάνουµε σε αυτό µε την πληροφορία που έχει σε κάποια βάση γνώσης, ώστε να κρίνει και αποφασίσει να µας προσφέρει τις κατάλληλες συµβουλές την στιγµή που κατά πάσα πιθανότητα τις χρειαζόµαστε, προτού καν το ρωτήσουµε. ∆εν είναι όµως οι διαφορετικοί assistants που µπορούµε να χρησιµοποιήσουµε στο Office απλά πολλαπλές αναπαραστάσεις του ίδιου αυτόµατου συστήµατος διαχείρισης γνώσης, αλλά η επιλογή ενός συγκεκριµένου assistant, επηρεάζει και την συµπεριφορά του συστήµατος, µέσω κάποιων παραµέτρων του που το σύνολο των ρυθµίσεων τους αποτελούν το profile ενός συγκεκριµένου χαρακτήρα.

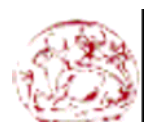

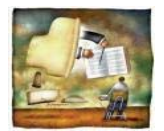

Ετσι µπορεί για παράδειγµα ο «καθηγητής» που µοιάζει µε τον Αϊνστάιν να φορτώνει τέτοιες ρυθµίσεις που να κάνουν το σύστηµα να δίνει πιο συχνά συµβουλές σε σχέση µε τον πιο απλοϊκό «συνδετήρα» ή να δίνει πιο εξειδικευµένες-πολύπλοκες συµβουλές, απευθυνόµενος σε "µαθητές" αντίστοιχου επιπέδου.

 Οι intelligent agents όµως συνήθως είναι ένα πρόγραµµα ή ένα νευρωνικό σύστηµα από µόνοι τους και χωρίζονται σε διάφορες κατηγορίες ανάλογα µε τη χρήση τους:

### • **Οργάνωση**

Σε αυτή την περίπτωση οι agents αναλαµβάνουν να οργανώσουν την πληροφορία την οποία µπορεί να έχει στη διάθεση του ο χρήστης (π.χ. την τεράστια ποσότητα χρήσιµης πληροφορίας που περιέχεται στο Internet εν μέσω διαφημίσεων και άλλης μικρής ή καθόλου σημασίας πληροφορία) µόνοι τους ή σε συνεργασία µε άλλους agents (ακόµη και κλώνους των ιδίων) ή να πλοηγηθούν σε ήδη οργανωµένη πληροφορία (όπως είναι ο κατάλογος του Yahoo!) και να συλλέξουν τα στοιχεία που αναζητά ο χρήστης. Άρα οφείλουν να µπορούν να αναπαραστήσουν και χειριστούν πληροφορία σε προτυποποιηµένες µορφές (π.χ. σε XML) και να µπορούν να ανταλλάξουν πληροφορία µε οµότυπα τους ή και µε άλλες οντότητες, συµπεριλαµβανοµένου και του χρήστη, του οποίου τις ερωτήσεις θα πρέπει να µπορούν να χειριστούν, παρέχοντας του τη δυνατότητα είτε να τις εκφράσει στην µητρική του γλώσσα, είτε σε κάποια άλλη ενδιάµεση γλώσσα που θα αποφεύγει τις ασάφειες του καθηµερινού λόγου.

### • **Συντονισµός**

Η χρήση συστηµάτων πολλαπλών agent για τη συνεργατική επίλυση προβληµάτων είναι µια δυνατότητα που δίνει πλέον η δικτύωση µέσω του Internet, αφού παλαιότερα δεν υπήρχε ιδιαίτερος λόγος για την συνύπαρξη πολλών agents που επιτελούν την ίδια ενέργεια κάτω από την ίδια µηχανή, αφού δεν υπήρχε ιδιαίτερο κέρδος σε σχέση µε τη χρήση ενός και µόνο agent.

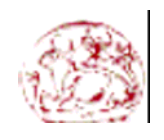

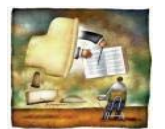

Ετσι, µπορούν να αξιοποιηθούν πολλές δικτυωµένες µηχανές µε την µετάβαση σε αυτές agents και την εκτέλεση τους τοπικά, διατηρώντας την επικοινωνία µεταξύ των µηχανών µέσω µηνυµάτων που ανταλλάσσουν οι agents και έχοντας τους προγραµµατισµένους ώστε να ακολουθούν κάποιον αλγόριθµο που τους συντονίζει. Οι κατανεµηµένοι µηχανισµοί αποφάσεων µε την διασπορά agents που συλλέγουν δεδοµένα από διάφορα σηµεία - εστίες πληροφοριών - και τα ανταλλάσσουν µεταξύ τους οργανώνοντας και αξιολογώντας τα είναι ιδιαίτερα δηµοφιλείς σε θέµατα που έχουν να κάνουν µε την παρακολούθηση της οικονοµίας και των χρηµατιστηριακών αγορών, που ούτως ή άλλως είναι θέµατα αρκετά στενά συνδεδεµένα µε την πρόβλεψη και την εµπειρία, άρα ταιριάζουν και µε νοήµονες agents.

### • **Κινητικότητα**

Οι κινούµενοι agents είναι ικανοί να µεταφέρουν τον κώδικα και τα δεδοµένα τους από µηχανή σε µηχανή και να αυξάνουν την εµπειρία τους ή τα δεδοµένα που τους έχει ζητηθεί να συλλέξουν κατά τη διαδροµή τους αυτή.

Το κύριο πρόβληµα τους είναι ποιός θα τους φιλοξενήσει στην µηχανή στην οποία µετακινούνται και γιατί θα δεχτεί κάποιος να τρέξει τον διεργασία ενός agent τρίτου χρήστη ξοδεύοντας υπολογιστικούς πόρους από το µηχάνηµα του και διακινδυνεύοντας ο agent να είναι ένα κακόβουλο πρόγραµµα που θέλει να υποκλέψει δεδοµένα ή που προκαλεί καταστροφές (ένας ιός-σκουλήκι [worm]).

Η κύρια λύση στα προβλήµατα της ασφάλειας προσφέρεται µέσω της γλώσσας Java η οποία παρέχει το λεγόµενο Sandbox (κουτί άµµου), µιας ασφαλή περιοχή στην εικονική µηχανή Java, όπου τα προγράµµατα που εκτελούνται δεν µπορούν να βλάψουν το µηχάνηµα ή να έχουν πρόσβαση σε δεδοµένα που δεν τους επιτρέπεται.

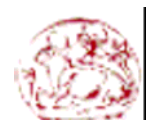

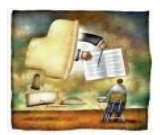

Οσο για το κίνητρο παροχής υπολογιστικού χρόνου σε έναν agent στο µηχάνηµα κάποιου τρίτου, συνήθως είναι για να βοηθήσει κάποιο ερευνητικό project Στο µέλλον όµως δεν αποκλείεται να δούµε και πληρωµή από τον ιδιοκτήτη ενός agent ναύλων στο χρήστη για την είσοδο του agent στο µηχάνηµα του και την πλοήγηση αυτού στην πληροφορία που περιέχει, ή την απλή πρόσβαση µέσω αυτού προς κάποια βάση δεδοµένων στην οποία είναι συνδροµητής ο χρήστης.

### • **Βοηθοί**

Περιλαµβάνει τα προγράµµατα-βοηθούς που αναλαµβάνουν τον έλεγχο των βαρετών ή δυσνόητων λειτουργιών ενός προγράµµατος ή του λειτουργικού συστήµατος, ή την οργάνωση των ραντεβού του χρήστη, αλλά και την εξαγωγή πληροφορίας από συνδυασµό τοπικών βάσεων δεδοµένων και πηγών του Internet, όπως και τα έξυπνα προγράµµατα συζήτησης και ψυχολογικής στήριξης του χρήστη ή ψυχαγωγίας αυτού.

### • **Εξοµοιώσεις οντοτήτων του πραγµατικού κόσµου**

Είναι πρόσφατο το παράδειγµα του ηλεκτρονικού σκύλου-ροµπότ, ο οποίος αφού σχεδιάστηκε και δοκιµάστηκε στον υπολογιστή, έγινε εµπορικό προϊόν και πωλείται ως ένας RoboCop-στύλ σκύλος για παιδιά και όχι µόνο. Τέτοια συστήµατα προσπαθούν να εξοµοιώσουν την µορφή και τη συµπεριφορά οντοτήτων του πραγµατικού κόσµου. Παλαιότερες προσπάθειες δεν παρουσίασαν εντυπωσιακά αποτελέσµατα και δεν είχαν φτάσει ποτέ να γίνουν εµπορικά προϊόντα, γιατί είχαν ξεκινήσει από το πιο πολύπλοκο όν στον κόσµο, όσον αφορά τη συµπεριφορά του, δηλαδή τον άνθρωπο. Αντίθετα, οι προσπάθειες πολλών σύγχρονων ερευνητών εστιάζονται στην µοντελοποίηση της συµπεριφοράς και των αντιδράσεων κατοικίδιων ζώων, όπως τουλάχιστον την έχει συνηθίσει και την αντιλαµβάνεται ο άνθρωπος.

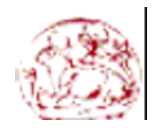

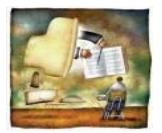

# **3) PLIANT**

Ο Hubert Tonneau ξεκίνησε την Pliant το 1984, Ο στόχος του ήταν να εισαγάγει µια νέα αποδοτική πολλαπλών επιπέδων γλώσσα που έχει µια ευέλικτη σύνταξη και δοµή, η οποία θα µπορούσε να προσαρµοστεί σε εφαρµογές µε ιδιαίτερα χαρακτηριστικά. Η Pliant είναι προσανατολισµένη προς την αποδοτικότητα, στην κατανόηση των υπολογιστικών όρων, καθώς επίσης και στην προσαρµοστικότητα των προγραµµάτων.

Την γλώσσα προγραµµατισµού Pliant µπορούµε να την δούµε ως µία τριάδα:

- low level libraries
- Internet applications
- The FullPliant operating system

Η Pliant είναι µία human-oriented (ανθρώπινος-προσανατολισµένη) γλώσσα. Έχει αυστηρή σύνταξη, και η εκφραστικότητά της επιτρέπει στο χρήστη να προγραµµατίζει σε ένα υψηλό αφαιρετικό επίπεδο. Η Pliant είναι επίσης µία αντανακλαστική γλώσσα , επιτρέποντας στο χρήστη να αλλάζει τον τρόπο µε τον οποίο η Pliant αναλύει και συντάσσει τις εκφράσεις. Με άλλα λόγια, οι χρήστες έχουν έναν υψηλό βαθµό ελευθερίας στο να επαναπροσδιορίζουν την ίδια τη γλώσσα, σε περίπτωση που δεν τους αρέσει κάποιο ιδιαίτερο χαρακτηριστικό της γλώσσας.

Νέες υπηρεσίες εφαρµογών έχουν ενσωµατωθεί σε γλωσσικό σε επίπεδο, καταστέλλοντας ως εκ τούτου τα συνηθισµένα χάσµατα και τις διεπαφές µεταξύ των εφαρµογών. Από αυτήν την άποψη, µια εφαρµογή αντιµετωπίζεται ως σύνολο βιβλιοθηκών, ή ακόµα και ως γλωσσική επέκταση εισάγοντας ενδεχοµένως τις δικές τις συντακτικές αλλαγές. Αυτές οι εφαρµογές µπορούν επίσης να συλλεχθούν σε ένα συνεπές πλαίσιο εκτέλεσης, που οδηγεί σε ένα πραγµατικό λειτουργικό σύστηµα, το οποίο θα καλέσουµε Fullpliant (που ο κώδικας είναι 4.2Mb µεγάλο µόνο).

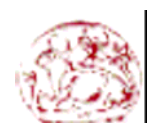

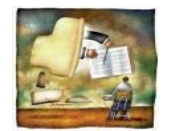

Η Fullpliant µπορεί πραγµατικά να εκτελεσθεί µε δύο διαφορετικούς τρόπους: σαν πρόγραµµα που εκτελεί τους διάφορους servers (σε πλατφόρµες Linux ή Windows), ή ως λειτουργικό σύστηµα που βρίσκεται µόνο πάνω από έναν πυρήνα Linux. Στους διαθέσιµους servers περιλαµβάνονται DNS, FTP, POP3, SMTP, LPD, αποµακρυσµένη εκτέλεση και http servers. Ο HTTP multi-site web server παρέχει την τυποποιηµένη διεπαφή εφαρµογών. Γι' αυτό, ένας ισχυρός µηχανισµόςδευτερεύων server για δυναµικές σελίδες έχει εισαχθεί, στον οποίο στηρίζονται υπάρχουσες εφαρµογές (Forum, διόρθωση φωτογραφίας και υψηλής αξιοπιστίας εκτύπωση, Web-mail, κ.λπ....) όπως και πρόσθετους σχετικούς µε http servers (όπως WebDAV).

Χρησιµοποιηµένη σε ένα βιοµηχανικό πλαίσιο από το 2000, η Fullpliant επίσης επικεντρώνεται σε ζητήµατα ασφάλειας. Η διαφανής ολοκλήρωση στη δυναµική επέκταση σελίδων των µηχανισµών υπογραφής και της σωστών επαλήθευσης προφανώς καταδεικνύει ότι η ασφάλεια µπορεί να επιτευχθεί χωρίς περιττή πρόσθετη πολυπλοκότητα προγραµµατισµού**.** 

# 3.1 Pliant ΗΤΤP SERVER

Ο Pliant HTTP server έχει σχεδιαστεί κυρίως για εξυπηρέτηση δυναµικών σελίδων, αλλά µπορεί επίσης να χρησιµοποιηθεί ως κλασσικός HTTP server. Η βασική διαφορά με άλλους HTTP servers είναι ότι εισάγει ένα νέο text file format, αποκαλούµενο [.page](http://fullpliant.org/pliant/protocol/http/page.html). Το .page file format µπορεί να µαθευτεί σε πολύ λίγο χρόνο, όχι επειδή είναι ευκολότερο να γράψει κανείς [.page](http://fullpliant.org/pliant/protocol/http/page.html) αρχεία από το να γράψει HTML σελίδες χρησιµοποιώντας έναν συντάκτη κειµένων, αλλά επειδή η αποδοτικότητα του server είναι απίστευτα καλύτερη µε [.page](http://fullpliant.org/pliant/protocol/http/page.html) αρχεία, µιας και αυτά είναι αληθινά Pliant προγράµµατα. Έτσι η προσθήκη δυναµικών χαρακτηριστικών είναι εύκολη και γίνεται χρησιµοποιώντας την πολύ συνεπή σύνταξη Pliant.

Οι αποδόσεις του Pliant HTTP server ως server στατικών σελίδων δεν είναι πιθανώς πολύ υψηλές, και δεν είναι κύριος στόχος να αυξηθούν οι αποδόσεις αυτές, επειδή η εστίαση σε server µόνο στατικών σελίδων είναι ανόητο:τα περισσότερα sites είναι περιορισµένα στο bandwidth του δικτύου, έτσι οι µόνοι ενδιαφέροντες στόχοι αποκτούν περισσότερη ευελιξία και αξιόλογη ασφάλεια.

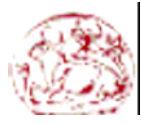

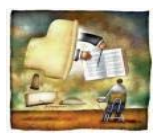

Εντούτοις, εαν το site σας είναι περιορισµένο στην ταχύτητα επεξεργαστών, πιθανώς δεν οφείλεται στην εξυπηρέτηση στατικών σελίδων αλλά στη εξυπηρέτηση πραγµατικών δυναµικών σελίδων. Τώρα, εάν έχετε ένα πραγµατικά ιδιαίτερο site που έχει τόσο µεγάλο bandwidth που περιορίζεστε από την ταχύτητα του επεξεργαστή, το καλύτερο είναι να τρέξετε δύο HTTP server σε ένα Linux box: ο Linux server θα εξυπηρετεί γρήγορα τις πολύ συχνά προσπελαζόµενες στατικές σελίδες, και ο Pliant HTTP server θα σας δώσει τη µέγιστη ευελιξία στις δυναµικές σελίδες. Μία άλλη ακόµα πιο δυναµική λύση θα ήταν να χρησιµοποιηθεί το TUX (σχεδιασµένο από τον Ingo Molnar) ως HTTP server.

Οι στατικές σελίδες µπορούν να γραφτούν είτε σε HTML format είτε σε .page. Από την άλλη όµως , εάν χρησιµοποιείτε Pliant HTTP server , οι δυναµικές σελίδες πρέπει να γραφτούν χρησιµοποιώντας .page format, το οποίο µεταφράζεται αυτόµατα σε HTML από τον Pliant HTTP server.

# 3.2 The Pliant Data Base Engine

### The Pliant database engine design

Εισάγει το σχέδιο, επικεντρώνει στα ισχυρά και στα αδύνατα σηµεία του, και παρουσιάζει προτάσεις για περαιτέρω βελτίωση της µηχανής

Application-level functions

Εξηγεί πώς να διασυνδέεται η µηχανή βάσης δεδοµένων µε την εφαρµογή σας, και δείχνει πώς αποκτούµε πρόσβαση στα δεδοµένα της βάσης.

### Implementation details and low level interface

Παρουσιάζει και αναλύει όλα τα modules που περιλαµβάνονται στη µηχανή και τις διάφορες µεθόδους.

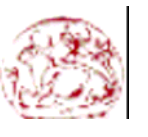

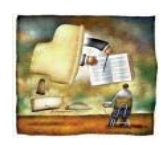

**Τ**µήµα **Ε**φαρµοσµένης **Π**ληροφορικής & **Π**ολυµέσων, **ΤΕΙ Κ**ρήτης © **2004** 

# 3.2.1 The Pliant database engine design

Η Pliant χρησιµοποιεί ένα µη-συγγενικό πρότυπο βάσεων δεδοµένων στο οποίο όλα τα στοιχεία αποθηκεύονται σε ένα δέντρο. Κάθε άκρη του δέντρου έχει µία ταµπέλα, και σε µερικούς κόµβους του δέντρου (κυρίως στα φύλλα) µπορεί να αποδοθεί µία τιµή. Σε αυτό το σχέδιο, κάθε στοιχείο στη βάση δεδοµένων προσδιορίζεται από το path .

Οι Pliant βάσεις δεδοµένων αποτελούνται από καθαρό κώδικα ASCII. Τα data paths αποθηκεύονται στη βάση δεδοµένων σε καθαρό ASCII κώδικα ή HTML κώδικα. Παρακάτω παρουσιάζουµε ένα στιγµιότυπο του περιεχοµένου µιας Pliant βάσης δεδοµένων:

```
A database containing information about insects
<pdata path="/animals/L1/media/L1/description">The little strong ant</pdata>
<pdata path="/animals/L1/name">Ant</pdata>
<pdata path="/animals/L2/media/L2/description">The hardworking bee</pdata>
<pdata path="/animals/L2/name">Bee</pdata>
Σε αυτό το παράδειγµα, η βάση δεδοµένων περιέχει τέσσερα αρχεία µε
πληροφορίες για δύο έντοµα: ένα µυρµήγκι και µια µέλισσα. Οι ετικέτες "L1" και "L2" 
αντιπροσωπεύουν τα κλειδιά για τις εγγραφές. Παρατηρήστε ότι τα δεδοµένα είναι
συνδεδεµένα στο <pdata> tag . Το path "/animals/L1/media/L1/message" 
αντιπροσωπεύει το path του κόµβου που περιέχει "'The little strong ant'".
```
Η database engine παρέχει µεθόδους για πρόσβαση και τροποποίηση των δεδοµένων. Μπορείτε να χρησιµοποιήσετε το data path για να έχετε άµεση πρόσβαση στα δεδοµένα, ή µπορείτε να χρησιµοποιήσετε ένα σύνολο από data types για τη χαρτογράφηση κάποιου µέρους του δέντρου.

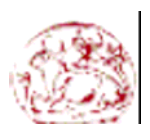

**Τ**µήµα **Ε**φαρµοσµένης **Π**ληροφορικής & **Π**ολυµέσων, **ΤΕΙ Κ**ρήτης © **2004** 

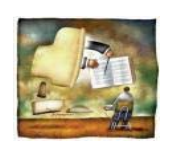

Θετικά στοιχεία της Pliant engine (καλύτερη από κλασσικές SQL engines):

- **Ευελιξία:** ο τρόπος που αποθηκεύονται στην πραγµατικότητα τα στοιχεία είναι ελεύθερος, έτσι η Pliant database engine µπορεί να χρησιµοποιηθεί είτε ως µία πραγµατική µηχανή βάσεων δεδοµένων, είτε ως SQL server, ή ακόµα και και τα δύο συγχρόνως. Θα µπορούσε επίσης να χειριστεί περιπλοκότερα µοντέλα δεδοµένων όπου διαφορετικές εγγραφές περιέχουν διαφορετικά είδη δεδοµένων.
- **Αξιοπιστία:** µπορεί να αποθηκεύσει µερικές χιλιάδες αρχεία που διαχειρίζονται µέσω µιας ευέλικτης µηχανής. ∆εδοµένου ότι τα αρχεία βάσεων δεδοµένων είναι καθαρός κώδικας ASCII, είναι πιο δύσκολο να αλλοιωθούν, εύκολο να διαβαστούν άµεσα από το δίσκο από άλλες εφαρµογές ή ακόµα και ανθρώπους χρησιµοποιώντας έναν συντάκτη κειµένων(text editor).

Η Pliant engine είναι επίσης καλή για **:** (ακριβώς όπως οποιαδήποτε ιδανική σχεσιακή βάση δεδοµένων):

- **Εξαγωγή δεδοµένων:** κάθε δεδοµένο προσδιορίζεται πολύ απλά µέσω του path, το οποίο ενσωµατώνεται στις σελίδες HTML έτσι ώστε άλλοι υπολογιστές να µπορούν πολύ εύκολα να το εξάγουν αναλύοντας την <pdata> ετικέττα HTML.
- **Accessing data:** κάθε δεδοµένο µπορεί να προσπελαστεί µέσω ενός URL.
- **Multi site διεργασίες** (ακόµη και µε τους αδύναµα συνδεµένους servers):

Η Pliant µηχανή δεν είναι καλή (χειρότερη από τις κλασσικές µηχανές SQL) εάν θέλετε:

• Να χειρίζεστε µία µεγάλη βάση δεδοµένων: Το πρόβληµα εδώ δεν είναι µε το πρότυπο βάσεων δεδοµένων, αλλά µάλλον µε την τρέχουσα εφαρµογή που αποθηκεύει όλα τα στοιχεία στην κύρια µνήµη του υπολογιστή

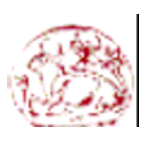

**Τ**µήµα **Ε**φαρµοσµένης **Π**ληροφορικής & **Π**ολυµέσων, **ΤΕΙ Κ**ρήτης © **2004** 

∆εδοµένου ότι οι σύγχρονοι υπολογιστές τείνουν να παρέχουν µια τεράστια κύρια µνήµη που µπορεί να αποθηκεύσει όλα εκτός από τις πολύ µεγάλες βάσεις δεδοµένων, η πρώτη επιλογή ήταν να χρησιµοποιηθούν τα πάντα στη µνήµη επειδή έτσι παρέχεται ένα λογικά αποδοτικό, και πολύ αξιόπιστο σύστηµα µε ένα αρκετά απλό σχέδιο.

 Μπορείτε εύλογα να περιµένετε ότι οι συνεισφέροντες θα παρέχουν πιθανότατα το κλασικό δυαδικό στις εναλλακτικές λύσεις δίσκων σε µερικούς µήνες (ή έτη), οι οποίες θα είναι συµβατές µε όλες τις εφαρµογές σας.

• Γρήγορα εκτελέσιμα queries που πρέπει να σκανάρουν ένα μεγάλο σύνολο δεδοµένων: το σάρωµα του δέντρου δεν είναι πολύ γρήγορο, έτσι εάν η ερώτηση πρέπει να εξετάσει πολλά εκατοµµύρια κόµβων, θα είναι αργό. Το πρόβληµα δεν είναι µε το πρότυπο βάσεων δεδοµένων, αλλά µε το γεγονός ότι η τρέχουσα εφαρµογή δεν περιέχει Pliant optimizers που θα συγκεντρώσουν και θα βελτιστοποιήσουν πολλαπλάσιες προσβάσεις.

#### Συµπέρασµα:

- εάν η βάση δεδοµένων σας είναι µικρή, η Pliant database engine θα σας παρέχει ένα ευέλικτο και αξιόπιστο σύστηµα από τους κλασσικούς SQL servers. Κυρίως επειδή μπορεί να παρέχει μια λογική απόδοση με μια πολύ απλή εφαρµογή, και είναι crash-proofed, έτσι ώστε να µπορείτε να τρέξετε και την εφαρµογή σας και τον database server µέσα στον HTTP server.
- εάν αναµένετε µια υψηλή απόδοση στα queries που απαιτείται να σκανάρουν έναν µεγάλο αριθµό δεδοµένων, τότε ένας SQL server (MySQL) θα σας χρησιµεύσει πολύ καλύτερα προς το παρόν.
- επίσης, εάν µακριά queries είναι read only, µπορείτε να αποφασίσετε να γυρίσετε την Pliant database σε έναν SQL server που θα χρησιµοποιηθεί σε read only mode

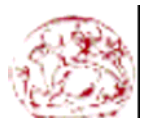

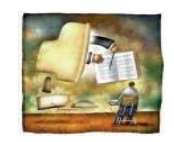

**Τ**µήµα **Ε**φαρµοσµένης **Π**ληροφορικής & **Π**ολυµέσων, **ΤΕΙ Κ**ρήτης © **2004** 

Πιθανές εξελίξεις αυτού του προτύπου στο πέρασµα του χρόνου:

- το Pliant πρότυπο μηχανής βάσεων δεδομένων (Pliant database engine model ) έχει το περιθώριο για τεράστιες βελτιώσεις ταχύτητας (χωρίς οποιαδήποτε αλλαγή στην εφαρµογή) µέσω της χρησιµοποίησης της επέκτασης του Pliant optimizer µηχανισµού. Αυτό βέβαια θα πάρει πολλά έτη µέχρι να τελειοποιηθεί . Από την άλλη πλευρά, η τρέχουσα εφαρµογή είναι ευέλικτη... και όχι τόσο αποοτική.
- από µία πολύ γενική άποψη για την ιστορία του λογισµικού, η Pliant µηχανή βάσεων δεδοµένων είναι ένα νέο πρότυπο (βασισµένο στα δέντρα, ή URLs εάν προτιµάτε, ενώ το σχεσιακό πρότυπο βάσεων δεδοµένων SQL είναι βασισµένα σε σειρές και στήλες ). Το νέο πρότυπο είναι περισσότερο αφηρηµένο από ότι το σχεσιακό, έτσι µια αποδοτική ενσωµάτωση δίσκου είναι λιγότερο απλή για να παρέχει, αλλά το πρότυπο είναι επίσης πιό ευέλικτο, και καλύτερα ταιριασµένο για εφαρµογές αδύναµα συνδεµένων σελίδων. Εποµένως, το στοίχηµά είναι ότι αυτά τα πλεονεκτήµατα θα ξεπεράσουν τα αρχικά προβλήµατα εφαρµογής.

### Application level functions

Για να διασυνδέσετε τις εφαρµογές σας µε την Pliant µηχανή βάσεων δεδοµένων, πρέπει να:

- Να δηλώσετε τα είδη δεδοµένων της εφαρµογής σας.
- Να γαρτογραφήσετε την βάση δεδομένων σας στο γενικό Pliant file tree.

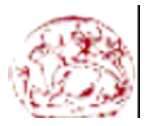

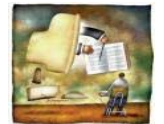

∆ηλώνοντας τα είδη δεδοµένων της εφαρµογής σας.

Για να ορίσετε τις εγγραφές της βάσης δεδοµένων σας , θα χρησιµοποιήσετε την µέθοδο 'type' της Pliant. Ο µόνος συγκεκριµένος τύπος βάσεων δεδοµένων είναι ο γενικός τύπος στοιχείων 'Set 'που καθορίζει έναν πίνακα σχέσεων 1-ν.

```
Παράδειγµα 1: ∆ηλώνοντας τα είδη δεδοµένων της βάσης
module "/pliant/appli/database.pli" 
# ∆ηλώνει µία εγγραφή η οποία ονοµάζεται 'Multi' και η οποία έχει δύο
πεδία
type Multi
  field Int k <- undefined
   field Str l
# ∆ηλώνει άλλη µία εγγραφή, όπου 'm' είναι µία σχέση 1-n του τύπου
'Multi' 
type Test 
  field Int i <- 5
 field Int j < -10 field Str ab <- "default"
  field Set:Multi m
```
Χαρτογραφώντας την βάση δεδομένων

Για να κρατήσετε αρχείο εγγραφών των Pliant βάσεων δεδοµένων, η Pliant χρησιµοποιεί έναν µηχανισµό παρόµοιο µε το µηχανισµό filesystem που χρησιµοποιείται από το Unix. Αυτό γίνεται µέσω της χαρτογράφησης των βάσεων δεδοµένων, και του περιεχοµένου τους, στο Pliant γενικό δέντρο αρχείων (ανάλογο του δέντρου αρχείων Unix, όπου τοποθετείτε filesystems έτσι ώστε µπορείτε αργότερα να έχετε πρόσβαση σε οποιοδήποτε αρχείο µέσω ενός path ). Εποµένως, όταν σηκώνετε τη βάση δεδοµένων σας, δίνετε κάποιο σηµείο εισόδου στο pliant σύστηµα αρχείων βάσεων δεδοµένων, ο ίδιος τρόπος που κάνετε όταν σηκώνετε ένα filesystem στο Unix. Κάνοντας το αυτό, στα δεδοµένα σας ορίζεται ένα απόλυτο path που αποτελείται από δύο µέρη: το πρώτο µέρος είναι το subpath που αντιστοιχεί στο σηµείο τοποθέτησης της βάσης δεδοµένων σας, το δεύτερο µέρος είναι το relative path των δεδοµένων σας στη βάση δεδοµένων σας.

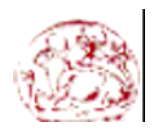

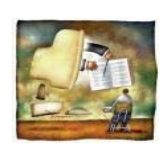

**Building a prototype of an Online Course Testing Application –Μπουµάκη Μαρία** 

Μόλις σηκώσετε τη βάση δεδοµένων σας, µπορείτε επίσης να έχετε πρόσβαση στα δεδοµένα σας χρησιµοποιώντας τον *Pliant data browser* χρησιµοποιώντας το path. Για να χαρτογραφήσετε µια βάση δεδοµένων στο Pliant file system, πρέπει να καλέσετε τη µέθοδο " load ", χρησιµοποιώντας την ακόλουθη σύνταξη:

*db* **load** *filename* [**log** *logname*] [**mount** *mountpoint*]

Όπου:

- 'db' αντιπροσωπεύει µια µεταβλητή τύπου Database στην οποία φορτώνεται η βάση δεδοµένων
- 'filename' είναι τύπου Str. Πρέπει να τελειώσει σε .pdb και διευκρινίζει το σηµείο όπου η βάση δεδοµένων αποθηκεύεται στο δίσκο. Είναι ένα αρχείο HTML όπως το ASCII.
- 'logname', είναι τύπου Str. Όταν χρησιµοποιείται, πρέπει να τελειώσει σε .log και καθορίζει που θα πρέπει όλες οι αλλαγές στη βάση δεδοµένων να καταγράφονται. Μια ενδιαφέρουσα ιδιότητα είναι ότι µπορείτε να διαγράψετε το αρχείο . pdb και να το αντικαταστήσετε µε το αρχείο .log : θα σχηµατίσει την ίδια βάση δεδοµένων, ώστε να µπορεί να χρησιµοποιηθεί για κάποιες άλλες συγκεκριµένες αλλαγές
- 'mountpoint', είναι τύπου Str. Όταν χρησιµοποιείται, θα χαρτογραφεί τη βάση δεδοµένων στο γενικό δέντρο βάσεων δεδοµένων. Το σηµείο υποστηριγµάτων πρέπει να µοιάζει µε το όνοµα της εφαρµογής σας προκειµένου να αποφευχθούν διαφωνίες. Εάν προγραµµατίζετε να έχετε πρόσβαση στα δεδοµένα σας χρησιµοποιώντας HTTP server forms, πρέπει να τον σηκώσετε έτσι ώστε η Pliant να µπορεί να ορίσει ένα µοναδικό όνοµα (the data path) σε κάθε στοιχείο στη βάση δεδοµένων σας.

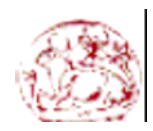

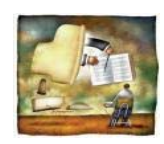

### **Παράδειγµα 1 (συνέχεια): χαρτογραφώντας τη βάση δεδοµένων**

```
module "/pliant/appli/database.pli" 
# ∆ηλώνει µία εγγραφή η οποία ονοµάζεται 'Multi' και η οποία έχει δύο
πεδία
type Multi
  field Int k <- undefined
  field Str l
# ∆ηλώνει άλλη µία εγγραφή, όπου 'm' είναι µία σχέση 1-n του τύπου
'Multi' 
type Test 
  field Int i <- 5
  field Int j <- 10
 field Str ab <- "default"
  field Set:Multi m
# ∆ηλώνει ότι η βάση αποτελείται από εγγραφές τύπου 'Test' 
gvar (Database Set:Test) dbRecs
# Loads the database on variable 'dbRecs' and maps it on the 
# Το γενικό δέντρο αρχείων στο φάκέλο 'sample/test/'
dbRecs load "file:/tmp/test.pdb" mount "/sample/test/"
# Η µέθοδος 'data' παρέχει πρόσβαση στην αρχή ενός δεδοµένου στη βάση
δεδοµένων
gvar (Data Set:Test) db :> dbRecs:data
```
### Πρόσβαση Δεδομένων

Οι καλές ειδήσεις είναι ότι τώρα, µπορείτε να έχετε πρόσβαση στα δεδοµένα της βάσης σας τόσο εύκολα σαν η βάση δεδοµένων να ήταν µια standard Pliant global µεταβλητή. Σε ένα πολύπλοκο περιβάλλον όπως ο HTTP server, δεν ειναι απαραίτητο να φροντίσει για το κλείδωµα, επειδή η Pliant µηχανή θα το κάνει για σας και µπορεί να εγγυηθεί ότι οποιοδήποτε στοιχείο στο οποίο έχετε πρόσβαση είναι πραγµατικό. Φυσικά, είστε ελεύθεροι να προσθέσετε επιπλέον

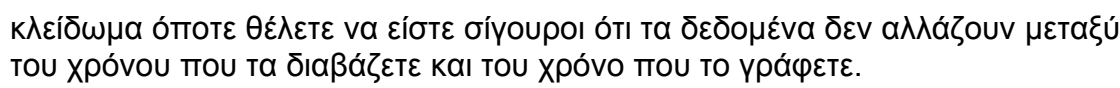

**Τ**µήµα **Ε**φαρµοσµένης **Π**ληροφορικής & **Π**ολυµέσων, **ΤΕΙ Κ**ρήτης © **2004** 

**Building a prototype of an Online Course Testing Application –Μπουµάκη Μαρία** 

### Τα παρακάτω χαρακτηριστικά γνωρίσµατα είναι συγκεκριµένα στη µηχανή βάσεων δεδοµένων:

- δεν πρέπει να έχετε πρόσβαση σε κάποιο στοιχείο της βάσης χρησιµοποιώντας τους γενικούς δείκτες δεικτών ή συνδέσεων(Pointer or Link generic pointers), αλλά µάλλον χρησιµοποιώντας το γενικό δείκτη στοιχείων (Data generic pointer)
- για να έχετε πρόσβαση στη ρίζα ενός δεδοµένου πρέπει να χρησιµοποιήσετε τη µέθοδο δεδοµένων (όπως παρουσιάζεται στο παραπάνω παράδειγµα.)

• Όταν έχετε έναν δείκτη σε ένα στοιχείο, η λειτουργία keyof θα σας δώσει το όνοµα της άκρης στο δέντρο που οδηγεί στο στοιχείο, και η λειτουργία pathof θα δώσει όλο το path που οδηγεί στο στοιχείο (δείτε το παράδειγµα παρακάτω.)

Για να εξετάσετε τα παρακάτω παραδείγµατα , πρέπει να προσθέσετε τον sample code στο κατώτατο σημείο του "παραδείγματος 1" που παρουσιάζεται παραπάνω, και κατόπιν που τρέχετε ως εξής:

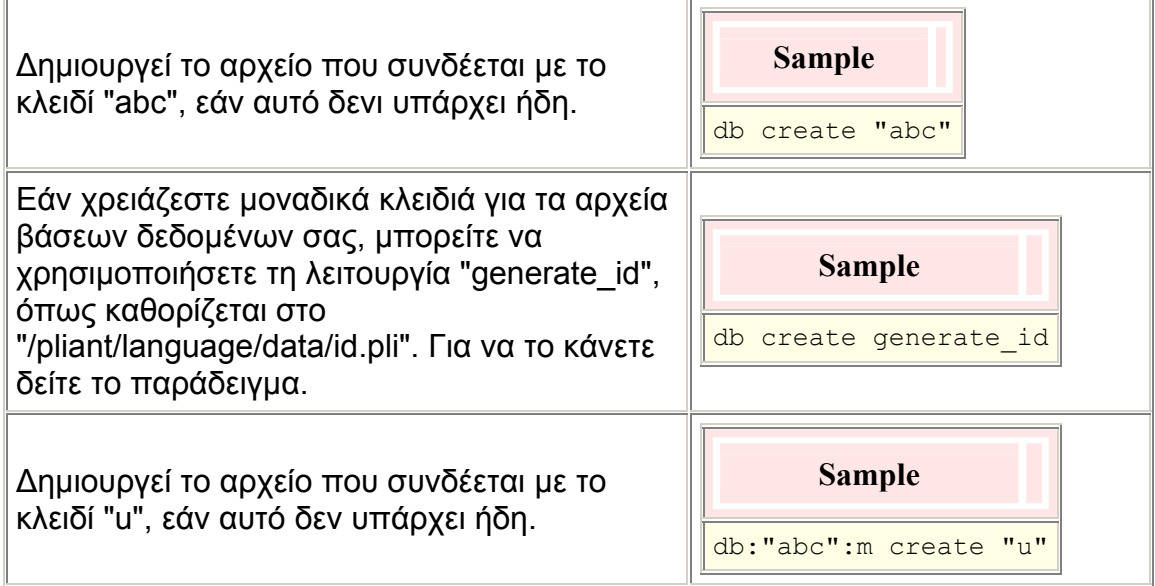

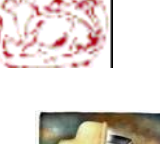

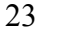

### ∆ιαγράφει το αρχείο που συνδέεται µε το κλειδί του "u", εάν αυτό υπάρχει.

**Τ**µήµα **Ε**φαρµοσµένης **Π**ληροφορικής & **Π**ολυµέσων, **ΤΕΙ Κ**ρήτης © **2004** 

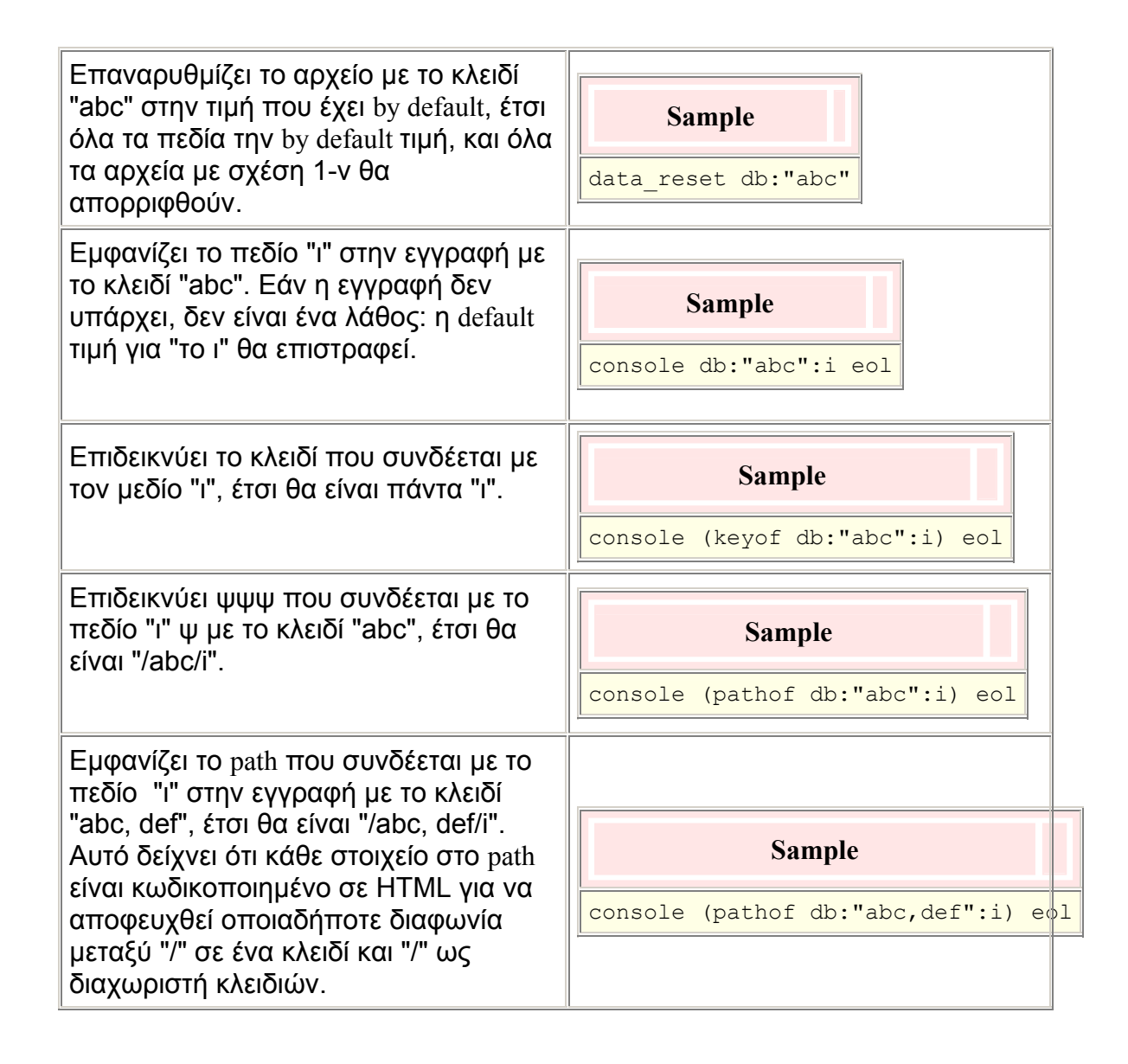

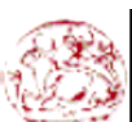

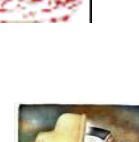

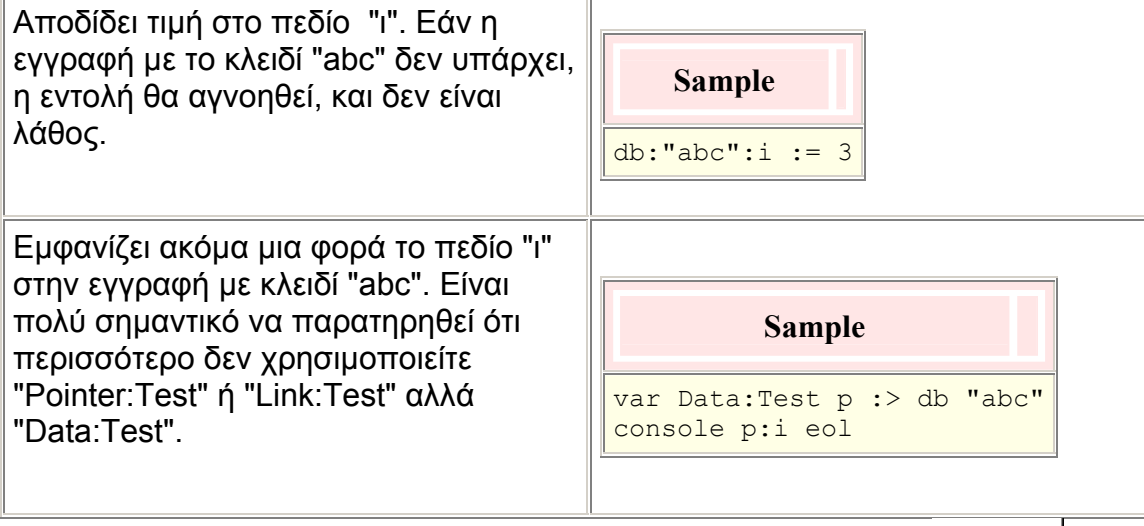

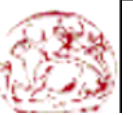

**Τ**µήµα **Ε**φαρµοσµένης **Π**ληροφορικής & **Π**ολυµέσων, **ΤΕΙ Κ**ρήτης © **2004** 

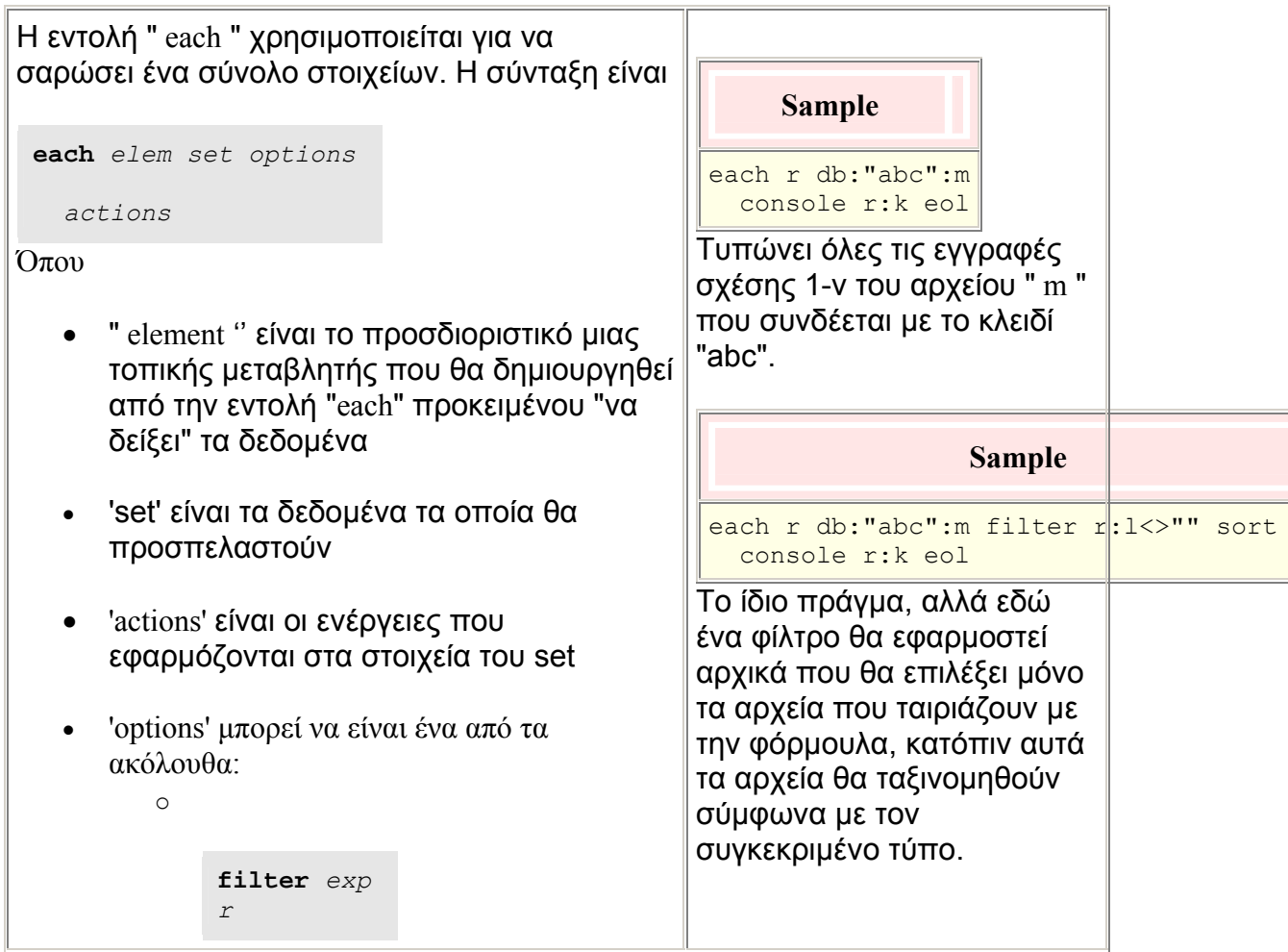

Η έκφραση συντάσσεται και αξιολογείται για κάθε στοιχείο. Ένα στοιχείο θα επιλεχτεί µόνο εάν η έκφραση επιστρέψει αληθινό o **sort** *exp r* Η έκφραση συντάσσεται και αξιολογείται. Τα στοιχεία ταξινοµούνται σύµφωνα µε µια αυξανόµενη αξία της έκφρασης **type** *t* o Επιλέγει µόνο τα στοιχεία τύπου t (για τα σύνολα που µπορεί να περιλάβουν στοιχεία µε διαφορετικούς τύπους δεδοµένων) o **getkey** *k* o Έχει έννοια µόνο για τα σύνολα µε ένα κλειδί. Γεµίζει το 'k' µε το κλειδί που συνδέεται µε το στοιχείο **getkeys** *k1 k 2* o Έχει έννοια µόνο για τα σύνολα που έχουν περισσότερα από ένα κλειδιά. Για τα σύνολα µε 2 κλειδιά, η εντολή getkeys k1 k2 γεµίζει k1 και k2 µε τα κλειδιά που αντιστοιχούν στο στοιχείο **Sample** each r db sort keyof:r console keyof:r eol Τυπώνει τα κλειδιά "του DB" µε ανοδική σειρά. Παρατηρείστε ότι στα παραπάνω παραδείγµατα η εντολή 'each' δηµιουργεί µια προσωρινή µεταβλητή, "ρ". Έτσι, εάν γράφετε ένα εύκαµπτο .pli Pliant πρόγραµµα πρέπει να βάλετε την 'each' µέσα σε µια µέθοδο. Εάν γράφετε ένα .page πρόγραµµα, η εντολή 'each' µπορεί να εµφανιστεί έξω από την µέθοδο, επειδή τελικά ο Pliant HTTP server θα µεταφράσει ολόκληρο το .page πρόγραµµα σε µια µέθοδο pliant, και ως εκ τούτου η εντολή 'each' θα βρίσκεται µέσα σε αυτήν την µεταφρασµένη µέθοδο.

# C) Database engine modules

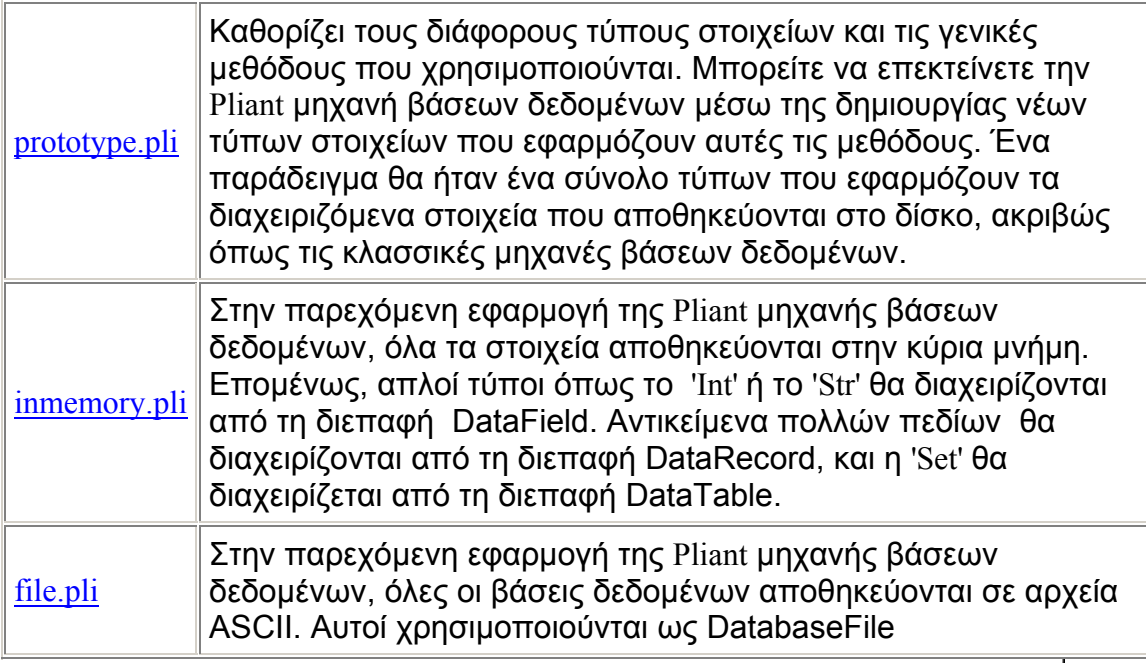

**Τ**µήµα **Ε**φαρµοσµένης **Π**ληροφορικής & **Π**ολυµέσων, **ΤΕΙ Κ**ρήτης © **2004** 

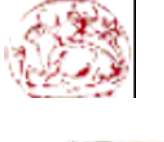

#### **Building a prototype of an Online Course Testing Application –Μπουµάκη Μαρία**

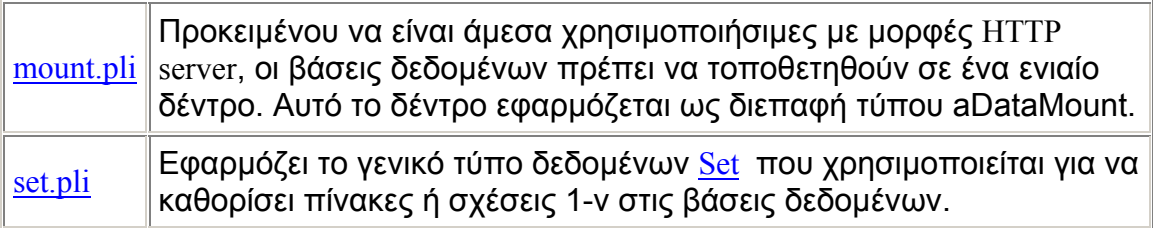

### 3.3 The Pliant .page format

Το Pliant .page format είναι µια εναλλακτική λύση στο βασικό HTML. Ο Pliant HTTP server θα µεταφράσει αυτόµατα οποιοδήποτε αρχείο .page σε HTML, έτσι ο client browser δεν θα παρατηρήσει καµία διαφορά. Από την πλευρά του server όµως, υπάρχουν διάφορα πλεονεκτήµατα που χρησιµοποιώντας .page format αντί του HTML:

 \* Το .page format σας επιτρέπει να γράψετε δυναµικές σελίδες χωρίς την προσθήκη extensions µε απολύτως διαφορετική σύνταξη και κανόνες.

 \* Το styles binding εκτελείται από την πλευρά του server χρησιµοποιώντας τις ικανότητες της γλώσσας Pliant , έτσι έχετε όλα τα χαρακτηριστικά css χωρίς την απαίτηση οποιουδήποτε τέτοιου χαρακτηριστικού από την πλευρά του πελάτη

Ένα αρχείο γραµµένο σε .page format, σώζεται µε το extention ".page ", και στην πραγµατικότητα είναι ένα πρόγραµµα Pliant. Το [style/default.style](http://fullpliant.org/pliant/protocol/http/style/default.style) που συνδέεται by default σε οποιοδήποτε αρχείο .page παρέχει ένα βασικό σύνολο οδηγιών για παρουσίαση κειµένου, εικόνες, hyperlink, κ.λπ..., έτσι µε το .page format θα χρησιµοποιήσετε οδηγίες αντί των HTML tags. ∆ιάφορες ιδιότητες, όπως το 'bold' χρειάζεται η περιοχή στην οποία εφαρµόζεται να είναι µαρκαρισµένη. Στην HTML αυτό εκτελείται χρησιµοποιώντας ένα start tag και ένα stop tag. Σε εύκαµπτο, γίνεται χρησιµοποιώντας το indentation, λάβετε έτσι υπόψη ότι γράφοντας .page files, η τεχνική αυτή δεν είναι µόνο για ωραία εµφάνιση αλλά έχει σηµασία για τον Pliant dynamic compiler.

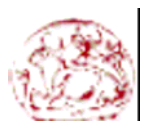

**Τ**µήµα **Ε**φαρµοσµένης **Π**ληροφορικής & **Π**ολυµέσων, **ΤΕΙ Κ**ρήτης © **2004** 

**Building a prototype of an Online Course Testing Application –Μπουµάκη Μαρία** 

### **3.3.1 Table of Content**

- **Basic Instructions** 
	- o **text**
	- o **eol**
	- o **html**
	- o **link**
	- o **note**
	- o **image**
	- o **listing**
	- o **highlight**
- **Structural Instructions** 
	- o **title**
	- o **chapter**
	- o **header**
	- o **para**
- o **list**
- o **table**
- **Attributes** 
	- o **bold**
	- o **italic**
	- o **small**
	- o **big**
	- o **center**
	- o **fixed**
	- o **color**
- **Dynamic Instructions** 
	- o **dynamic**
	- o **input**
	- o **button**
- **Shortcuts** 
	- o **[text]**

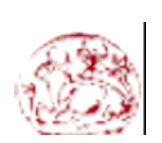

**Τ**µήµα **Ε**φαρµοσµένης **Π**ληροφορικής & **Π**ολυµέσων, **ΤΕΙ Κ**ρήτης © **2004** 

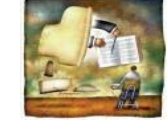

**Building a prototype of an Online Course Testing Application –Μπουµάκη Μαρία** 

### **a) Basic Instructions**

### **Text**

H εντολή text χρησιµοποιείται για την απεικόνιση κειµένου.

Σύνταξη:

**text** *string*

όπου 'string' είναι ένας χαρακτήρας string που θέλουµε να εµφανιστεί ως κανονικό κείµενο.

Sample code:

Πηγαίος Κώδικας: Αποτέλεσµα: text "hello world " ------> hello world on the same line

text "on the same line [lf]" on the next line text "on the next line"

Παρατηρούµε τη χρήση του "[lf]" που χρησιµοποιείται για την εισαγωγή νέας γραµµής

*eol* 

Σύνταξη:

eol

Είναι δηλαδή µία εναλλακτική λύση για το text "[lf]".

Sample code:

Πηγαίος Κώδικας: Αποτέλεσµα:

text "my first line" eol text "my second line" ------>

my first line my second line

**Τ**µήµα **Ε**φαρµοσµένης **Π**ληροφορικής & **Π**ολυµέσων, **ΤΕΙ Κ**ρήτης © **2004** 

### **Building a prototype of an Online Course Testing Application –Μπουµάκη Μαρία**

Εναλλακτικές που θα δώσουν το ίδιο αποτέλεσµα:

text "my first line" text "[lf]" text "my second line" text "my first line[lf]" text "my second line" text "my first line[lf]my second line"

*html*

H εντολή "HTML", µπορεί να εµφανίσει καθαρό κώδικα HTML στη σελίδα σας. Μπορεί να είναι χρήσιµο όταν απαιτείται κώδικας HTML όπου το .page format δεν µπορεί να εφαρµοστεί.

Σύνταξη:

**html** 'string'

Sample code:

Πηγαίος Κώδικας: Αποτέλεσµα:

html "<hr>" ------> <u>-------</u>

### **link**

H εντολή 'link' φτιάχνει hyperlinks ανάμεσα σε σελίδες ή προγράμματα.

### Σύνταξη:

**link** *label target* [**section** *section*]

Όπου 'label' είναι το hyperlink label. Όπου 'target' είναι ο προορισµός του link. Όπου 'section' καθορίζει το ζητούµενο section στη σελίδα που αναζητούµε

**Τ**µήµα **Ε**φαρµοσµένης **Π**ληροφορικής & **Π**ολυµέσων, **ΤΕΙ Κ**ρήτης © **2004** 

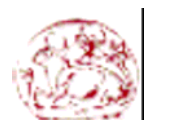

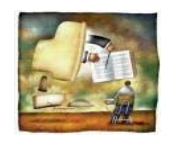

**Building a prototype of an Online Course Testing Application –Μπουµάκη Μαρία** 

Sample code: 1:

Πηγαίος Κώδικας: Αποτέλεσµα:

link "[Pliant home page](http://pliant.cx/)" "http://pliant.cx/" -----> Pliant home page

Διάφορα sections μπορούν να καθοριστούν σε μία σελίδα χρησιμοποιώντας την εντολή 'section' .

Σύνταξη:

**section** *name*

Όπου 'name' είναι string.

Sample code 2:

Πηγαίος Κώδικας: Αποτέλεσµα:

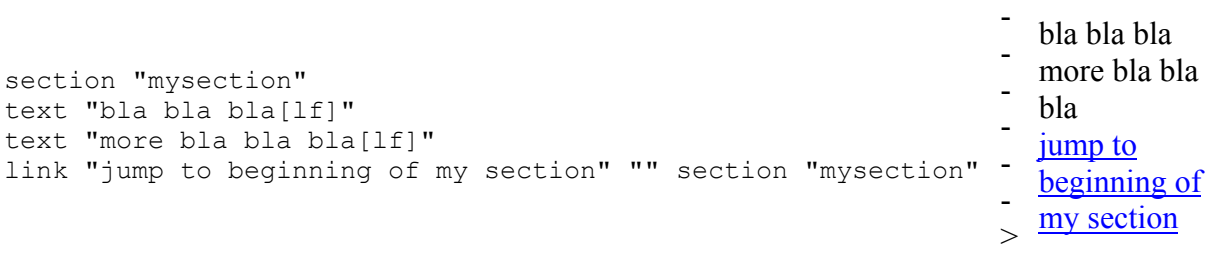

#### **Note**

H εντολή 'note' έχει ως στόχο να κάνει µια σηµείωση στο έγγραφό σας, Απλά θα πρέπει να επισηµάνετε το περιεχόµενο της σηµείωσης κάτω από την εντολή. Από την πλευρά του χρήστη θα εµφανιστεί ως ένα hypertext, και η σηµείωσή σας θα εµφανιστεί σε µια νέα σελίδα

### Σύνταξη:

**note** *label instructions*

Όπου 'label' είναι η ταµπέλα της σηµείωσης Και οι εντολές 'instructions' είναι το περιεχόµενο της σηµείωσης

**Τ**µήµα **Ε**φαρµοσµένης **Π**ληροφορικής & **Π**ολυµέσων, **ΤΕΙ Κ**ρήτης © **2004** 

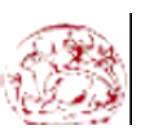

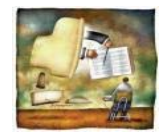

#### **Building a prototype of an Online Course Testing Application –Μπουµάκη Μαρία**

Sample code:

Πηγαίος Κώδικας: *Αποτέλεσμα* 

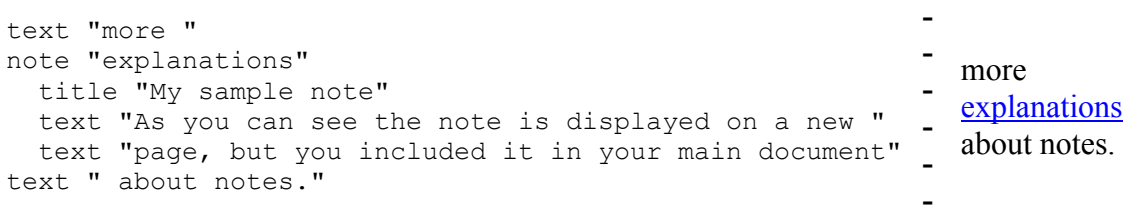

#### **Image**

Η εντολή Image εισάγει µία νέα εικόνα στη σελίδά µας. Εάν η εντολή " Image " έχει μια και μόνο παράμετρο, είναι μια πραγματική εικόνα που αντιγράφεται στη σελίδα, αλλά εάν έχει δύο ή περισσότερες παραµέτρους, είναι ένα graphical hyperlink, ακριβώς όπως η εντολή " link " εισήγαγε έναν text hyperlink.

### Σύνταξη:

**image** *url* [*target*] [**section** *section*

Όπου 'url' είναι το path που δείχνει που βρίσκεται η εικόνα. Όπου 'target και οι ακόλουθες παράµετροι έχουν ακριβώς την ίδια έννοια όπως µε την εντολή " link ".

Παρακαλώ παρατηρήστε επίσης ότι η εικόνα θα εισαχθεί στη µέση του κειµένου. Αυτό σηµαίνει ότι εάν θέλετε την εικόνα να εµφανίζεται µόνη σε µια γραµµή, πρέπει να παρεµβάλετε έναν '[lf]' χαρακτήρα στο τέλος του κειµένου πριν από την εικόνα (ή µια εντολή "eol"), και άλλη µία στην αρχή του κειµένου µετά από την εικόνα.

Sample code:

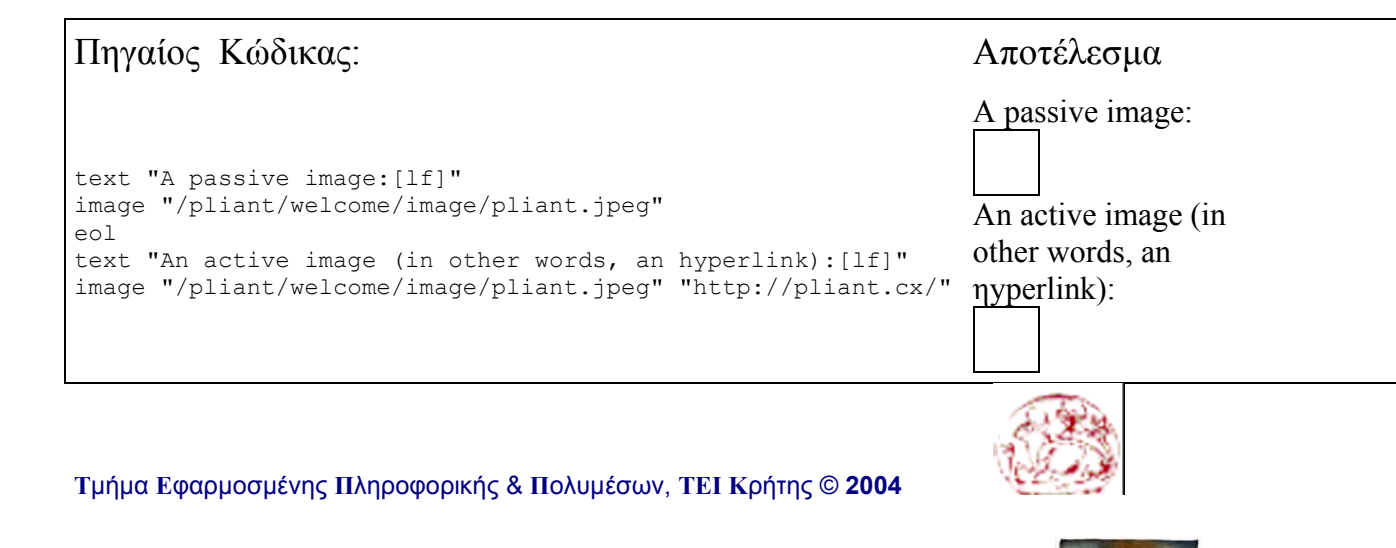

**Building a prototype of an Online Course Testing Application –Μπουµάκη Μαρία** 

### **Listing**

Η εντολή 'listing' εμφανίζει κώδικα ASCII στη σελίδα μας.

### Σύνταξη:

**listing** *bloc*

Όπου 'bloc' είναι κείµενο ASCII.

Παρακαλώ παρατηρείστε ότι η σύνταξη δεν είναι απολύτως ελεύθερη: όλο το περιεχόµενο του listing πρέπει να καθορίζεται από την εντολή 'listing'.

#### Sample code:

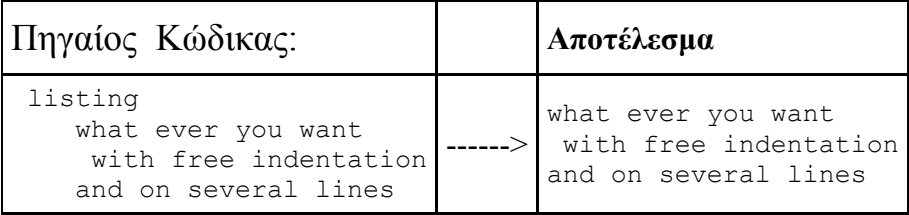

### **Highlight**

Η εντολή "highlight" είναι µια πολύ χρήσιµη εντολή που δίνει έµφαση σε οποιοδήποτε string χαρακτήρων, για να τραβήξει τη προσοχή του αναγνώστη.

### Σύνταξη:

**highlight** *string*

Όπου string είναι το κείµενο στο οποίο θέλετε να δώσετε έµφαση

Sample code:

Πηγαίος Κώδικας: Αποτέλεσµα highlight "look at this" ------> **look at this**

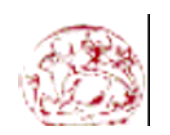

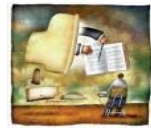

**Building a prototype of an Online Course Testing Application –Μπουµάκη Μαρία** 

**Τ**µήµα **Ε**φαρµοσµένης **Π**ληροφορικής & **Π**ολυµέσων, **ΤΕΙ Κ**ρήτης © **2004** 

### **b) Stractural Instractions**

### **Title**

Η εντολή 'title' έχει την ίδια λειτουργία όπως το <title> HTML tag, αλλά εκτός από το να δίνει έναν τίτλο στη σελίδα, εµφανίζει επίσης τον τίτλο της σελίδας σε ένα προσχηµατοποιηµένο style

### Σύνταξη:

**title** *string*

Όπου string είναι ο τίτλος της σελίδας.

Sample code:

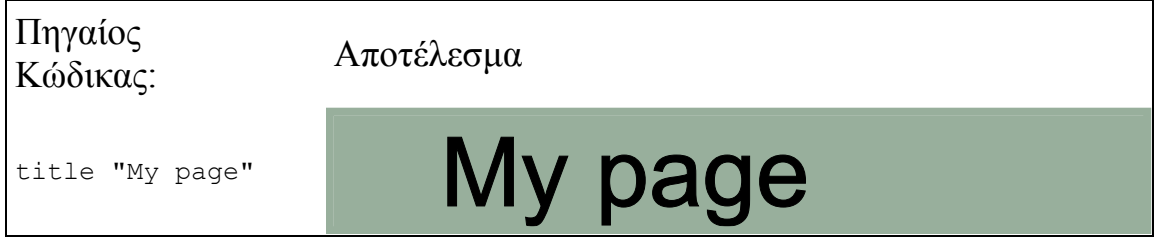

### **Chapter**

Η εντολή "**chapter** " είναι ένας µεγάλος τίτλος, σε ένα προσχηµατοποιηµένο style.

### Σύνταξη:

**chapter** *string*

Όπου 'string' είναι το όνοµα του τίτλου

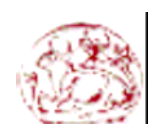

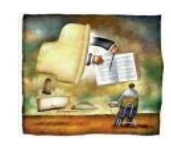

**Building a prototype of an Online Course Testing Application –Μπουµάκη Μαρία** 

Sample code:

Πηγαίος Κώδικας: Αποτέλεσµα

chapter "chapter XVI" ------>

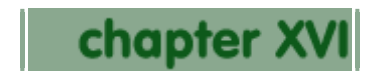

### **Header**

Σύνταξη:

Η εντολή 'header` είναι επίσης ένας τίτλος, εάν εισάγετε άλλη µια εντολή 'header' µέσα σε αυτό, θα είχατε ένα άλλο είδος τίτλου, µε µικρού µεγέθους fonts

### Σύνταξη:

**header** *string content*

Όπου 'string' είναι το όνοµα του header.

Sample code:

Πηγαίος Κώδικας: Αποτέλεσµα

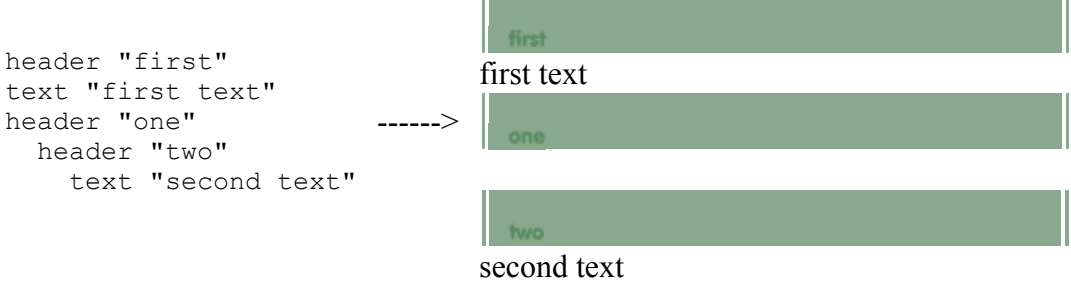
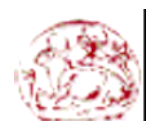

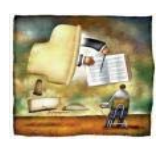

**Building a prototype of an Online Course Testing Application –Μπουµάκη Μαρία** 

#### **Para**

Η εντολή 'para' δημιουργεί παραγράφους.

Σύνταξη:

**para** *instructions*

Όπου η εντολή 'instructions' καθορίζει το περιέχοµενο της παραγράφου.

Sample code:

#### Πηγαίος Κώδικας: Αποτέλεσμα

```
para
  text "once upon a time, bla bla bla"
   eol
   text "more bla bla bla."
para
 text "and they lived happy and , bal bla bla"
>
   eol
   text "even more bla bla bla."
                                                      ---
                                                      ---
                                                         once upon a time, 
                                                         bla bla bla 
                                                         more bla bla bla.
                                                         and they lived happy 
                                                         and , bal bla bla 
                                                         even more bla
```
## **List**

Η εντολή 'list' φτιάχνει μία λίστα από αντικείμενα.

## Σύνταξη:

**list item** *instructions* Όπου 'instructions' καθορίζει το περιεχόµενο κάθε αντικειµένου της λίστας

**Τ**µήµα **Ε**φαρµοσµένης **Π**ληροφορικής & **Π**ολυµέσων, **ΤΕΙ Κ**ρήτης © **2004** 

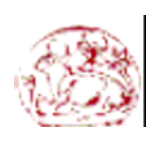

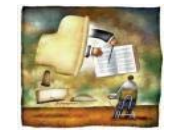

**Building a prototype of an Online Course Testing Application –Μπουµάκη Μαρία** 

Sample code:

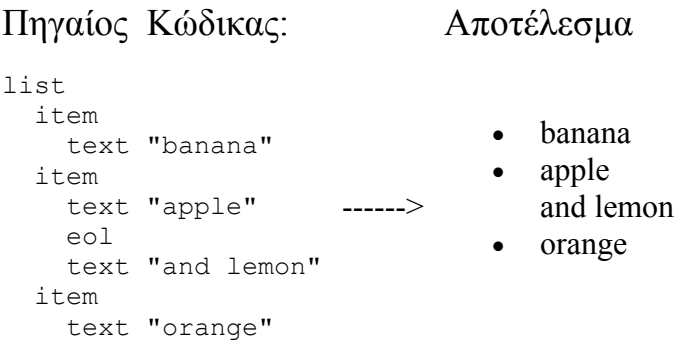

Εάν θέλατε να βάλετε µία λίστα µέσα σε µία άλλη λίστα τότε ο κώδικας σας θα διαµορφωνόταν ως εξής :

Sample code:

Πηγαίος Κώδικας: Αποτέλεσµα

```
list
   item
     text "fruits"
     list
       item 
         text "banana"
       item 
         text "apple"
                         ------>
```
## **Table**

Η HTML κάνει εντατική χρήση των πινάκων χωρίς border, δεδοµένου ότι είναι ένας πολύ αποδοτικός τρόπος στο να καθοριστεί το σχεδιάγραµµα σελίδων.

Για να κάνετε έναν πίνακα µε Pliant .page format, πρέπει να δηλώσετε τον αριθµό στηλών έτσι ώστε κατά την εισαγωγή ενός νέου κελιού, το σύστηµα να ξέρει εάν το κάθε κελί θα πρέπει να εµφανιστεί στην ίδια σειρά ή στην επόµενη. Μέσα στον πίνακα πρέπει να καθορίσετε κάθε κελί και να το εισαγάγετε µε την εντολή "cell'.

**Τ**µήµα **Ε**φαρµοσµένης **Π**ληροφορικής & **Π**ολυµέσων, **ΤΕΙ Κ**ρήτης © **2004** 

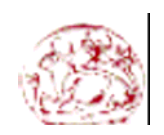

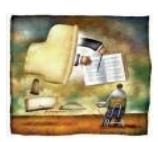

**Building a prototype of an Online Course Testing Application –Μπουµάκη Μαρία** 

Σύνταξη:

```
table columns columns [border size]
   cell [color lsh l s h] [color rgb r g b]
     instructions
  cell [color lsh l s h] [color rgb r g b]
     instructions
```
Sample code:

Πηγαίος Κώδικας: Αποτέλεσµα

table columns 3 cell text"cell one" cell text "cell two" cell text "cell three" ------> cell text"cell four" cell text "cell five"  $C \subseteq 11$  text "cell six" cell one cell two cell three cell four cell five cell six

## **c) Attributes**

Αυτές οι οδηγίες αλλάζουν το ύφος οποιουδήποτε στοιχείου.

## **Bold**

Η εντολή 'bold' παρουσιάζει ένα κείµενο σε 'bold' µορφή

Σύνταξη:

**bold** *instructions* 

**Τ**µήµα **Ε**φαρµοσµένης **Π**ληροφορικής & **Π**ολυµέσων, **ΤΕΙ Κ**ρήτης © **2004** 

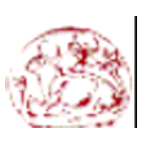

**Building a prototype of an Online Course Testing Application –Μπουµάκη Μαρία** 

Sample code:

Πηγαίος Κώδικας: Αποτέλεσµα

bold text "Displayed in bold" eol text "also bold" text " no more bold" ------> **Displayed in bold also bold** no more bold

## **Italic**

Η εντολή 'italic' παρουσιάζει ένα κείμενο σε 'italic' μορφή

## Σύνταξη:

**italic** *instructions*

#### Sample code:

## Πηγαίος Κώδικας: Αποτέλεσμα

```
italic
  text "Displayed in italic" ------> Displayed in italic
```
## **Small**

Η εντολή 'small' μειώνει το μέγεθος ενός κειμένου.

## Σύνταξη:

**small** *instructions* 

**Τ**µήµα **Ε**φαρµοσµένης **Π**ληροφορικής & **Π**ολυµέσων, **ΤΕΙ Κ**ρήτης © **2004** 

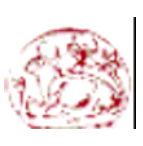

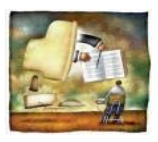

**Building a prototype of an Online Course Testing Application –Μπουµάκη Μαρία** 

Sample code:

Πηγαίος Κώδικας: Αποτέλεσµα

small text "small font" ------> small font

## **Big**

H εντολή 'big' αυξάνει το μέγεθος ενός κειμένου

## Σύνταξη:

**big** *instructions*

Sample code:

Πηγαίος Κώδικας: Αποτέλεσµα

#### big text "big font" ------> big font

## **Center**

Η εντολή 'center' ευθυγραµµίζει στο κέντρο οποιοδήποτε στοιχείο στη σελίδα ή το πίνακα.

## Σύνταξη:

**center** *instructions* 

#### Sample code:

## Πηγαίος Κώδικας: Αποτέλεσµα

center text "The Pliant .page format is " eol text "an alternative to native HTML." ------ > The Pliant .page format is an alternative to native

**Τ**µήµα **Ε**φαρµοσµένης **Π**ληροφορικής & **Π**ολυµέσων, **ΤΕΙ Κ**ρήτης © **2004** 

**Building a prototype of an Online Course Testing Application –Μπουµάκη Μαρία** 

## **Fixed**

Η εντολή 'fixed' εμφανίζει ένα κείμενο σε fixed font.

Σύνταξη:

**fixed** *instructions*

Sample code

Πηγαίος Κώδικας: Αποτέλεσμα

fixed  $\qquad \qquad \qquad \text{---}$ > This font is fixed

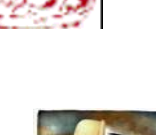

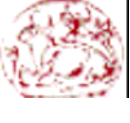

HTML.

## **Color**

Υπάρχουν δύο τρόποι να κωδικοποιηθούν τα χρώµατα µε το Pliant .page format: H κωδικοποίηση lsh και rgb κωδικοποίηση.H lsh αντιπροσωπεύει τα light saturation and hue.

#### Σύνταξη:

**color lsh** *light saturation hue instructions*

'Οπου 'light' και 'saturation' είναι δύο αριθµοί που κυµαίνονται από το 0 έως το 100 (είναι ποσοστά) και 'hue' είναι ένας αριθµός που κυµαίνονται από το 0 έως το 360 (είναι ένας αριθµός που αντιπροσωπεύει βαθµούς).

Οι ακόλουθοι πίνακες θα πρέπει να σας βοηθήσουν να καταλάβετε την έννοια του 'light' 'saturation' and 'hue':

**Τ**µήµα **Ε**φαρµοσµένης **Π**ληροφορικής & **Π**ολυµέσων, **ΤΕΙ Κ**ρήτης © **2004** 

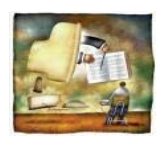

**Building a prototype of an Online Course Testing Application –Μπουµάκη Μαρία** 

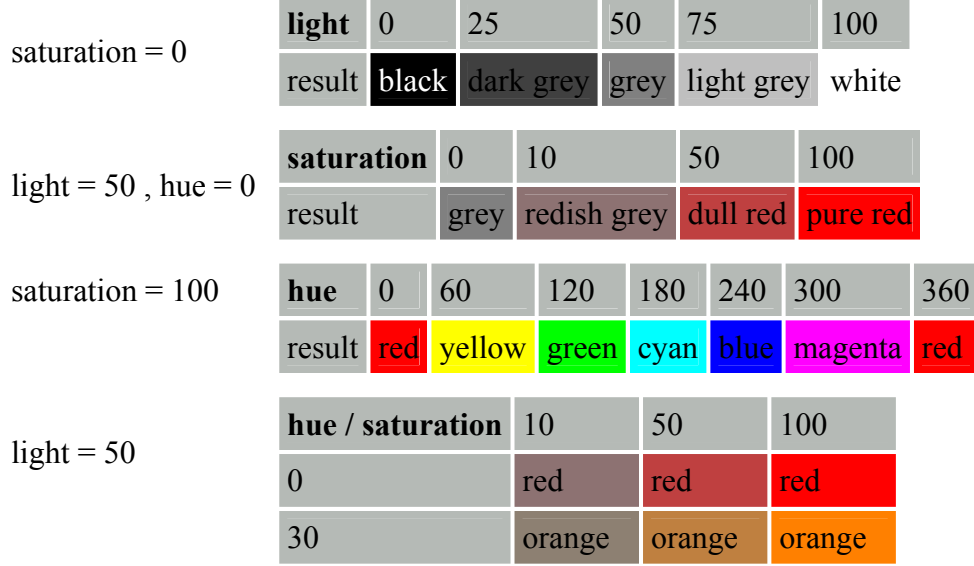

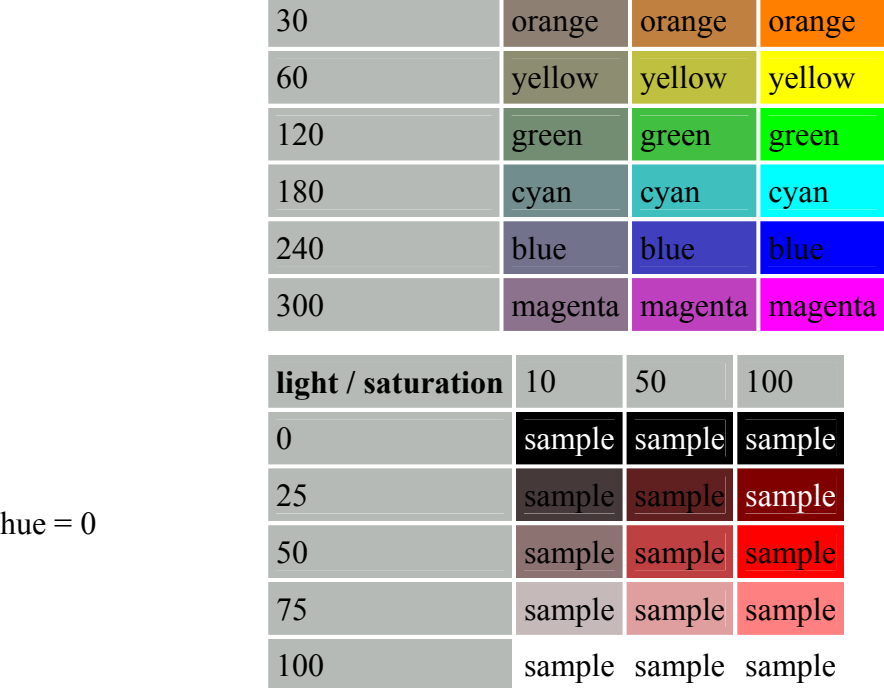

## Εναλλακτική Σύνταξη:

**color rgb** *red green blue instructions*

'red' 'green' και 'blue' είναι τρεις ακέραιοι που κυµαίνονται ανάµεσα στο 0 και το 255. Αυτή η σύνταξη θα είναι πιό γνωστή στους προγραµµατιστές, αλλά δεν είναι πολύ λογικό, έτσι το light saturation hue συστήνεται καλύτερα έναντι του **rgb**.

**Τ**µήµα **Ε**φαρµοσµένης **Π**ληροφορικής & **Π**ολυµέσων, **ΤΕΙ Κ**ρήτης © **2004** 

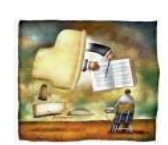

**Building a prototype of an Online Course Testing Application –Μπουµάκη Μαρία** 

Sample code:

Πηγαίος Κώδικας: Αποτέλεσμα

font color (color hsl 60 100 50) text "yellow text." ------> yellow text.

Sample code 2:

Πηγαίος Κώδικας: Αποτέλεσμα

font color (color rgb 255 255 0) text "yellow text." ------> yellow text.

Sample code 3:

Πηγαίος Κώδικας: Αποτέλεσμα

table columns 1 cell color (color hsl 120 33 0) font color (color hsl 120 100 0) text "green text, in a dark green cell."

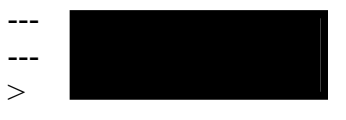

## **d) Dynamic Instuctions**

## **Input**

Η εντολή 'input' δημιουργεί μία περιοχή κειμένου , η οποία μπορεί να συμπληρωθεί από την πλευρά του χρήστη

## Σύνταξη:

**input** *label variable*

Όπου 'label' είναι ένας string χαρακτήρας που θέλετε να εµφανίζεται ως ένα κανονικό κείµενο µπροστά από την περιοχή που θα συµπληρώσει ο πελάτης

Sample code:

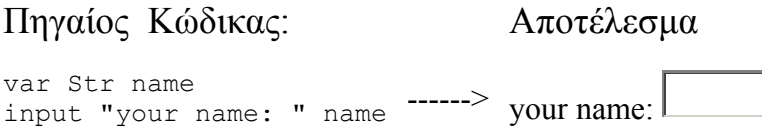

**Τ**µήµα **Ε**φαρµοσµένης **Π**ληροφορικής & **Π**ολυµέσων, **ΤΕΙ Κ**ρήτης © **2004** 

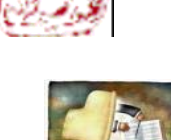

**Building a prototype of an Online Course Testing Application –Μπουµάκη Μαρία** 

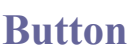

Η εντολή 'button' χρησιμοποιείται για να προσφέρει δυναμισμό στη σελίδά σας, κάνοντας click σε ένα κουμπί στον browser του χρήστη, θα ζητηθεί από server να εκτελέσει κάποιο pliant κώδικα που αντιστοιχεί στο κουμπί , και εμφανίζει το αποτέλεσμα στον browser του χρήστη.

#### Σύνταξη:

**button** *label instructions*

Όπου 'label' είναι το όνοµα του κουµπιού

#### Sample code:

#### Πηγαίος Κώδικας: Αποτέλεσμα var Int  $i := 3$ var Int  $j := 5$ input "Type a number: " i input "Type an other number: " j button "Calculate" text "The sum of "+(string i)+" and "+(string j) text " is "+(string i+j) --- ---  $>$ Type a number: 3 Type an other number: 5 **Calculate**

## **e) Shortcuts**

Μερικές από τις εντολές του pliant .page format χρησιµοποιούνται πολύ συχνά, έτσι υπάρχουν κάποια shortcuts για να τρέχουν γρηγορότερα.

Ένα κείµενο σε αγκύλες σας επιτρέπει να παραλείψετε την εντολή 'text'.

### Σύνταξη:

**[***string***]**

Όπου 'string' είναι το κείµενο που θέλετε να εµφανίστε

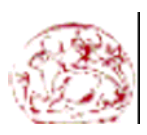

**Τ**µήµα **Ε**φαρµοσµένης **Π**ληροφορικής & **Π**ολυµέσων, **ΤΕΙ Κ**ρήτης © **2004** 

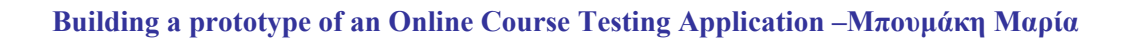

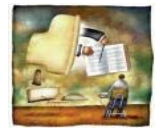

#### Ο παρακάτω κώδικας :

[your prose]

είναι ανάλογο µε τον παρακάτω κώδικα :

text "your prose"

#### Έτσι το παρακάτω παράδειγμα :

bold [your prose]

#### είναι ανάλογο µε το :

bold text "your prose"

#### **SEMI COLON FOR PACKAGING SEVERAL INSTRUCTION ON A SINGLE LINE**

Με το ερωτηµατικό " ; " µπορούµε να γράψουµε πολλές εντολές στην ίδια γραµµή.

## Σύνταξη:

*instruction* **;** *instruction*

#### Το παρακάτω παράδειγμα :

[A ] ; bold [strong] ; [ word] ; eol

είναι ανάλογο µε το παρακάτω κώδικα :

```
text "A "
bold
  text "strong"
text " word"
eol
```
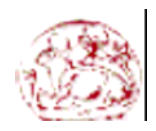

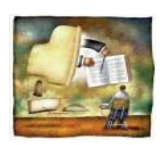

**Building a prototype of an Online Course Testing Application –Μπουµάκη Μαρία** 

# **4) Other Languages For Web Design**

## **4.1 HTML AND ASP**

Τα αρχικά HTML προέρχονται από τις λέξεις HyperText Markup Language. Η HTML δεν είναι µια γλώσσα προγραµµατισµού (αν και ονοµάζουµε όσους την χρησιµοποιούν προγραµµατιστές HTML). Είναι µια περιγραφική γλώσσα, δηλαδή ένας ειδικός τρόπος γραφής κειµένου και κλήσης άλλων αρχείων ή εφαρµογών βασισµένος σε οδηγίες (tags). τα tags είναι ο κώδικας ο οποίος µπαίνει στην αρχή και στο τέλος κάθε url...text...image ktlp...έτσι ώστε να δώσει µια υγκεκριµένη επιπλέον "ιδιότητα" σε κάθε ένα από τα παραπάνω....(url,text,image) Ο κάθε Ηλεκτρονικός Υπολογιστής που έχει εγκατεστηµένο ένα πρόγραµµα ανάγνωσης σελίδων του Παγκόσµιου Ιστού (browser), αναγνωρίζει αυτόν τον ειδικό τρόπο γραφής και εκτελεί τις εντολές που περιέχονται σε αυτόν.

Στα πρώτα χρόνια ύπαρξης του, το ∆ιαδίκτυο παρείχε µόνο στατικές σελίδες µίας και αυτός ήταν ο πρωταρχικός σκοπός του. Όσο όµως αυξανόταν ο αριθµός των σελίδων έγινε εµφανές ότι το πρωταρχικό µοντέλο δεν ήταν πλήρες. Το µοντέλο µε χρήση html δουλεύει εφόσον ο χρήστης γνωρίζει ότι η συγκεκριµένη διεύθυνση περιέχει πληροφορίες οι οποίες τον ενδιαφέρουν. Πώς όµως κάθε χρήστης θα ενηµερώνεται για της καινούριες σελίδες που προστίθενται στο διαδίκτυο και τι είδος πληροφοριών αυτές περιέχουν;

Γίνεται λοιπόν εµφανές το πρόβληµα των στατικών σελίδων έγκειται στο ότι αυτές δεν δίνουν δυνατότητα αλληλεπίδρασης. Θα έπρεπε να υπάρχουν µηχανές αναζήτησης οι οποίες θα απαντούσαν σε συγκεκριµένες ερωτήσεις του χρήστη µετατρέποντας έτσι τον Ιστοχώρο σε µία εύχρηστη πηγή πληροφοριών.

Με δεδοµένη τη χρησιµότητα των βάσεων δεδοµένων είναι λογικό η ανάγκη διασύνδεσης βάσεων δεδοµένων µε εφαρµογές του ∆ιαδικτύου να είναι µεγάλη. Έπρεπε λοιπόν να δηµιουργηθούν τεχνολογίες οι οποίες θα

**Τ**µήµα **Ε**φαρµοσµένης **Π**ληροφορικής & **Π**ολυµέσων, **ΤΕΙ Κ**ρήτης © **2004** 

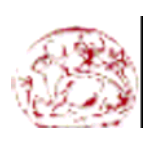

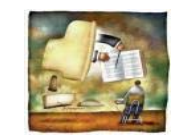

**Building a prototype of an Online Course Testing Application –Μπουµάκη Μαρία** 

επέτρεπαν την διασύνδεση εφαρµογών του ∆ιαδικτύου µε βάσεις δεδοµένων και θα επέτρεπαν την δυναµική αλληλεπίδραση µεταξύ χρήστη και εξυπηρετητή. Εκεί έρχονται η τεχνολογία ASP για να λύσει αυτό το πρόβληµα. Οι σελίδες ASP εγκαθίστανται σε έναν ήδη υπάρχον Εξυπηρετητή Ιστοχώρου (Web Server), όπως στον Internet Information Server (IIS) των Microsoft Windows.

Μπορούµε να πούµε ότι η asp δεν είναι απλά µία γλώσσα scripting, αλλά ένα περιβάλλον ανάπτυξης εφαρµογών ∆ιαδικτύου, που επιτρέπει την ταυτόχρονη συνύπαρξη εγγράφων html, εντολών VBScript/Javascript για τις οποίες θα µιλήσουµε στη συνέχεια, και αντικειµένων asp. Πρέπει επίσης να επισηµάνουµε ότι οι εφαρµογές που δηµιουργούνται µε χρήση της τεχνολογίας asp εκτελούνται στον Εξυπηρετητή σε αντίθεση µε τις µέχρι τώρα γνωστές εφαρµογές οι οποίες εκτελούνταν στον ηλεκτρονικό υπολογιστή του χρήστη.

Οι σελίδες ASP δεν απαιτούν µεταφραστή (compiler), όπως οι παλαιότερες τεχνολογίες, διότι αποτελούν ενσωµατωµένες λειτουργίες του Εξυπηρετητή. Αποτέλεσµα αυτής της ιδιότητας των asp είναι η αύξηση του αριθµού των ταυτοχρόνων αιτήσεων, ενός αρχείου asp, στους οποίους µπορεί να ανταπεξέλθει ο Εξυπηρετητής. Επιπλέον, µία σελίδα asp πολύ απλά µπορούµε να πούµε ότι είναι αρχείο κειµένου το οποίο περιέχει τον κώδικα της κάθε εφαρµογής. Έτσι η διόρθωση, επέκταση του κώδικα προϋποθέτει απλά το άνοιγµα του αρχείου asp µε χρήση ενός κειµενογράφου όπως το Σηµειωµατάριο, την διόρθωση του κώδικα και τέλος την αποθήκευση του, αφού όπως έχουµε ήδη αναφέρει, δεν απαιτείται µεταφραστής.

Ένα σοβαρό µειονέκτηµα, όσο αφορά θέµατα ασφάλειας, διαφόρων script γλωσσών όπως η Javascript και η Vbscript έγκειται στο ότι αυτά µεταφέρονται µαζί µε τον κώδικα HTML στον client και εκτελούνται εκεί από τον αντίστοιχο browser. Έτσι µεταφέρονται και πληροφορίες η οποίες ίσως να µην ήταν επιθυµητό να δηµοσιεύονται αφού κάθε χρήστης του

web έχει πρόσβαση στον source-code της σελίδας που καλεί. Τα asp παρακάµπτουν αυτή την δυσκολία διότι αυτά εκτελούνται σε περιβάλλον server σε αντίθεση µε τις παραπάνω γλώσσες script. Έτσι εξασφαλίζεται η απόκρυψη διαφόρων πληροφοριών.

**Τ**µήµα **Ε**φαρµοσµένης **Π**ληροφορικής & **Π**ολυµέσων, **ΤΕΙ Κ**ρήτης © **2004** 

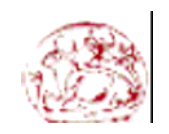

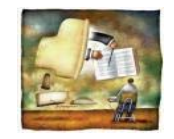

**Building a prototype of an Online Course Testing Application –Μπουµάκη Μαρία** 

Πρέπει να επισηµάνουµε ότι η τεχνολογία ASP δεν αντικαθιστά όλες τις παλαιότερες τεχνολογίες αντιθέτως τις συµπληρώνει. Ο σωστός συνδυασµός αυτών επιφέρει τα βέλτιστα αποτελέσµατα. Ως παράδειγµα µπορούν να συνδυαστούν τα asp µε µία γλώσσα script. Με χρήση των παραπάνω εξοικονοµείται ο χρόνος που θα απαιτούνταν για την σύνδεση clientserver ,αποστολή των δεδοµένων, επεξεργασία των δεδοµένων στον server και τέλος σύνδεση Server-client και αποστολή µηνύµατος λάθους εάν ο χρήστης πληκτρολογούσε εσφαλµένα δεδοµένα.

## **4.2 JAVASCRIPT**

Η **Javascript** είναι [γλώσσα](http://el.wikipedia.org/wiki/%CE%93%CE%BB%CF%8E%CF%83%CF%83%CE%B1_%CF%80%CF%81%CE%BF%CE%B3%CF%81%CE%B1%CE%BC%CE%BC%CE%B1%CF%84%CE%B9%CF%83%CE%BC%CE%BF%CF%8D) προγραµµατισµού η οποία έχει σαν σκοπό την παραγωγή δυναµικού περιεχοµένου σε [ιστοσελίδες](http://el.wikipedia.org/wiki/%CE%99%CF%83%CF%84%CE%BF%CF%83%CE%B5%CE%BB%CE%AF%CE%B4%CE%B1). Έχει τις ρίζες της στην [ECMAscript](http://el.wikipedia.org/w/index.php?title=ECMAscript&action=edit) της οποίας ουσιαστικά αποτελεί επέκταση με μερικές πρόσθετες. Η **Javascript** ουσιαστικά είναι 'Κοµµάτια' κώδικα που βρίσκονται σε µία σελίδα και τα οποία εκτελούνται στο πρόγραµµα πλοήγησης του επισκέπτη.

Όπως και η [PHP,](http://el.wikipedia.org/wiki/PHP) η Javascript έχει βασιστεί όσον αφορά τον τρόπο σύνταξης του κώδικά της στη [γλώσσα](http://el.wikipedia.org/wiki/%CE%93%CE%BB%CF%8E%CF%83%CF%83%CE%B1_%CF%80%CF%81%CE%BF%CE%B3%CF%81%CE%B1%CE%BC%CE%BC%CE%B1%CF%84%CE%B9%CF%83%CE%BC%CE%BF%CF%8D) προγραµµατισµού [C](http://el.wikipedia.org/wiki/C), µε την οποία παρουσιάζει πολλές οµοιότητες. Όµως ενώ η PHP είναι µια [server](http://el.wikipedia.org/wiki/%CE%94%CE%B9%CE%B1%CE%BA%CE%BF%CE%BC%CE%B9%CF%83%CF%84%CE%AE%CF%82) side γλώσσα προγραµµατισµού, η Javascript είναι [client](http://el.wikipedia.org/w/index.php?title=Client&action=edit) side.

Αυτό σηµαίνει ότι η επεξεργασία του κώδικα Javascript και η παραγωγή του τελικού περιεχοµένου [HTML](http://el.wikipedia.org/wiki/HTML) όπως αναφέρθηκε και παραπάνω, δεν πραγµατοποιείται στον [server,](http://el.wikipedia.org/wiki/Server) αλλά στο πρόγραµµα [περιήγησης](http://el.wikipedia.org/wiki/Web_browser) των επισκεπτών. Αυτή η διαφορά έχει και πλεονεκτήµατα και µειονεκτήµατα για καθεµιά από τις δύο γλώσσες. Συγκεκριµένα, η Javascript δεν έχει καµία απαίτηση από πλευράς δυνατοτήτων του server για να εκτελεστεί (επεξεργαστική ισχύ, συµβατό λογισµικό [διακο](http://el.wikipedia.org/wiki/%CE%94%CE%B9%CE%B1%CE%BA%CE%BF%CE%BC%CE%B9%CF%83%CF%84%CE%AE%CF%82)µιστή), αλλά βασίζεται στις δυνατότητες του [browser](http://el.wikipedia.org/wiki/Web_browser) των επισκεπτών. Επίσης µπορεί να ενσωµατωθεί

σε στατικές σελίδες [HTML](http://el.wikipedia.org/wiki/HTML). Παρόλα αυτά, οι δυνατότητές της είναι σηµαντικά µικρότερες από αυτές της [PHP](http://el.wikipedia.org/wiki/PHP) και δεν παρέχει συνδεσιµότητα µε βάσεις δεδοµένων.

**Τ**µήµα **Ε**φαρµοσµένης **Π**ληροφορικής & **Π**ολυµέσων, **ΤΕΙ Κ**ρήτης © **2004** 

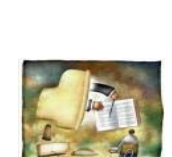

**Building a prototype of an Online Course Testing Application –Μπουµάκη Μαρία** 

Η [Java](http://el.wikipedia.org/wiki/Java)script δεν θα πρέπει να συγχέεται με τη Java, που είναι διαφορετική [γλώσσα](http://el.wikipedia.org/wiki/%CE%93%CE%BB%CF%8E%CF%83%CF%83%CE%B1_%CF%80%CF%81%CE%BF%CE%B3%CF%81%CE%B1%CE%BC%CE%BC%CE%B1%CF%84%CE%B9%CF%83%CE%BC%CE%BF%CF%8D) προγραµµατισµού και µε διαφορετικές εφαρµογές. Τονίζεται ότι ο σωστός τρόπος γραφής της είναι **"Javascript"** και όχι 'Java script' σαν δύο λέξεις, όπως λανθασµένα γράφεται ορισµένες φορές.

∆είγµα κώδικα Javascript

Ο κώδικας Javascript µιας σελίδας περικλείεται από τα HTML tags <script language=javascript> και </script>. Την απεικόνιση κειµένου αναλαµβάνει η εντολή document.write.

Για παράδειγµα, ο ακόλουθος κώδικας Javascript:

<script language=javascript> document.write('Hello world!');  $\le$ /script

Θα απεικονίσει στο πρόγραµµα [περιήγησης](http://el.wikipedia.org/wiki/Web_browser) των επισκεπτών το κείµενο

Hello world!

Αν ο κώδικας Javascript περιέχει περισσότερες από µία εντολές, αυτές θα πρέπει να διαχωριστούν µεταξύ τους µε το χαρακτήρα του ελληνικού ερωτηµατικού ';'. Η χρήση του χαρακτήρα αυτού για την τελευταία εντολή δεν είναι απαραίτητη.

## **4.3) PHP**

H PHP είναι μία γλώσσα προγραμματισμού για τη δημιουργία σελίδων web με δυναμικό περιεχόμενο. Μια σελίδα PHP περνά από επεξεργασία από συμβατό web [server](http://www.techteam.gr/wiki/�����������)  $\mathbb{D}(\pi, \chi)$ . [Apache](http://www.techteam.gr/wiki/Apache)  $\mathbb{D}$ ), ώστε να παραχθεί σε πραγµατικό χρόνο το τελικό περιεχόµενο, που θα σταλεί στο πρόγραµµα περιήγησης των επισκεπτών σε µορφή κώδικα [HTML](http://www.techteam.gr/wiki/HTML) .

**Τ**µήµα **Ε**φαρµοσµένης **Π**ληροφορικής & **Π**ολυµέσων, **ΤΕΙ Κ**ρήτης © **2004** 

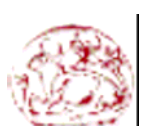

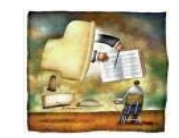

**Building a prototype of an Online Course Testing Application –Μπουµάκη Μαρία** 

Ένα αρχείο µε κώδικα PHP θα πρέπει να έχει την κατάλληλη επέκταση (π.χ. \*.php, \*.php4, \*.phtml κ.ά.). Η ενσωµάτωση κώδικα σε ένα αρχείο επέκτασης .html δεν θα λειτουργήσει και θα εµφανίσει στον browser τον κώδικα χωρίς καµία επεξεργασία, εκτός αν έχει γίνει η κατάλληλη ρύθµιση στα MIME types του server. Επίσης ακόµη κι όταν ένα αρχείο έχει την επέκταση .php, θα πρέπει ο server να είναι ρυθµισµένος για να επεξεργάζεται κώδικα PHP.

Η ιστορία της PHP ξεκινά από το 1995, όταν ένας φοιτητής, ο Rasmus [Lerdorf](http://lerdorf.com/) & δημιούργησε χρησιμοποιώντας τη γλώσσα προγραμματισμού [Perl](http://www.techteam.gr/wiki/Perl)  $\exists \xi$ να απλό script με όνομα php.cgi, για προσωπική χρήση. Το script αυτό είχε σαν σκοπό να διατηρεί µια λίστα στατιστικών για τα άτοµα που έβλεπαν το online βιογραφικό του σηµείωµα. Αργότερα αυτό το script το διέθεσε και σε φίλους του, οι οποίοι άρχισαν να του ζητούν να προσθέσει περισσότερες δυνατότητες. Η γλώσσα τότε ονοµαζόταν PHP/FI από τα αρχικά Personal Home Page/Form Interpreter. Το 1997 η PHP/FI έφθασε στην έκδοση 2.0, βασιζόµενη αυτή τη φορά στη γλώσσα [C](http://www.techteam.gr/wiki/C) και αριθµώντας περισσότερα από 50.000 web sites που τη χρησιµοποιούσαν, ενώ αργότερα την ίδια χρονιά οι Andi Gutmans και Zeev Suraski ξαναέγραψαν τη γλώσσα από την αρχή, βασιζόµενοι όµως αρκετά στην PHP/FI 2.0. Έτσι η PHP έφθασε στην έκδοση 3.0 η οποία θύμιζε περισσότερο τη σηµερινή µορφή της. Στη συνέχεια, οι Zeev και Andi δηµιούργησαν την εταιρεία Zend (από τα αρχικά των ονοµάτων τους), η οποία συνεχίζει µέχρι και σήµερα την ανάπτυξη και εξέλιξη της γλώσσας PHP. Ακολούθησε το 1998 η έκδοση 4 της PHP, τον Ιούλιο του 2004 διατέθηκε η έκδοση 5, ενώ αυτή τη στιγµή έχουν ήδη διατεθεί και [τα](http://snaps.php.net/) πρώτα [snapshots](http://snaps.php.net/) της επερχόµενης PHP 6 , για οποιονδήποτε προγραµµατιστή θέλει να τη χρησιµοποιήσει.

Σήµερα περισσότερα από 16.000.000 web sites, ποσοστό µεγαλύτερο από το 35% των ιστοσελίδων του Διαδικτύου <sup>η</sup>, χρησιμοποιούν scripts γραµµένα µε τη γλώσσα PHP, ενώ το υπόλοιπο 65% το µοιράζονται

στατικές σελίδες HTML και όλες οι άλλες γλώσσες προγραµµατισµού. Πρόκειται για µια εξέλιξη που ο ίδιος ο Rasmus Lerdorf σε πρόσφατη συνέντευξή του δήλωσε ότι δεν περίµενε όταν, πριν από 10 χρόνια,

**Τ**µήµα **Ε**φαρµοσµένης **Π**ληροφορικής & **Π**ολυµέσων, **ΤΕΙ Κ**ρήτης © **2004** 

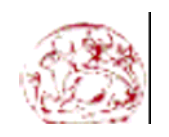

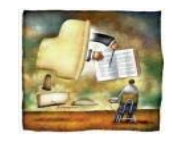

**Building a prototype of an Online Course Testing Application –Μπουµάκη Μαρία** 

δηµιουργούσε τις πρώτες γραµµές κώδικα PHP. Τόνισε όµως ότι η PHP δεν θα είχε γίνει τόσο δηµοφιλής αν η εξέλιξή της είχε παραµείνει προσωπική του προσπάθεια και δεν είχε βοηθηθεί από τους Andi Gutmans, Zeev Suraski και την εθελοντική συµµετοχή προγραµµατιστών από ολόκληρο τον κόσµο. Τα περισσότερα web sites επί του παρόντος χρησιµοποιούν κυρίως τις εκδόσεις 4 και 5 της PHP.

Με τις γλώσσες Perl και C/C++ στις οποίες έχει τις ρίζες της, η PHP έχει εξαιρετική οµοιότητα ως προς τον τρόπο σύνταξης, αλλά και πολλές εντολές της.

## **4.4) Flash**

Το Flash ικανοποιεί την ανάγκη των σχεδιαστών για περισσότερα γραφικά και µεγαλύτερο έλεγχο αυτών των γραφικών παρέχοντας έναν τρόπο για τη µετάδοση διανυσµατικών εικόνων (vector images) µέσω του Ιστού. Η χρήση διανυσµατικών εικόνων, από τη µια διατηρεί µικρό το µέγεθος των αρχείων, και από την άλλη επιτρέπει την αλλαγή της κλίµακας (scaling) των εικόνων. Αυτό σηµαίνει ότι ο επισκέπτης θα µπορεί να διατηρεί τον έλεγχο της εµφάνισης της τοποθεσίας του Ιστού ακόµη και αν αλλάξει τις διαστάσεις του παραθύρου του φυλλοµετρητή του (Web browser), έτσι ώστε οι αναλογίες να διατηρούνται παρά τη µεγέθυνση ή τη σµίκρυνση του παραθύρου. Επιπλέον, το Flash επιτρέπει τη σταδιακή "ροή" των στοιχείων της ιστοσελίδας (streaming) -µια τεχνική που κάνει δυνατή την άµεση εµφάνιση ορισµένων στοιχείων της σελίδας µε το "κατέβασµα" τους στον υπολογιστή του επισκέπτη ενώ οι υπόλοιπες πληροφορίες εξακολουθούν να καταφθάνουν από το Internet.

Το Flash γεννήθηκε ως Future Splash Animator, ένα έξυπνο προγραµµατάκι για τη δηµιουργία κινούµενων διανυσµατικών γραφικών. Το 1997, η Macromedia αγόρασε τα δικαιώµατα του Future Splash, το µετονόµασε σε Flash, και προώθησε το πρόγραµµα ως εργαλείο

δηµιουργίας περιεχοµένων για τον Παγκόσµιο Ιστό (World Wide Web). Το Flash απέκτησε τη φήµη του εξαιρετικού εργαλείου σχεδίασης τοποθεσιών Ιστού επειδή παρέχει συγκεντρωµένα σε ένα µέρος όλα τα απαραίτητα εργαλεία: για τη δηµιουργία γραφικών, για την προσθήκη

**Τ**µήµα **Ε**φαρµοσµένης **Π**ληροφορικής & **Π**ολυµέσων, **ΤΕΙ Κ**ρήτης © **2004** 

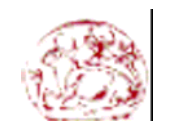

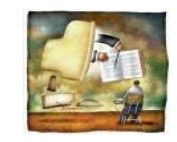

**Building a prototype of an Online Course Testing Application –Μπουµάκη Μαρία** 

κίνησης σε αυτά τα γραφικά, για τη δηµιουργία στοιχείων διασύνδεσης και αλληλεπίδρασης, και για τη δηµιουργία του κώδικα ΗΤΜL που απαιτείται για την εµφάνιση των γραφικών, των κινούµενων εικόνων, και των στοιχείων διασύνδεσης µε τη µορφή ιστοσελίδας σε ένα φυλλοµετρητή του Ιστού (Web browser).

Τα καθιερωµένα προγράµµατα δηµιουργίας εικόνων (illustration programs) -όπως είναι, για παράδειγµα, τα Macromedia FreeHand και Adobe Illustrator- επιτρέπουν τη δημιουργία διανυσματικών σγημάτων με βάση καµπύλες Bezier. Το Flash παρέχει παρόµοια εργαλεία αλλά και εργαλεία "φυσικής" σχεδίασης τα οποία επιτρέπουν την επεξεργασία των διανυσµατικών γραφικών µε αµεσότερο τρόπο, χωρίς να απαιτείται ο χειρισµός λαβών καµπυλών ή ειδικών σηµείων µιας γραµµής. Τα εργαλεία φυσικής σχεδίασης του Flash προσθέτουν στο πρόγραµµα έναν αυθορµητισµό που αποτελείτο ζητούµενο των περισσότερων καλλιτεχνών. Τα ίδια εργαλεία, όµως, απευθύνονται και σε µη καλλιτέχνες - σε όλους εµάς, δηλαδή, που δεν µπορούµε να σχεδιάσουµε ούτε µια στοιχειωδώς ευθεία γραµµή.

Αν και το Flash έχει σχεδιαστεί έτσι ώστε να βοηθά τους αρχάριους να δηµιουργούν απλά κινούµενα γραφικά, οποιοσδήποτε είναι εξοικειωµένος µε την τεχνολογία των κινούµενων εικόνων µπορεί να χρησιµοποιήσει τα εργαλεία του Flash για να δηµιουργήσει ιδιαίτερα περίπλοκες κινούµενες εικόνες. Η γλώσσα σεναρίων (scripting language) του Flash που ονοµάζεται ActionScript είναι τόσο απλή στη χρήση ώστε να µπορούν οι αρχάριοι να προσθέτουν εύκολα απλά χειριστήρια αλληλεπίδρασης, αλλά και τόσο ισχυρή ώστε να µπορούν οι έµπειροι δηµιουργοί σεναρίων να δηµιουργούν αλληλεπιδραστικά στοιχεία υψηλού επιπέδου.

Σε κάθε νέα γενιά του, η Macromedia προσθέτει στο Flash χαρακτηριστικά και λειτουργίες που επεκτείνουν τις δυνατότητες του ως µηχανής δηµιουργίας κινούµενων εικόνων και αλληλεπιδραστικών

στοιχείων, διατηρώντας όµως τα εύχρηστα σχεδιαστικά εργαλεία και τις λειτουργίες που βοηθούν το χρήστη στη δηµιουργία κινούµενων εικόνων και σεναρίων.

**Τ**µήµα **Ε**φαρµοσµένης **Π**ληροφορικής & **Π**ολυµέσων, **ΤΕΙ Κ**ρήτης © **2004** 

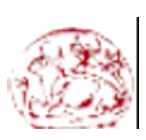

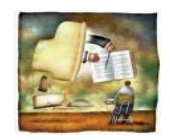

**Building a prototype of an Online Course Testing Application –Μπουµάκη Μαρία** 

## **4.5) Dreamweaver**

Το Dreamweaver της Macromedia αποτελεί την επιλογή των επαγγελµατιών για την κατασκευή ιστοσελίδων και εφαρµογών. Συνεχίζει την παράδοση του προϊόντος στην καινοτοµία παρέχοντας ένα στιβαρό θεµέλιο για ευρεία υιοθέτηση του Cascading Style Sheet (CSS), ενός ευρέως αποδεκτού web standard, το οποίο προηγουµένως ήταν δύσκολο να εφαρµοστεί. Λόγω του ότι το CSS βοηθάει τους developers να διαχωρίζουν την παρουσίαση και το στυλ από το περιεχόµενο και οι ιστοσελίδες κατασκευασµένες µε το CSS απαιτούν µικρότερο bandwidth, είναι ευκολότερο να διατηρηθούν και προσδίδουν σε developers και τελικούς χρήστες ακριβή σχεδιαστικό έλεγχο. Το Dreamweaver αποτελεί το µοναδικό εκτενές εργαλείο για να αποδώσει γερή υποστήριξη CSS σε ένα οπτικό περιβάλλον ανάπτυξης, µετακινώντας την καµπύλη µάθησης και καθιστώντας ικανούς τους developers να χρησιµοποιούν αυτό το standard, ώστε να παράγουν εκπληκτικές ιστοσελίδες και εφαρμογές για το web.

Το Dreamweaver ενσωµατώνει οπτικά εργαλεία περιγράµµατος, χαρακτηριστικά ανάπτυξης εφαρµογών και υποστήριξη επεξεργασίας κώδικα µέσω ενός περιβάλλοντος τεχνολογίας ανεξαρτήτου πλατφόρµας. Υποστηρίζοντας τις σηµαντικότερες τεχνολογίες HTML και server, το Dreamweaver απελευθερώνει τη δύναμη της προσβάσιμης ανάπτυξης βασισµένης σε πρότυπα για την κοινότητα web, ενώ βελτιώνει τα βασικά εργαλεία, τα οποία χρειάζονται οι επαγγελµατίες. Το Dreamweaver περιλαµβάνει επίσης το SecureFTP, µια δυναµική λειτουργία επικύρωσης λειτουργικότητας µε οποιονδήποτε browser, ενσωµατωµένη επεξεργασία γραφικών, οµαλή συνεργασία µε τα Word και Excel της Microsoft και ενηµερωµένη υποστήριξη για τεχνολογίες ASP.NET, PHP και ColdFusion server.

To Dreamweaver περιλαµβάνει εξαιρετικές παραµέτρους σχεδίου βασισµένους σε πρότυπα που εξασφαλίζουν υψηλής ποιότητας σχέδιο. Ολόκληρο το περιβάλλον σχεδίασης είναι φτιαγµένο µε βάση το CSS, που επιτρέπει την ταχύτερη και αποτελεσµατικότερη ανάπτυξη επαγγελµατικών ιστοσελίδων καθαρού κώδικα µε περίπλοκα σχέδια. Η δυναµική επικύρωση λειτουργικότητας µε οποιονδήποτε browser ελέγχει

**Τ**µήµα **Ε**φαρµοσµένης **Π**ληροφορικής & **Π**ολυµέσων, **ΤΕΙ Κ**ρήτης © **2004** 

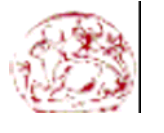

#### **Building a prototype of an Online Course Testing Application –Μπουµάκη Μαρία**

αυτόµατα ετικέττες και τους κανόνες του CSS για σχεδιαστική συµβατότητα µεταξύ των πρωτοπόρων browsers, πράγµα που αποτελεί και τον πιο συχνό "πονοκέφαλο" των developers. Ένας ενσωµατωµένος επεξεργαστής γραφικών που χρησιµοποιεί την τεχνολογία του Fireworks της Macromedia δίνει τη δυνατότητα στους χρήστες την συγκέντρωση, την επαναταξινόµηση και επεξεργασία των γραφικών δίχως να χρειαστεί να φύγετε από το περιβάλλον του Dreamweaver.

H ανοικτή τεχνολογία του Dreamweaver επιτρέπει στους developers να δουλεύουν µε τις τεχνολογίες της επιλογής τους. Το περιβάλλον ανάπτυξης ανεξαρτήτου πλατφόρµας υποστηρίζει τις πιο σηµαντικές τεχνολογίες server, συµπεριλαµβανοµένων των ColdFusion, ASP.NET, JSP και PHP. Το SecureFTP κρυπτογραφεί όλες τις µεταφορές αρχείων και αποτρέπει κάθε αναρµόδια πρόσβαση σε στοιχεία, περιεχόµενα αρχείων, ονόµατα χρηστών και κωδικούς πρόσβασης. Η απρόσκοπτη ενσωµάτωση αρχείων των Word και Excel της Microsoft επιτρέπει στους χρήστες να συντηρήσουν τη µορφοποίηση, όπως το CSS, όταν κάνετε αποκοπή και επικόλληση στο Dreamweaver.

Το Dreamweaver επίσης ενσωµατώνει ένα βελτιωµένο περιβάλλον σχεδίου και ανάπτυξης για να βοηθήσει τους επαγγελµατίες του web να βρούν ό,τι χρειάζονται γρηγορότερα, αυξάνοντας την απόδοση, την παραγωγικότητα, και την ποιότητα της εργασίας τους. Βελτιώσεις στα κύρια χαρακτηριστικά, όπως η βελτιωµένη επεξεργασία πίνακα και µια προηγµένη διαδικασία επεξεργασίας αρχείων, όλα αυτά αποτελούν στοιχεία που βοηθούν τους χρήστες να διαχειρίζονται καλύτερα τα βασικά. Οι χρήστες µπορούν να γράψουν κώδικα αποτελεσµατικά µε τα εργαλεία κωδικοποίησης δεξιού κλικ, βελτιωµένη εύρεση και αντικατάσταση καθώς και µε έναν βελτιωµένο επιθεωρητή tags, που επιτρέπει την γρήγορη και περιεκτική επεξεργασία του αντικειµένου. Το Dreamweaver περιλαµβάνει ακόµη και προηγµένη συνεργασία µε το Contribute 2 της Macromedia, ένα νέο εργαλείο που επιτρέπει στους χρήστες του Dreamweaver να

αναπροσαρµόσουν την κάθε ενηµέρωση του περιεχόµενου του web προς ικανοποίηση των ιδιοκτητών χωρίς να εγκαταλείπουν τον έλεγχο της ιστοσελίδας τους.

**Τ**µήµα **Ε**φαρµοσµένης **Π**ληροφορικής & **Π**ολυµέσων, **ΤΕΙ Κ**ρήτης © **2004** 

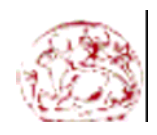

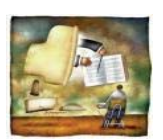

**Building a prototype of an Online Course Testing Application –Μπουµάκη Μαρία** 

Το Dreamweaver επίσης περιλαµβάνει τα Elements για HTML, για κατασκευή blocks εφαρµογών που επιτρέπουν στους developers να παράγουν γρήγορα εντυπωσιακά αποτελέσµατα µε συνεπές ύφος και αίσθηση. Τα MX Elements για HTML περιλαµβάνουν style sheets, περιεχόµενο δειγµάτων και templates. Tα style sheets αποτελούν εύκολα σηµεία εκκίνησης για εξεζητηµένη χρήση του CSS για προσδιορισµό θέσης µε templates για κοινά περιγράµµατα ιστοσελίδων.

## **4.6) Comparison Pliant and other languages**

Σε αυτό το σηµείο αξίζει να κάνουµε µία µικρή σύγκριση ανάµεσα στην Pliant και σε ήδη υπάρχουσες γλώσσες για ανάπτυξη ιστοσελίδων και να κάνουµε µία αναφορά στα υπέρ και τα κατά του web styling mechanism της Pliant.

Καταρχήν βασική διαφορά είναι το .page format που χρησιµοποιείται στην Pliant σε αντίθεση µε το .html format που χρησιµοποιείται ως επί των πλείστων στο 99% των σελίδων που υπάρχουν αυτή τη στιγµή στον Παγκόσµιο Ιστό. Από την άλλη όµως, καθώς χρησιµοποιούµε τον Pliant HTTP Server, αυξάνουμε κατά πολύ την απόδοση του Server όταν χρησιµοποιούµε αρχεία σε format .page µιας και αυτά τα αρχεία αποτελούν αληθινά κοµµάτια της ίδιας της Pliant. Αυτά βέβαια τα αρχεία κατά την εκτέλεσή τους από τον Pliant HTTP Server µεταφράζονται αυτόµατα σε html και η διαφορά στον browser του τελικού χρήστη δεν γίνεται καθόλου αντιληπτή.

Το να γράφει κανείς κώδικα σε Pliant δεν είναι καθόλου δύσκολο, τουλάχιστον όχι πιο δύσκολο από ότι είναι σε html . Αντιθέτως η σύνταξη

των εντολών της είναι αρκετά απλή και ευκολονόητη. Μία σχετική δυσκολία όµως έγγυται στο ότι δεν υπάρχει ακόµα ένα ολοκληρωµένο tutorial του οποίου τις οδηγίες θα µπορούσαµε να ακολουθούµε βήµα προς βήµα και το οποίο θα µας έκανε τη ζωή πολύ πιο εύκολη. Αντίθετα υπάρχουν κάποιες επεξηγήσεις µέσα στο site της Pliant ([http://fullpliant.org/\)](http://fullpliant.org/) οι οποίες όµως πιστεύω ότι από τότε που γράφτηκαν µέχρι και σήµερα, πολλά πράγµατα έχουν αλλάξει χωρίς να έχει

**Τ**µήµα **Ε**φαρµοσµένης **Π**ληροφορικής & **Π**ολυµέσων, **ΤΕΙ Κ**ρήτης © **2004** 

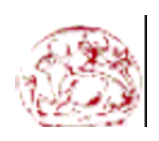

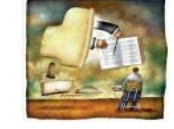

**Building a prototype of an Online Course Testing Application –Μπουµάκη Μαρία** 

ενηµερωθεί το site, µε αποτέλεσµα κατά την ανάπτυξη του site που έκανα εγώ πολλά πράγµατα δεν δούλευαν καθόλου. Μία πολύτιµη διευκόλυνση στο πρόβληµα αυτό είναι η ύπαρξη on line στο site της Pliant, του κώδικα που χρησιµοποιήθηκε για την ανάπτυξη του ιδίου αυτού site.Έτσι µπορούσα να δω τι ακριβώς έκαναν οι κατασκευαστές της Pliant για να φτιάξουν το δικό τους site και να το προσαρµόσω στα δεδοµένα του δικού µου site. Για όσα δεν µπορούσα να καταλάβω ή για όσα δεν δούλευαν είχα επικοινωνία µέσω email ή και µέσω του forum που έχουν on line, µε τους ίδιους τους κατασκευαστές της Pliant. Αντίγραφο αυτών των ερωτοαπαντήσεων υπάρχουν και στο παράρτηµα αυτής της εργασίας.

Σε θέµατα τα οποία αφορούν γραφικά και εµπλούτιση της σελίδας µε στοιχεία διασύνδεσης, κινούµενες εικόνες, ήχο και όλα αυτά τα χαρακτηριστικά που βλεπουµε σε χιλιάδες ισοσελίδες στο διαδίκτυο και τα οποία τραβάνε την προσοχή και κεντριζουν το ενδιαφέρον του χρήστη, η Pliant υστερεί σημαντικά. Έτσι ένας Web Developer που δουλεύει με Pliant έχει στη διάθεση του τα βασικά εργαλεία για να φτιάξει τη σελίδα του µε αποτέλεσµα η τελική εικόνα της σελίδας να χαρακτηρίζεται µάλλον πολύ λυτή. Αυτό ωφείλεται στο ότι η Pliant είναι µία γλώσσα σχετικά καινούρια που βρίσκεται ακόµα υπό κατασκευή. Οι εµπνευστές της όµως υπόσχονται ότι σύντοµα στο µέλλον θα την εµπλουτίσουν και µε τέτοια στοιχεία.

Ένα άλλο µειωνέκτηµα είναι η µη ύπαρξη δυνατότητας χρησιµοποίησης κάποιας τεχνολογίας αντίστοιχης των css που υπάρχουν στην html, των οποίων η χρήση είναι πολύ εξυπηρετική και γλυτώνει των προγραµµατιστή από πολύ χρόνο κ κόπο όσον αφορά τον καθορισµό χρωµάτων , τις γραµµατοσειρές, τις επικεφαλίδες κ.ά. Υπάρχει βέβαια το αρχείο default.style στο οποίο όµως καθορίζονται στοιχειωδώς κάποιες

λέξεις κλειδιά που χρησιµοποιούνται για την κατασκευή ενός αρχείου .page όπως πίνακες, links, sections,notes, images, tittles e.t.c. Ως συνέπεια αυτού κατά την ανάπτυξη του site αρκετά κοµµάτια κώδικα όπως αυτό για τον καθορισµό χρωµάτων έπρεπε να επαναλαµβάνεται.

**Τ**µήµα **Ε**φαρµοσµένης **Π**ληροφορικής & **Π**ολυµέσων, **ΤΕΙ Κ**ρήτης © **2004** 

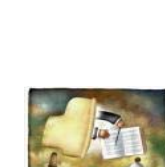

**Building a prototype of an Online Course Testing Application –Μπουµάκη Μαρία** 

# **5) Developing the Web-Site / Screenshots**

Στο κεφάλαιο αυτό θα κάνουµε µία σύντοµη αναφορά στη σχεδίαση και τη δοµή της ιστοσελίδας µας. Όπως αναφέρεται και στον τίτλο της πτυχιακής εργασίας, σκοπός είναι η ανάπτυξη µίας ιστοσελίδας χρησιµοποιώντας ως γλώσσα προγραµµατισµού την Pliant, και η οποία ιστοσελίδα θα αποτελεί ένα βασικό πρωτότυπο ενός περιβάλλοντος e-learning. Αυτό το e-learning περιβάλλον προβλέπεται να χρησιµοποιείται από τριών ειδών χρήστες α) τους φοιτητές β) τους καθηγητές και γ) έναν administrator

Σ' αυτό το σηµείο οφείλω να αναφέρω πως όλη η ιστοσελίδα είναι φτιαγµένη στην Αγγλική γλώσσα. Ο λόγος γι' αυτό είναι για να µπορεί να απευθυνθεί σε όσο το δυνατόν µεγαλύτερο κοινό, αφού ως γνωστό η αγγλική γλώσσα είναι ευρέως διαδεδοµένη σε όλο τον κόσµο.

Ξεκινώντας λοιπόν βλέπουµε στη πρώτη σελίδα µία σύντοµη παρουσίαση και επεξήγηση του όλου περιβάλλοντος καθώς και το σηµείο από το οποίο µπορούν να κάνουν log in οι διάφοροι χρήστες, είτε σαν φοιτητές είτε σαν καθηγητές είτε ως administrator κάνοντας κλικ στο ανάλογο κουµπί. Αναφέρεται δε εν συντοµία ότι οι µαθητές/φοιτητές µπορούν να δουν τα µαθήµατα των καθηγητών on line και οι καθηγητές να δουν τις ιστοσελίδες των µαθηµάτων τους η ενδεχοµένως να ανεβάσουν καινούριες. Αναφέρεται επίσης ότι ο administrator είναι εκείνος που είναι υπεύθυνος για την όλη διαχείριση του περιβάλλοντος και του οποίου το account είναι µοναδικό

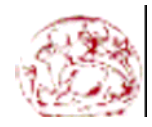

## **Τ**µήµα **Ε**φαρµοσµένης **Π**ληροφορικής & **Π**ολυµέσων, **ΤΕΙ Κ**ρήτης © **2004**

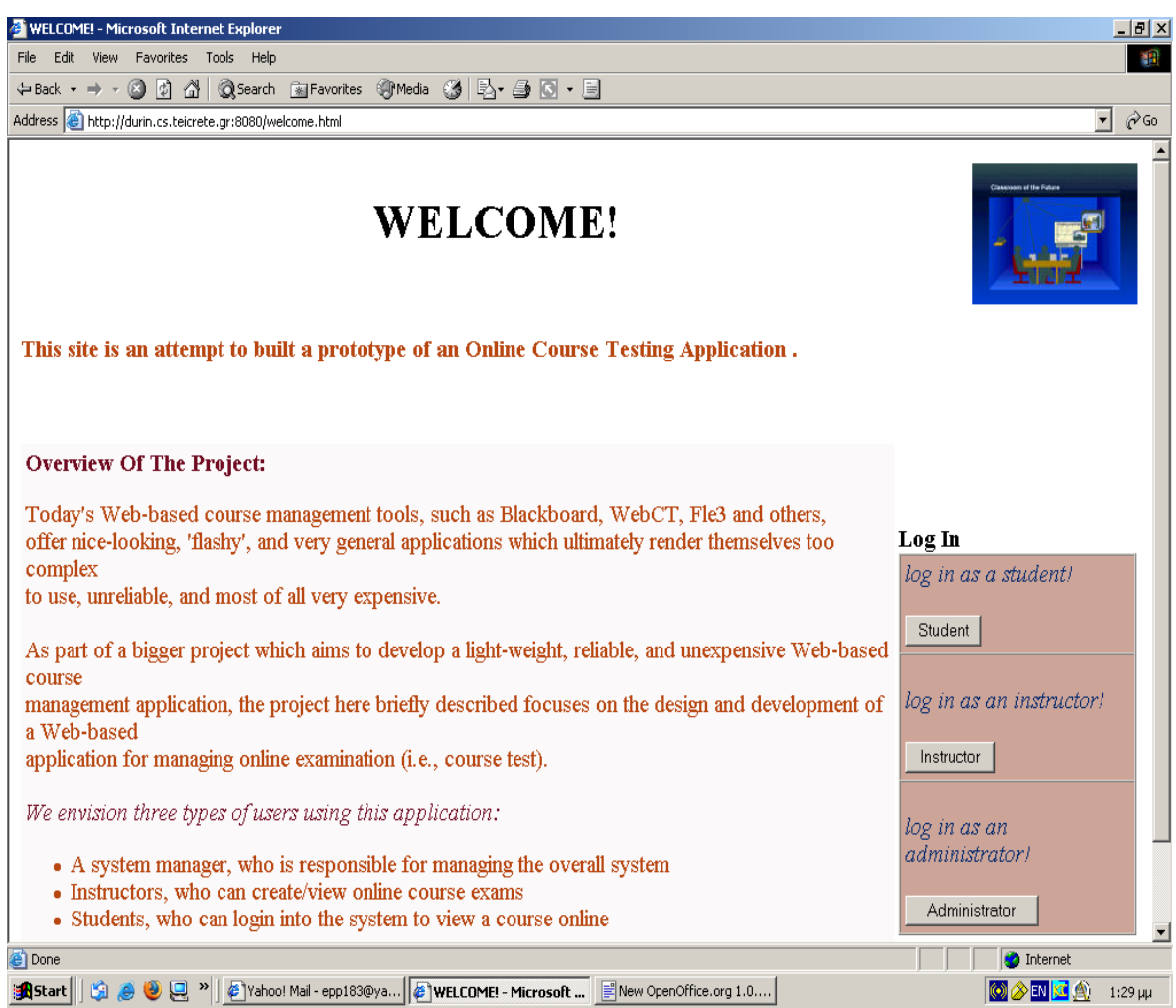

Κάνοντας κλικ σε ένα από τα κουµπιά Student ή Instructor ένας σπουδαστή ή ένας καθηγητής θα πρέπει να δώσει όπως φαίνεται παρακάτω το username του και password του για να κάνει log in.

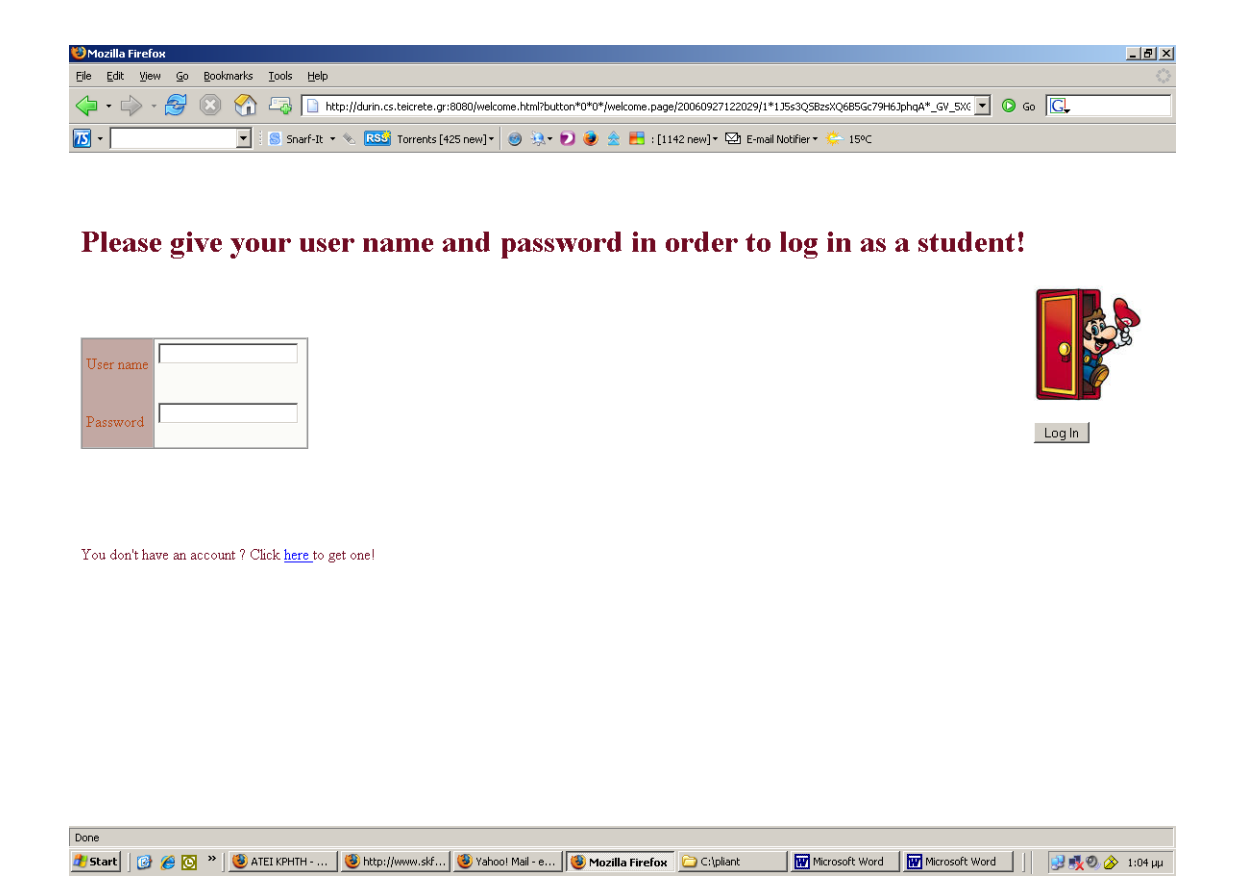

Εάν κάποιος δεν έχει ακόµα κωδικό πρόσβασης τότε του δίνεται η επιλογή να αποκτήσει ένα συµπληρώνοντας µία φόρµα µε τα στοιχεία του. Αναφέρεται επίσης ότι όλα τα πεδία στα µπλε κουτιά, δηλαδή το Username,Password,Family name, Name, Email,Country είναι υποχρεωτικό να συµπληρωθούν .Αντίθετα η συµπλήρωση του πεδίου στο πράσινο κουτί (Description box) είναι προαιρετική.

Έχοντας λοιπόν συµπληρώσει τα στοιχεία του και πατήσει το κουµπί submit, ένας χρήστης αποκτά αυτομάτως ένα account και γυρνάει πίσω στη προηγούµενη σελίδα για να κάνει log in.

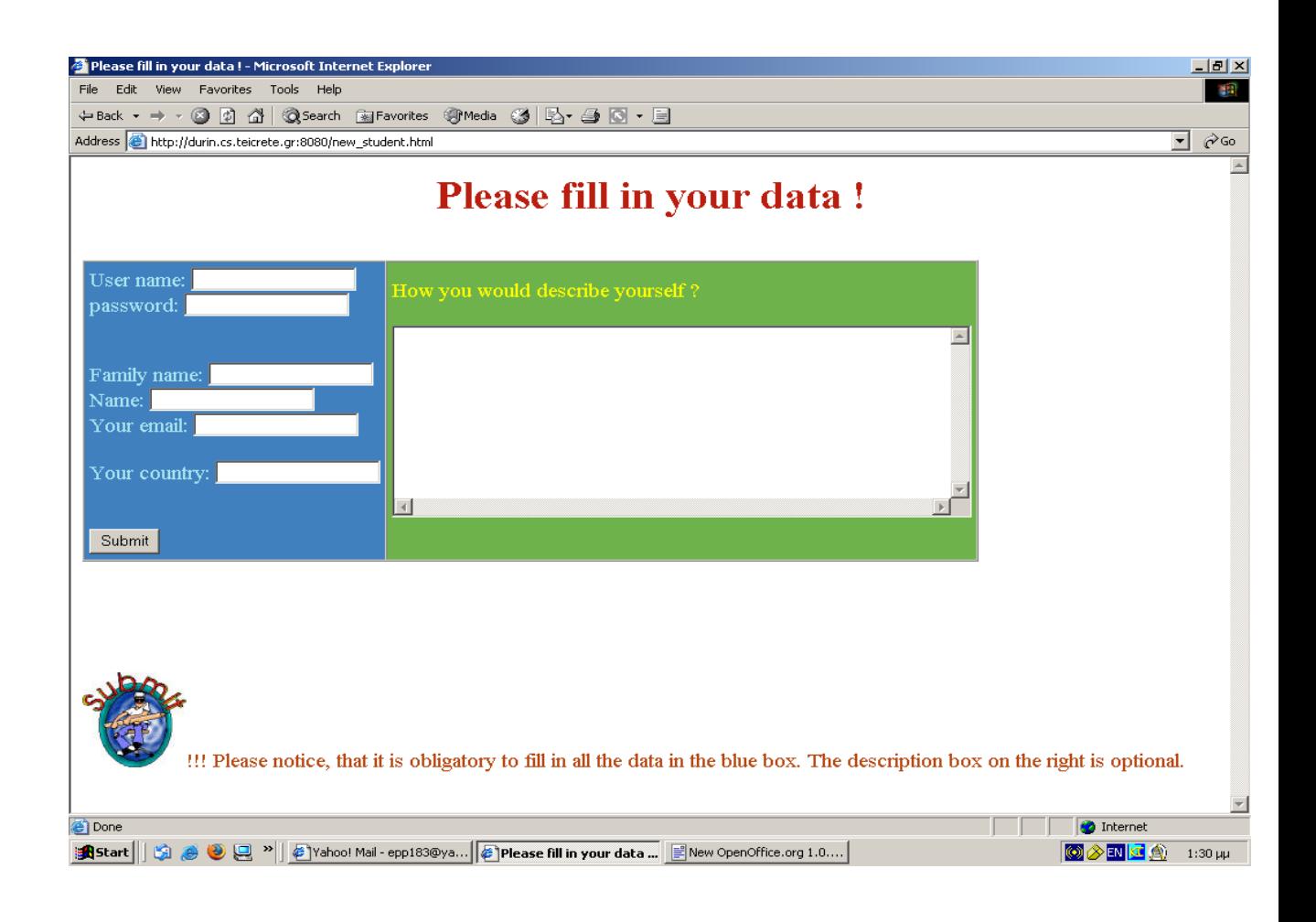

Συνεχίζοντας λοιπόν ένας φοιτητής και έχοντας κάνει log in µεταφέρεται στην επόµενη σελίδα Student's board. Στην σελίδα αυτή ο φοιτητής ενηµερώνεται για το τι ακριβώς µπορεί να κάνει ενώ βρίσκεται σε αυτό το περιβάλλον e-learning.

- Μπορεί να κάνει edit και view το profile του και το profile συµφοιτητών του που έχουν account στο περιβάλλον αυτό
- Μπορεί να βάλει κάποιο μήνυμά του σε ένα Bulletin Board και να δει τα µηνύµατα άλλων συµφοιτητών του και επίσης καθηγητών και
- Μπορεί να έχει πρόσβαση σε ιστοσελίδες διαφόρων µαθηµάτων καθηγητών που έχουν account στο περιβάλλον αυτό

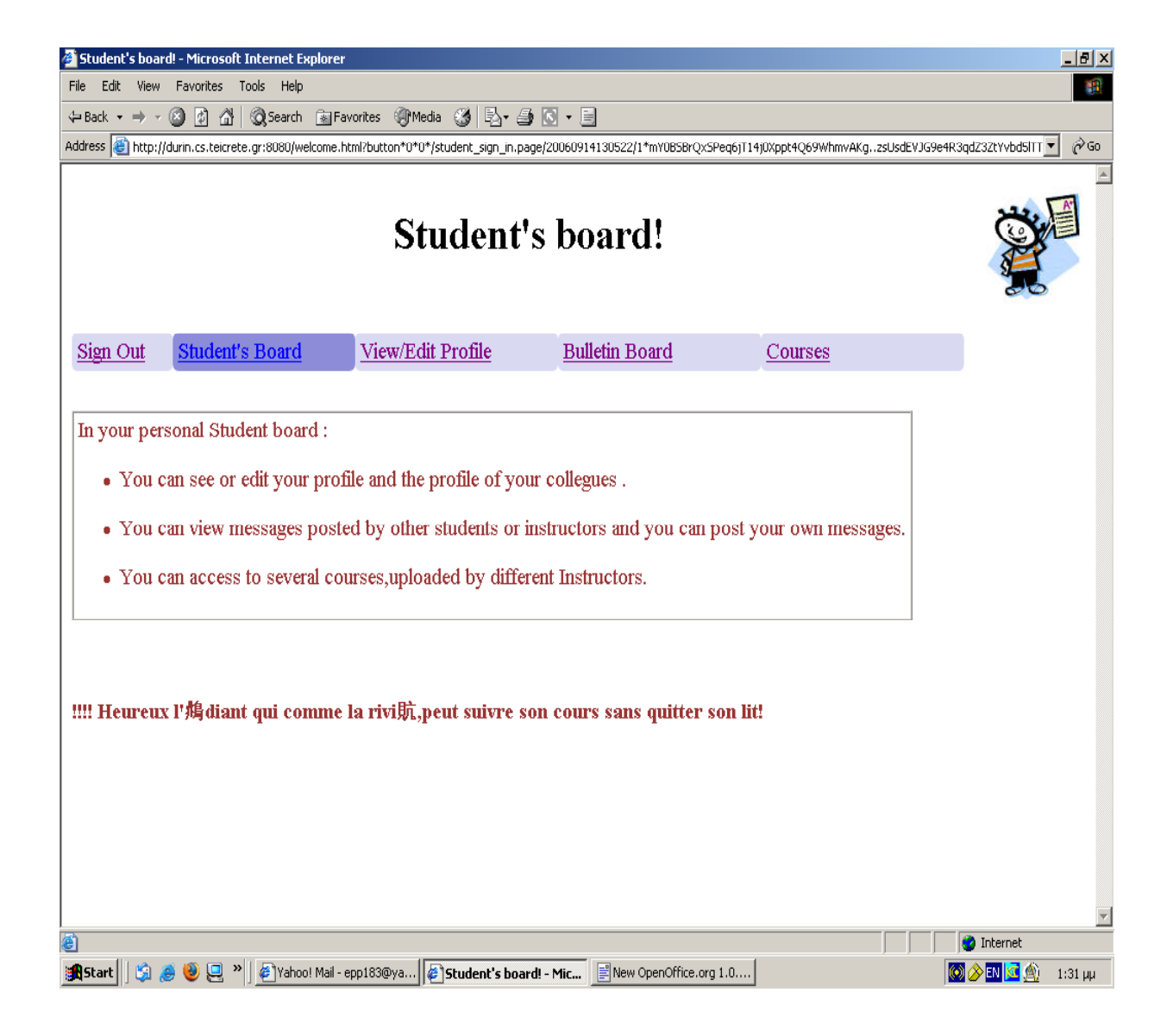

Κάνοντας κλικ στο link "Bulletin Board'' µεταφερόµαστε σε ένα περιβάλλον όπου µπορούµε να δούµε µηνύµατα που έχουν κάνει post διάφοροι άλλοι χρήστες, φοιτητές ή εκπαιδευτές. Παρατηρούµε δε ότι για το κάθε µήνυµα στον Bulletin Board εµφανίζεται και το username του χρήστη, ο τίτλος του µηνύµατος καθώς επίσης και ένα Message ID το οποίο και χρησιµοποιείται στη βάση δεδοµένων ως ένα κλειδί/ετικέτα για το κάθε µήνυµα. Το κάθε Message ID θα πρέπει να είναι µοναδικό αφού το κάθε ένα από αυτά προσδιορίζει µοναδικά κάθε µήνυµα.

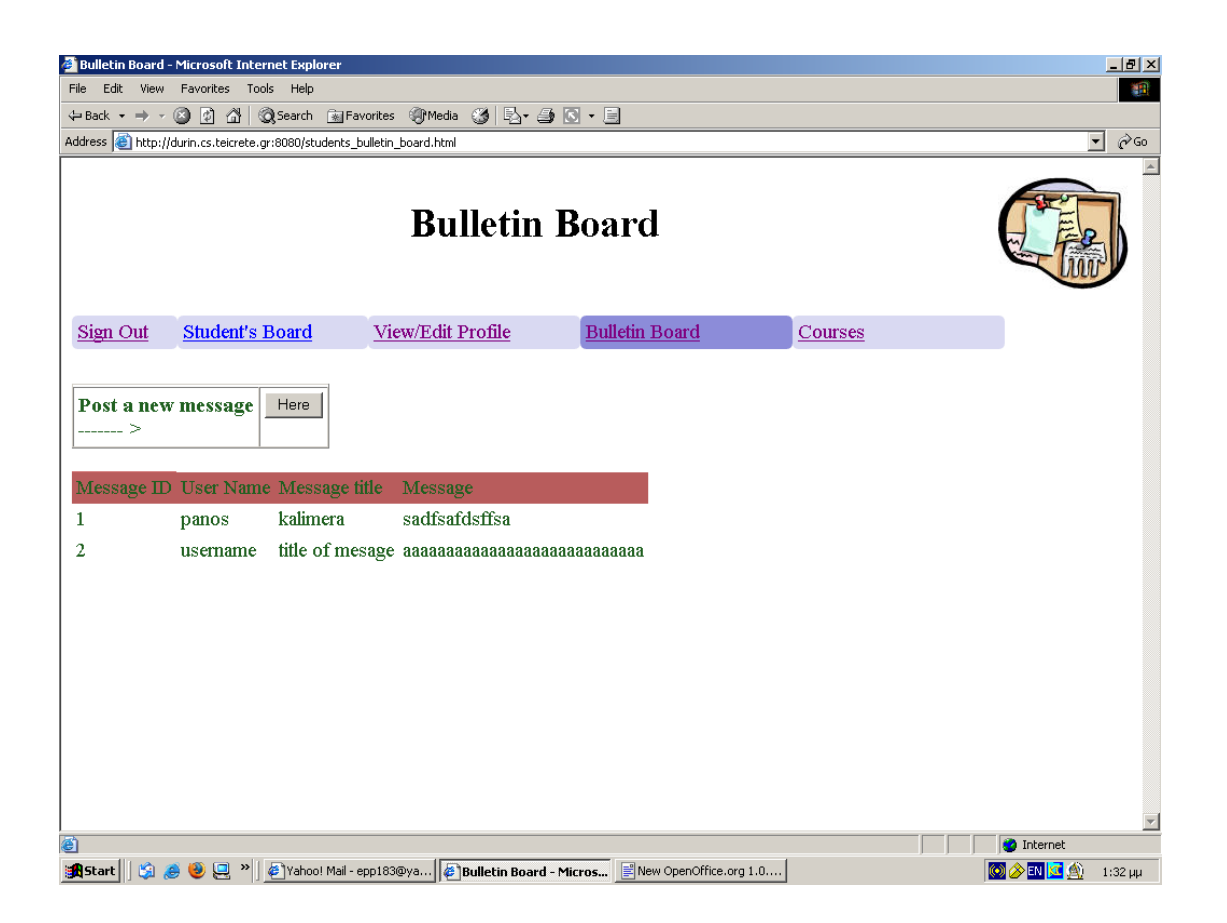

Εάν θέλουµε µπορούµε να βάλουµε και εµείς το δικό µας µήνυµα στον Bulletin Board κάνοντας κλικ στο κουμπί «Here». Μόλις πατήσουμε λοιπόν το κουµπί αυτό µεταφερόµαστε στην παρακάτω σελίδα όπου συµπληρώνοντας τα στοιχεία µας µπορούµε να κάνουµε post ένα µήνυµα στο Bulletin Board. Το περιεχόµενο του µηνύµατος το γράφουµε στο πεδίο 'Your message'.

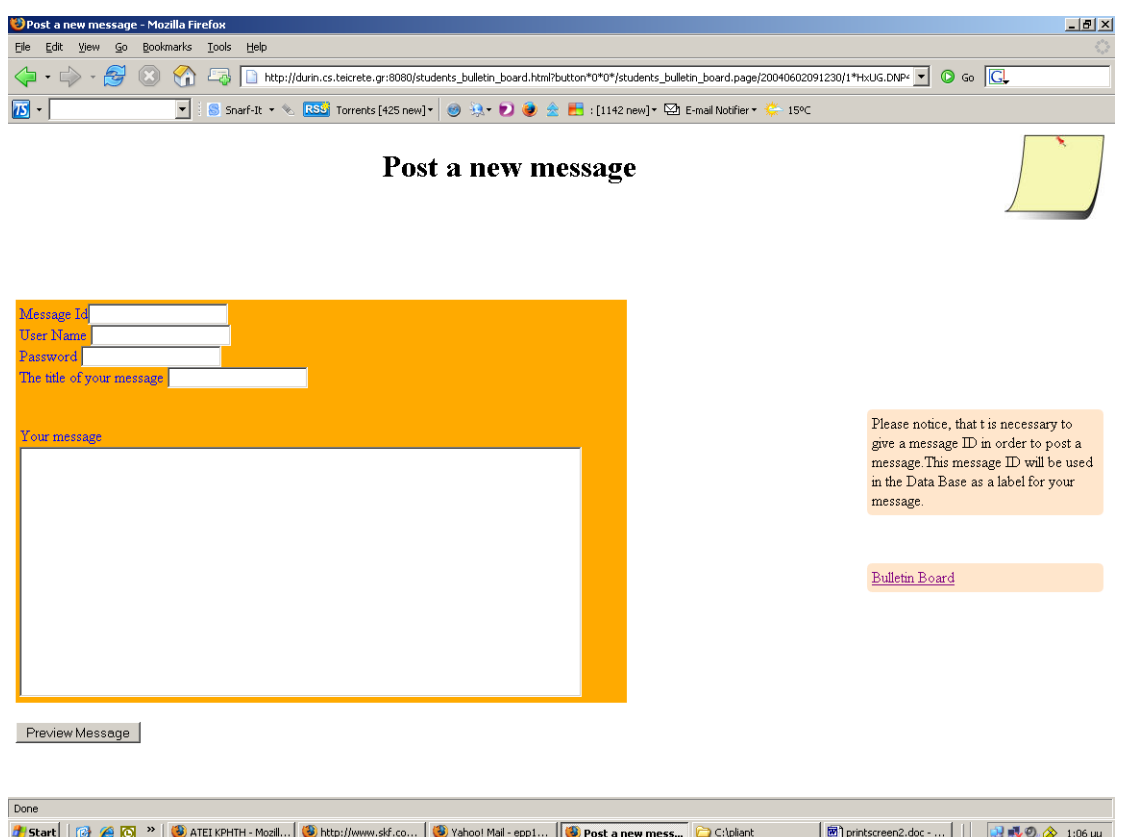

Πατώντας το κουµπί 'Preview message' µεταφερόµαστε στην παρακάτω σελίδα όπου πριν κάνουµε post το µήνυµά µας τελειωτικά, έχουµε την δυνατότητα να το τσεκάρουµε τελευταία φορά για τυχόν διορθώσεις.

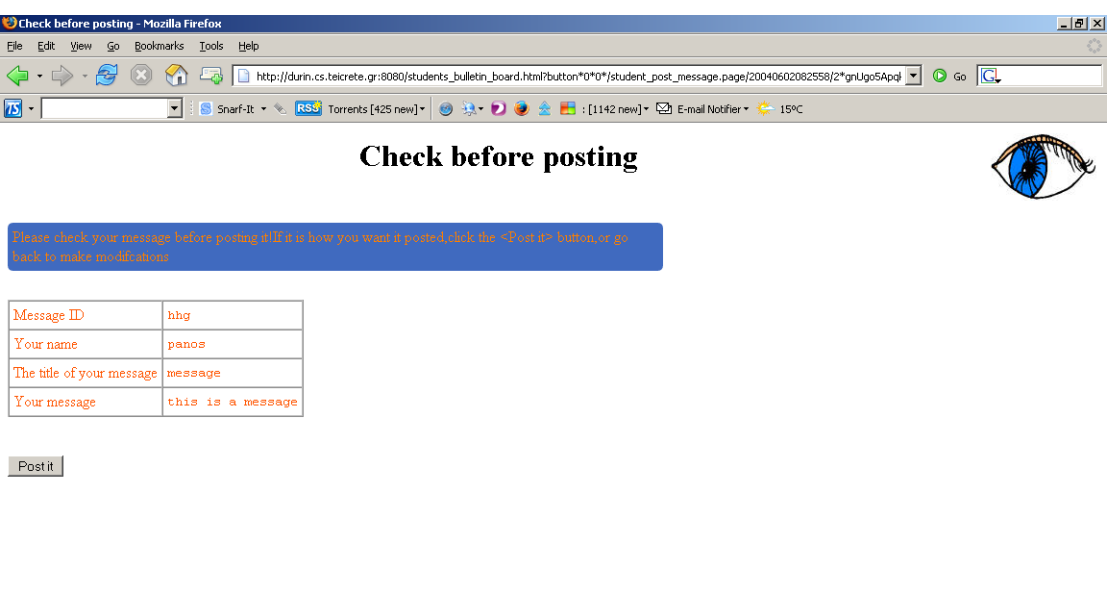

'Όταν το µηνυµά µας έχει µπει επιτυχώς στο Bulletin Board τότε παίρνουµε την παρακάτω αναφορά

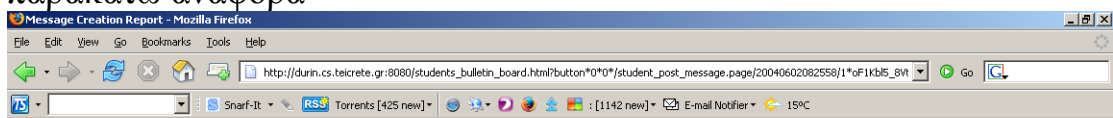

**Message Creation Report** 

Your message has been posted! Go back to Bulletin Board to see your message !

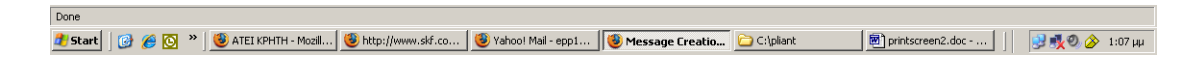

Όπως φαίνεται παρακάτω πατώντας το link view/edit profile ένας φοιτητής µπορεί να δει και να κάνει edit το profile του και το profile άλλων συµφοιτητών του. i en filozofi

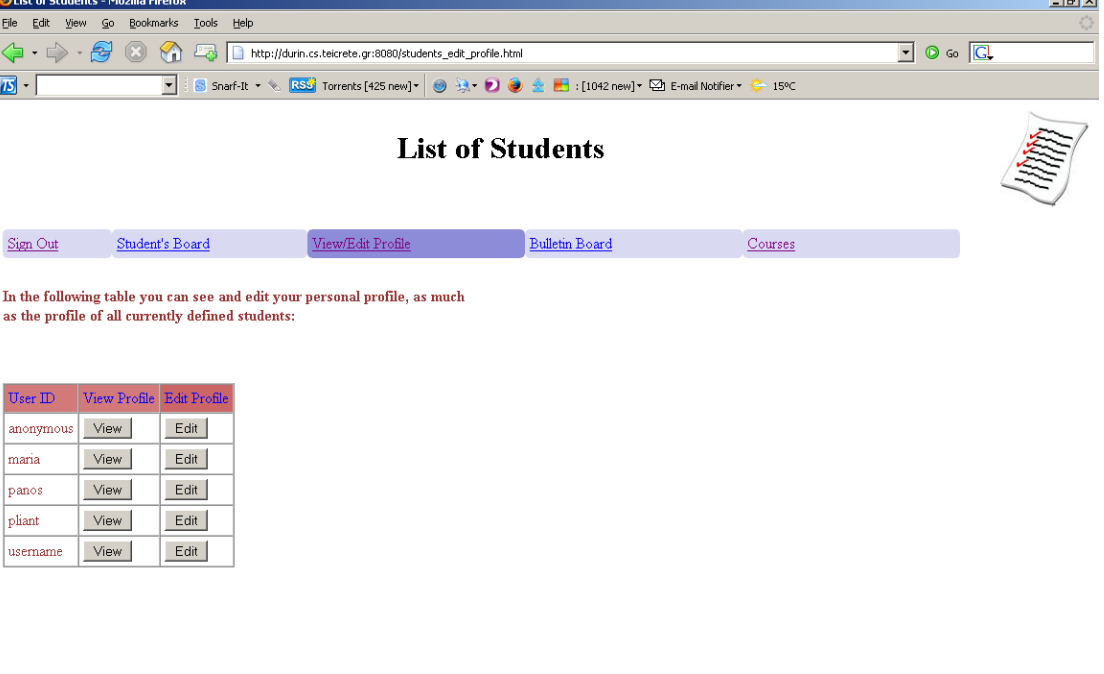

### Πατώντας το κουµπί edit

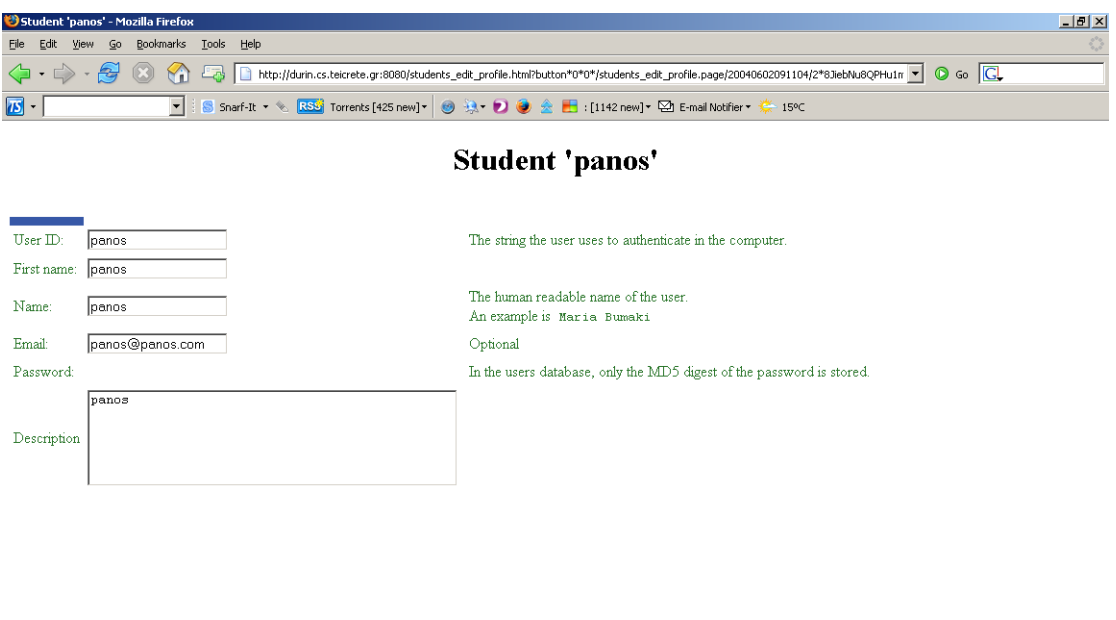

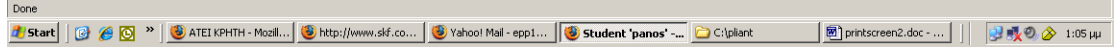

## Πατώντας το κουµπί view

Done

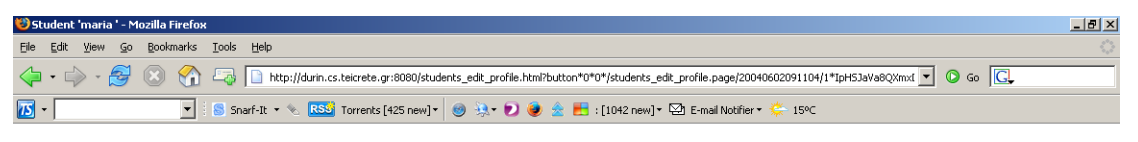

#### **Student 'maria'**

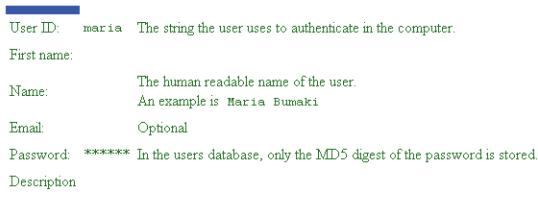

Πατώντας το link 'courses' ένα φοιτητή µεταφέρεται στην παρακάτω σελίδα όπου µπορεί να διαλέξει τον καθηγητή εκείνον του οποίου τις ιστοσελίδες µαθηµάτων θέλει να δει on line.

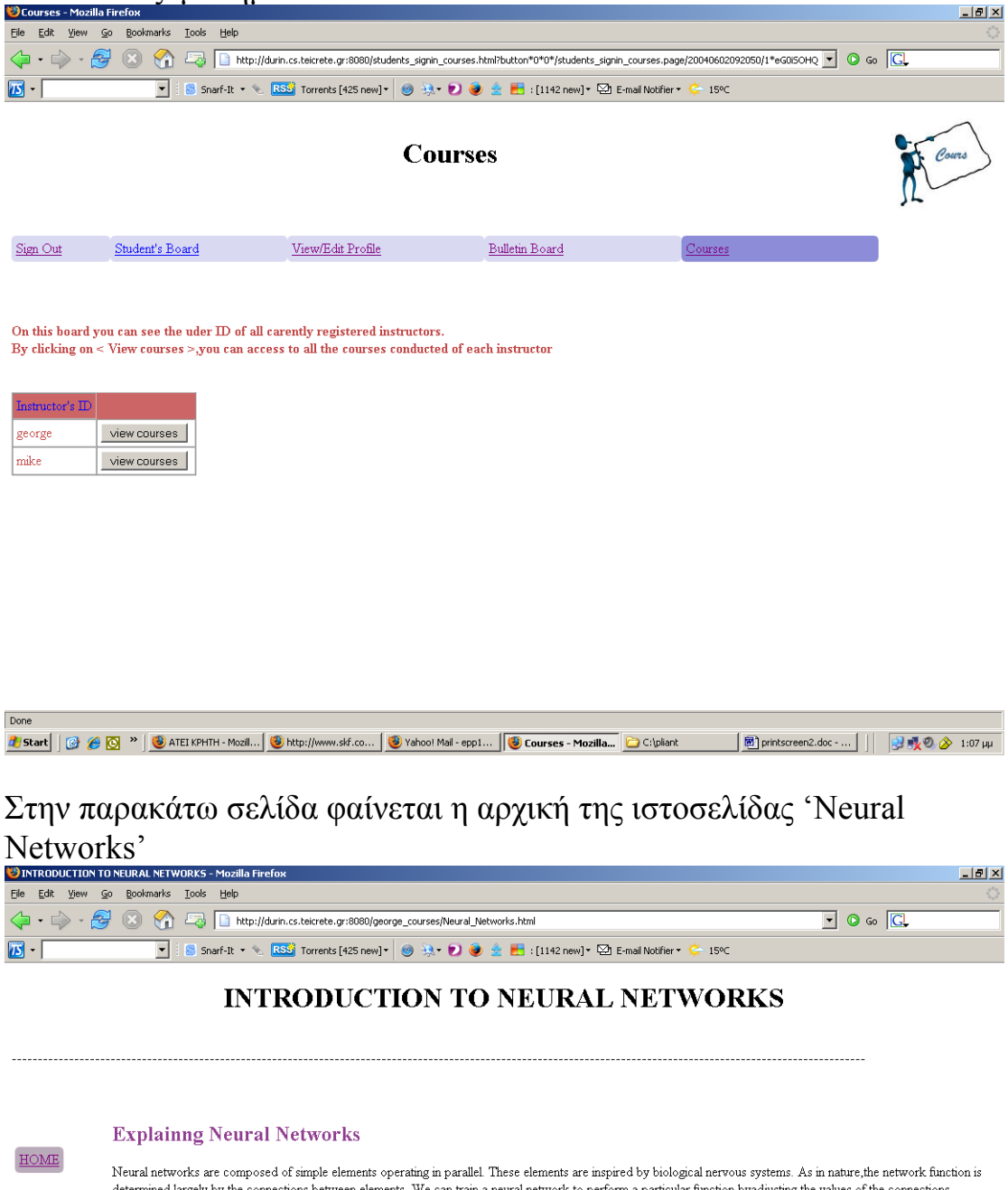

determined largely by the connections between elements. We can train a neural network to perform a particular function byadjusting the values of the connections<br>(weights) between elements Commonly neural networks are adjus below. There, the network is adjusted, based on a comparison of the output and the target, until the network output matches the target. Typically many such input/target CONTENTS pairs are used, in this supervised learning, to train a network. Batch training of a network proceeds by making weight and bias changes based on an entire set (batch) of .<br>input vectors.Incremental training changes the weights and biases of a network as needed after presentation of each individual input vector.Incremental training is sometimes referred to as < on line > or < adaptive > training Neural networks have been trained to perform complex functions in various fields of application including EXCERCISES pattern recognition, identification, classification, speech, vision and control systems. Today neural networks can be trained to solve problems that are difficult for exception, identification, classification, s conventional computers or human beings. Throughout the toolbox emphasis is placed on neural network paradigms that build up to or are themselves used in engineering,<br>financial and other practical applications. The supervis or from direct design methods. Unsupervised networks can be used for instance, to identify groups of data. Certain kinds of linear networks and Hopfield networks are<br>designed directly. In summary, there are a variety of ki a history of some five decades but has foundsolid application only in the past fifteen years, and the field is still developing rapidly. Thus, it is distinctly different from the fields of control systems or optimization where the terminology, basic mathematics, and design procedures have been firmly established and applied for many years. We do not view the Neural Network Toolbox as simply a summary of established procedures that are known to work well. Rather, we hope that it will be a useful tool for industry, education andresearch, a tool that will help users find what works and what doesn't, and a tool that will help develop and extend the field of neural networks.  $E-MAIL$ Because the field and the material are so new, this toolbox will explain the procedures, tell how to apply them, and illustrate their successes and failures with examples. We believe that an understanding of the paradigms and their application is essential to the satisfactory and successful use of this toolbox, and that without such understanding user complaints and inquiries would bury us. you

LINKS

Ένας καθηγητής έχοντας κάνει log in µεταφέρεται στην σελίδα Instructor's board. Στην σελίδα αυτή ενημερώνεται για το τι ακριβώς µπορεί να κάνει ενώ βρίσκεται σε αυτό το περιβάλλον e-learning.

- Μπορεί να κάνει edit και view το profile του και το profile άλλων συναδέλφων του που έχουν account στο περιβάλλον αυτό, καθώς επίσης και το profile των φοιτητών
- Μπορεί να βάλει κάποιο µήνυµά του στο Bulletin Board και να δει τα µηνύµατα άλλων χρηστών και
- Μπορεί να έχει πρόσβαση σε ιστοσελίδες µαθηµάτων του η σε ιστοσελίδες µαθηµάτων άλλων καθηγητών που έχουν account στο περιβάλλον αυτό

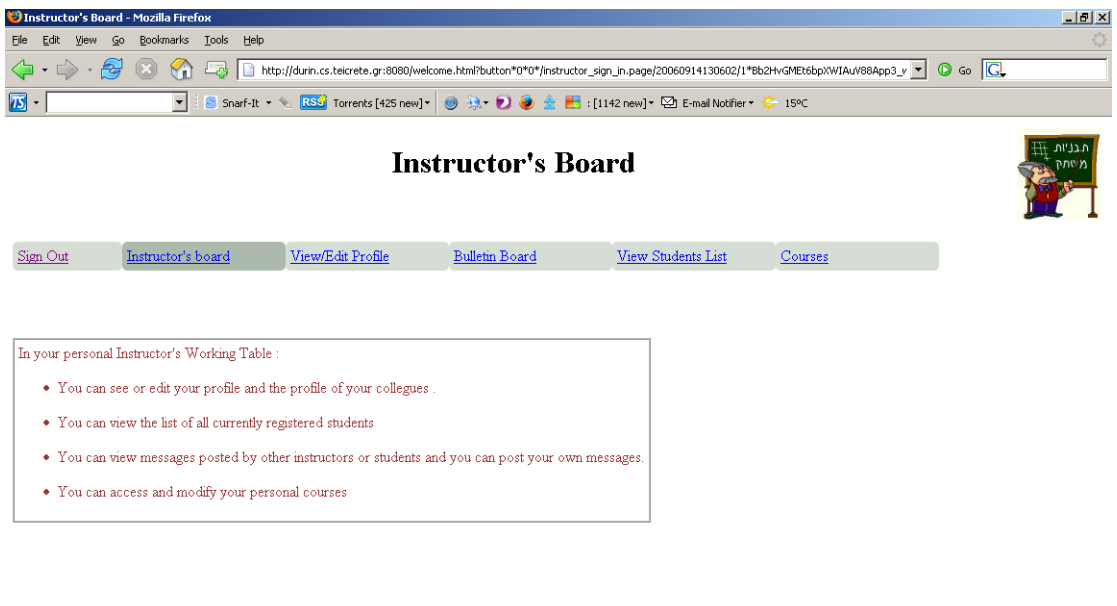

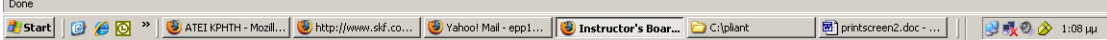

Όπως φαίνεται παρακάτω πατώντας το link view/edit profile ένας καθηγητής µπορεί να δει και να κάνει edit το profile του και το profile άλλων συναδέλφων του.

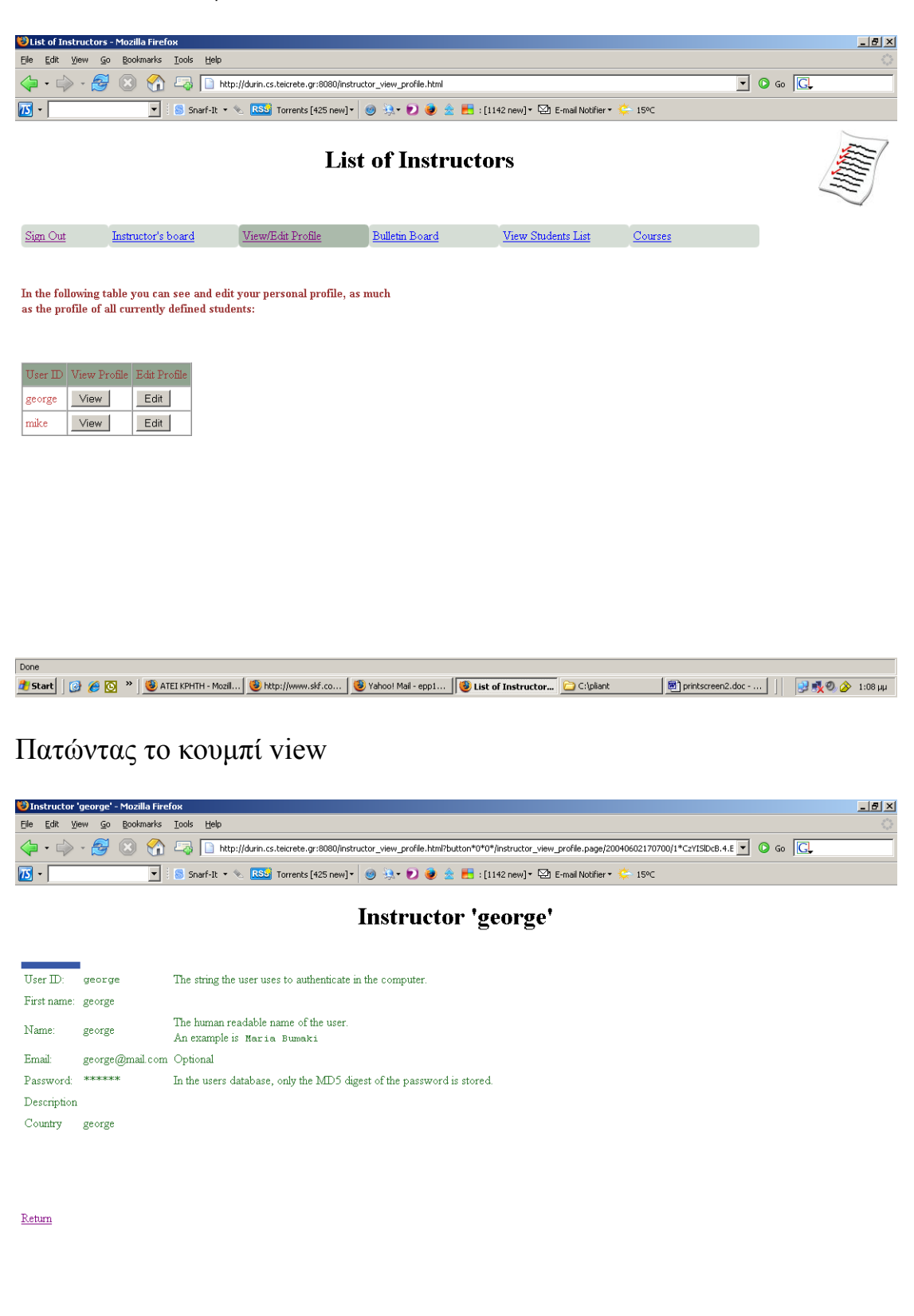

### Πατώντας το κουµπί edit

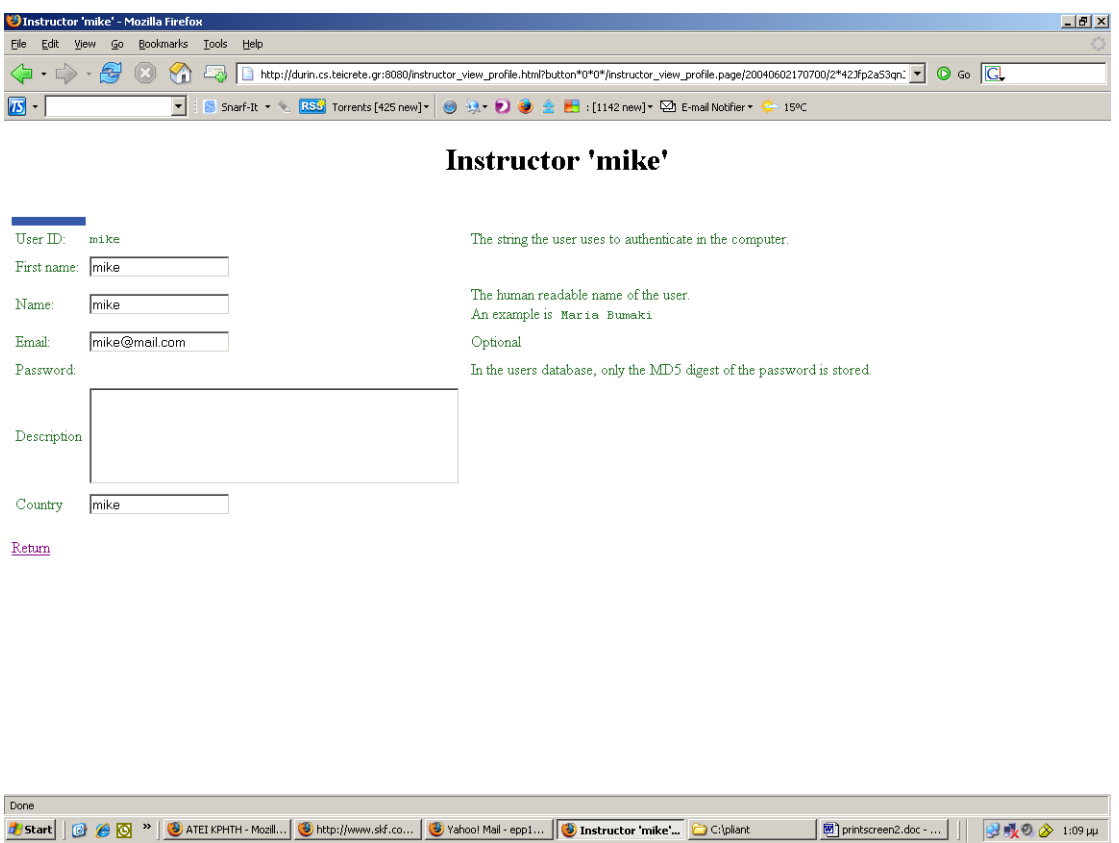

Πατώντας το κουμπί View Students List ένας καθηγητής μπορεί να δει μία λιστα µε το σύνολο των φοιτητών και να κάνει view και edit στο profile του κάθε ενός.

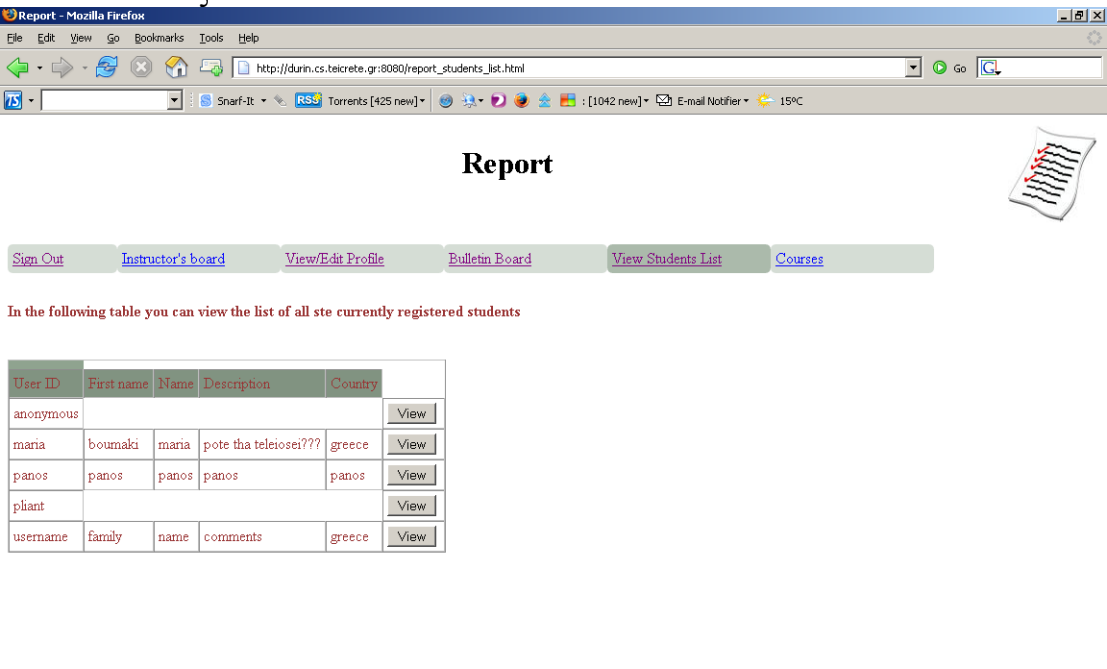

O administrator έχοντας κάνει log in µεταφέρεται στην σελίδα Administrator's board. Στην σελίδα αυτή ενημερώνεται για το τι ακριβώς µπορεί να κάνει ενώ βρίσκεται σε αυτό το περιβάλλον e-learning.

- Μπορεί να κάνει edit και view το profile του κάθε χρήστη καθηγητή ή φοιτητή που έχει account στο περιβάλλον αυτό και να διαγράψει αν θέλει κάποιον από αυτούς.
- Μπορεί να βάλει κάποιο µήνυµά του στο Bulletin Board, να δει τα µηνύµατα άλλων χρηστών , να προσθέσει το δικό του µήνυµα ή τέλος να διαγράψει αν θέλει κάποιο από αυτά.

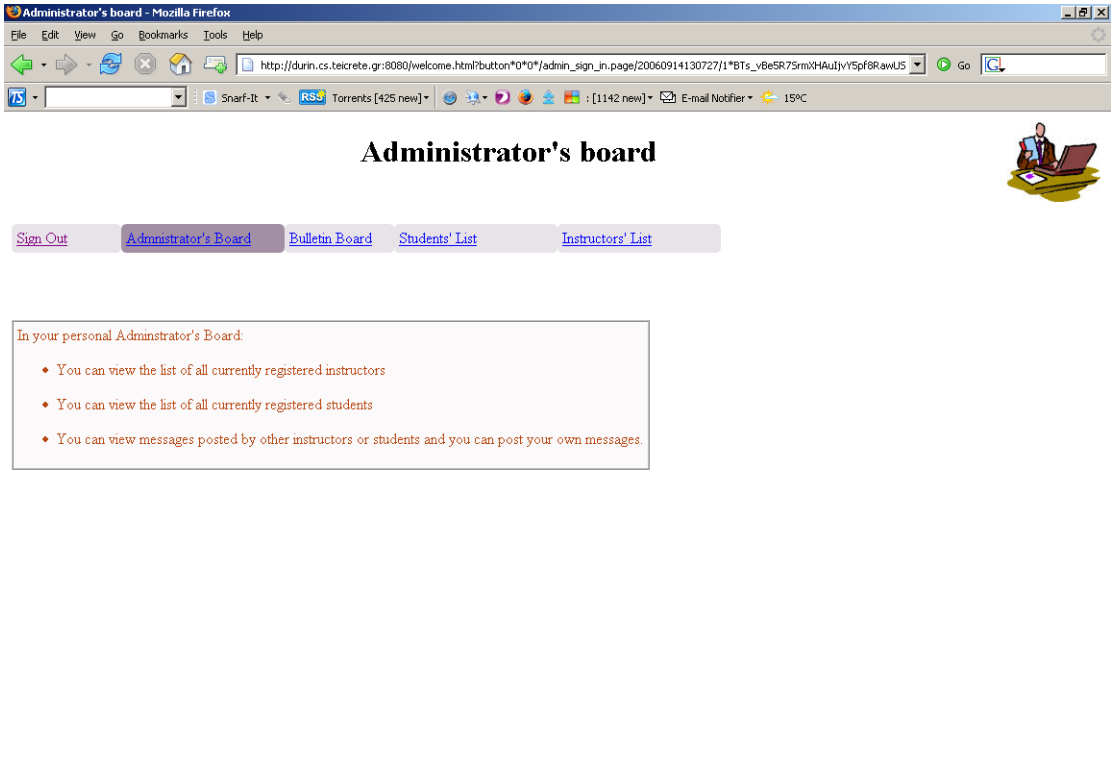

Στην παρακάτω σελίδα ο administrator µπορεί να δει µία λίστα µε το σύνολο των υπολοίπων καθηγητών που έχουν account στο σύστηµα αυτό. Τα πεδία που εµφανίζονται για τον κάθε καθηγητή είναι το Username, το όνοµα και επίθετο του καθηγητή και η χώρα καταγωγής του.Εαν θέλει µπορεί να διαγράψει κάποιον εισάγωντας το User ID κ πατώντας το κουµπί Delete.
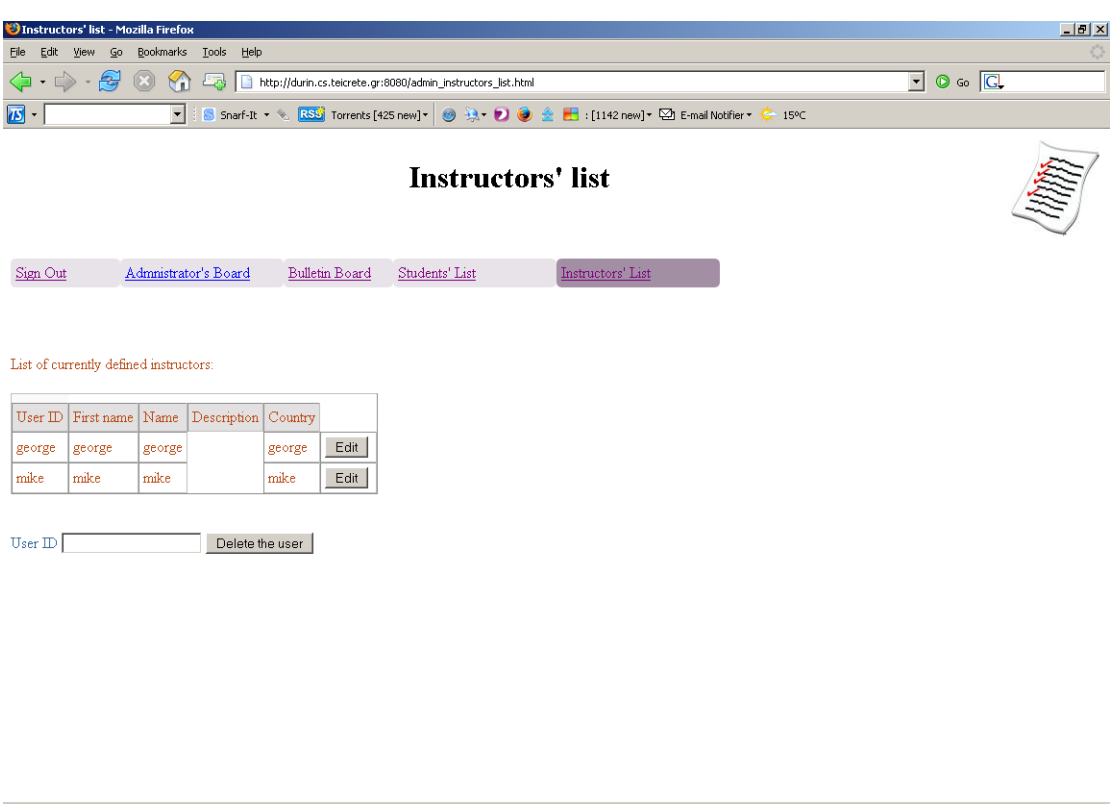

Done<br><mark>2 Start</mark> | ④ <mark>⑥ ④ <sup>w</sup> | ⑤ ATEI KPHTH - Mozil… |</mark> ⑥ http://www.skf.co… | ⑥ Yahoo! Mal - epp1… | ◎ Instructors' list -.. | <mark>○</mark> C:\plant | ⑧ printscreen2.doc - … | | | <mark>→ 喂の ②</mark> 1:14 µµ

Το ίδιο ισχίει κ µε την λίστα των φοιτητών.

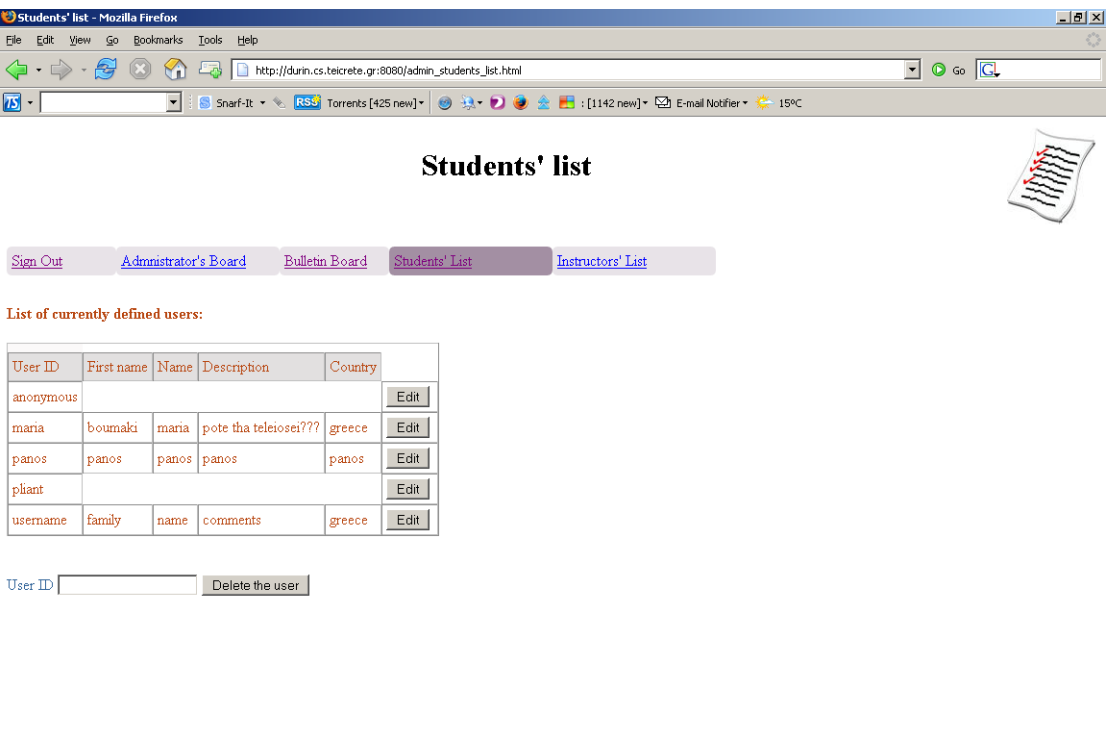

Done  Στην παρακάτω σελίδα ο Administrator έχοντας πατήσε το κουµπί µπορεί να δει τα στοιχεία του κάθε χρήστη και αν θέλει να τροποποιήσει κάποιο από αυτά πατώντας το κουµπί 'Update user Information'.

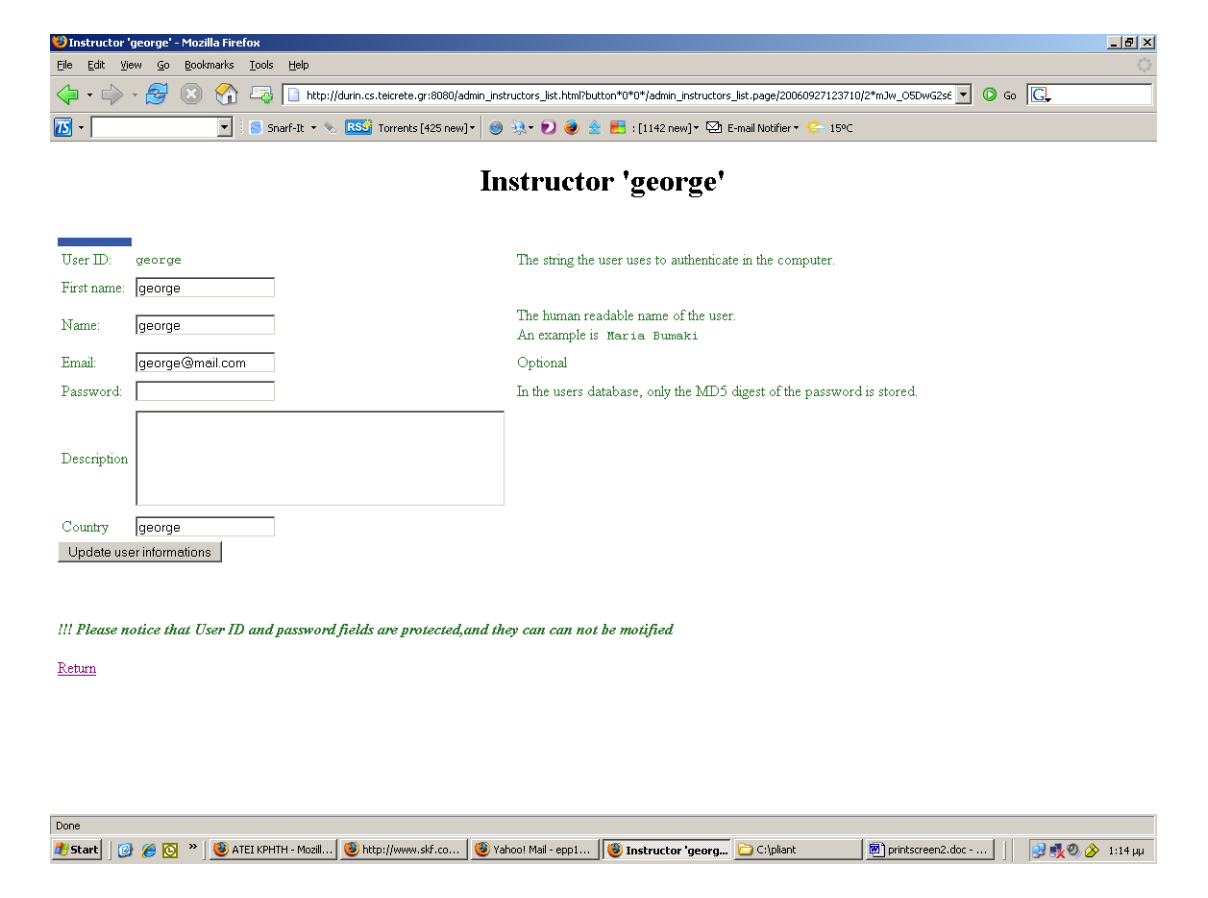

## **ΒΙΒΛΙΟΓΡΑΦΙΑ**

[1] Evaluation of Instructional Design Agents for E-learning (David Asirvatham, Multimedia University, Malaysia)

[2] An Introduction to Software Agents (Jeffrey M. Bradshaw, Ph.D,.Associate Technical Fellow Intelligent Agent Technology, The Boeing Company)

[3] Coordinating Collaborative Knowledge Building (W. Chen and B.Wasson, I nternational Journal of Computers and Applications, Vol. 25, No. 1, 2003)

 [4] User Interface Agents:a comparison (Reinout van Schouwen, Faculty of Sciences, Department of Computer Science and Mathematics, Vrije Universiteit Amsterdam)

 [5] Μελέτη παραδείγµατος του e-University-College Πρόγραµµα @∆ικτυωθείτε ([www.go-online.gr/training/enot5/kef4/math1/5\\_4\\_1\\_1.htm?](http://www.go-online.gr/training/enot5/kef4/math1/5_4_1_1.htm))

[6] Pliant official Web Site (<http://fullpliant.org/>)

[7] Ελληνική Ένωση Επαγγελµατιών Internet (<http://www.eeei.gr/>)

[8] Τεχνολογίες Ανάπτυξης Εφαρµογών στο WEB - Χρήστος Φείδας 1999 ([http://www.ee.upatras.gr/courses/22c005/asp\\_feidas.pdf\)](http://www.ee.upatras.gr/courses/22c005/asp_feidas.pdf)

[9] Εγκυκλοπέδεια ΒΙΚΙΠΑΙ∆ΕΙΑ (http://el.wikipedia.org/wiki/Javascript , http://el.wikipedia.org/wiki/PHP, )

[10] <http://www.in.gr/books/ulrich/default.htm>

# **ΠΑΡΑΡΤΗΜΑ**

## **Α)Source Code**

## **Welcome.page**

```
title "WELCOME!" logo "/pliant/welcome/image/fclass.png" // titlos 
tis selidas// 
bold 
     font color (color hsl 50 120 240) //kathorismos xromatos// 
        text "This site is an attempt to built a prototype of an Online 
Course Testing Application ." 
eol;eol;eol;eol // allagi gramis//
table columns 2 border 0 //pinakas me 2 stiles//
 cell color (color hsl 10 20 98) //kathorismos xromatos pinaka//
   font color (color hsl 50 120 240) 
     font color (color hsl 100 50 310) 
      bold 
       text "Overview Of The Project:"; 
    para //eisagogi paragrafou//
     [Today's Web-based course management tools, such as Blackboard, 
WebCT, Fle3 and others, ]; eol
     [ offer nice-looking, 'flashy', and very general applications 
which ultimately render themselves too complex]; eol
     [to use, unreliable, and most of all very expensive.];eol;eol 
     [As part of a bigger project which aims to develop a light-weight, 
reliable, and unexpensive Web-based course ];eol 
     [management application, the project here briefly described 
focuses on the design and development of a Web-based ];eol 
     [application for managing online examination (i.e., course test). 
];eol;eol 
     font color (color hsl 100 50 310) //kathorismos xromatos 
grammaton// 
      italic 
       [We envision three types of users using this application:] 
     list 
      item 
       text "A system manager, who is responsible for managing the 
overall system " 
      item 
        text "Instructors, who can create/view online course exams " 
      item 
        text "Students, who can login into the system to view a course 
online";eol 
      eol; 
     [The system is to be implemented using the ] ; link "Pliant" 
"http://pliant.cx/"; [ language] 
 C<sub>P</sub>11 table columns 1 border 1 
      bold 
       [Log In]
```

```
 cell color (color hsl 15 35 70) //kathorismos xromatos keliou// 
       font color (color hsl 100 80 180) 
        italic [log in as a student!];eol;eol 
        button "Student" 
           execute dynamic page "student sign in.html"
              //me to patima tou kobiou 'student' ekteleitai h selida 
student_sign_in.html//
      cell color (color hsl 15 35 70) 
        font color (color hsl 100 80 180) 
         eol 
         italic [log in as an instructor!] 
         eol;eol 
         button "Instructor" 
          execute dynamic page "instructor sign in.html"
                           //me to patima tou kobiou 'Instructor' 
ekteleitai h selida instructor_sign_in.html//
      cell color (color hsl 15 35 70) 
        font color (color hsl 100 80 180) 
         eol 
         italic [log in as an administrator!] 
         eol;eol 
         button "Administrator" 
          execute dynamic page "admin sign in.html"
              //me to patima tou kobiou 'Administrator' ekteleitai h 
selida admin_sign_in.html//
```
## **Student\_sign\_in.page**

```
module "/pliant/fullpliant/pass.pli" 
module "/pliant/fullpliant/user.pli"
     //eisagogi ton modules pass.pli & user.pli gia allilepidrasi me 
tin vasi dedomenon ton foithton//
table colums 2 border 0 
    cell color (color hsl 300 100 100) 
       font color (color hsl 100 50 310) 
         chapter "Please give your user name and password in order to 
log in as a student!" ; eol; eol; eol
         table columns 2 border 1 
           cell color (color hsl 10 20 70) 
            font color (color hsl 50 120 240) 
            [User name];eol;eol;eol;
            [Password]
           cell color (color hsl 50 30 98) 
            font color (color hsl 50 120 150) 
             var Str Student_Name 
             var Str Student_Password 
            input "" Student Name;eol;eol
```

```
 input "" Student_Password 
              eol 
         eol;eol;eol;eol;eol 
         [You don't have an account ? Click ]; link "here " 
"new student.html" ; [to get one!]
          //osoi den exoun aacount pane stin selida new_student.html// 
     cell 
        image "C:\pliant\pliant\welcome\image\porte.jpg" ;eol;eol 
             //eisagogi eikonas porte.jpg// 
        button "Log In" 
              if Student_Name="" //ean den eisagei username// 
                font color (color rgb 10 80 100) 
                [You must provide a user Name.]
               eif Student_Password="" //ean den eisagei password// 
eol 
                 font color (color rgb 10 80 100) 
                   [You must provide a user Password.] 
// ean iparxoun ta username k password tote ekteleitai h 
Students_board.html // 
              eif (exists user: Student Name)
                 if(exists pass:Student_Password) 
                  execute dynamic page
"/pliant/protocol/http/Students_board.html" 
                 else 
                   font color (color rgb 10 80 100) 
                    [Wrong password!] //ean to username pou eisagei o 
xristis einai lathos// 
               else 
                   font color (color rgb 10 80 100) 
                     [You must have an account in order to log in!]
```
## **Instuctor\_sign\_in.page**

```
module "/pliant/fullpliant/teacher.pli" 
module "/pliant/fullpliant/pass.pli" 
 //eisagogi ton modules teacher.pli & pass.pli gia allilepidrasi me 
tin vasi dedomanon//
table colums 2 border 0 
    cell color (color hsl 300 100 100) 
       font color (color hsl 100 50 310) 
         chapter "Please give your user name and password in order to 
log in as an instructor!" ; eol; eol; eol
         table columns 2 border 1 
           cell color (color hsl 10 20 60) 
            font color (color hsl 50 120 240) 
              [User name];eol;eol;eol;eol;eol 
              [Password] 
           cell color (color hsl 50 30 98) 
            font color (color hsl 50 120 150) 
             var Str Instructor_Name 
             var Str Instructor_Password 
             input "" Instructor Name;eol;eol
             input "" Instructor Password
             \approx 1 eol;eol;eol;eol;eol
```

```
 [You don't have an account ? Click ]; link "here " 
"new instructor.html" ; [to get one!]
   //osoi den exoun aacount pane stin selida new_instructor.html//
     cell 
        image "C:\pliant\pliant\welcome\image\porte.jpg" ;eol;eol 
        button "Log In" 
              if Instructor_Name="" //ean den eisagei username//
                font color (color rgb 10 80 100) 
                [You must provide a user Name.]
              eif Instructor_Password="" //ean den eisagei password//
                 eol 
                 font color (color rgb 10 80 100) 
                  [You must provide a user Password.]
   // ean iparxoun ta username k password tote ekteleitai h 
instructors_board.html // 
              eif (exists teacher:Instructor_Name) 
                 if(exists pass:Instructor_Password) 
                   execute_dynamic_page 
"/pliant/protocol/http/instructors_board.html" 
                 else 
                   font color (color rgb 10 80 100) 
                    [Wrong password!] //ean to username pou eisagei o 
xristis einai lathos//
              else 
                   font color (color rgb 10 80 100) 
                     [You must have an account in order to log 
in!];eol;eol
```
#### **Admin\_sign\_in.page**

```
module "/pliant/language/stream.pli" 
module "/pliant/util/crypto/intn.pli" 
module "/pliant/util/crypto/rsa.pli" 
module "/pliant/admin/md5.pli" 
module "/pliant/fullpliant/user.pli" 
module "/pliant/language/context.pli" 
module "/pliant/fullpliant/this_computer.pli" 
module "/pliant/fullpliant/login.pli" 
module "/pliant/admin/file.pli" 
module "/pliant/protocol/http/style/default.style" 
//eisagofi olon ton katallilon modules gia tin allilepidrasi tou 
administrator me oles tis vaseis dedomenon// 
table colums 2 border 0 
    cell color (color hsl 300 100 100) 
       font color (color hsl 100 50 310) 
         chapter "Please give your user name and password in order to 
log in as an administrator!" ; eol; eol; eol
         table columns 2 border 1 
           cell color (color hsl 10 20 70) 
            font color (color hsl 50 120 240) 
            [User name];eol;eol;eol;
            [Password]
           cell color (color hsl 50 30 98) 
            font color (color hsl 50 120 150) 
             var Str admin_Name
```

```
 var Str admin_Password 
             input "" admin_Name;eol;eol 
             input "" admin_Password 
             eol 
     cell 
        image "C:\pliant\pliant\welcome\image\porte.jpg" ;eol;eol 
        button "Log In" 
              if admin_Name="" ean den eisagei username//
               font color (color rgb 10 80 100) 
                [You must provide a user Name.]
              eif admin_Password=""//ean den eisagei password//
                font color (color rgb 10 80 100) 
                 [You must provide a user Password.]
        //ean kai to username kai to password pou eisegage o xristis 
einai 'admin' tote ekteleitai h selida admin_board.html // 
             eif (admin Name="admin")
                if(admin_Password="admin") 
                 execute dynamic page
"/pliant/protocol/http/admin_board.html"
                else //ean edose lathos kodiko//
                  font color (color rgb 10 80 100) 
                   [Wrong password!] 
              else 
                  font color (color rgb 10 80 100) 
                     [You are not authorised to access these page!]
```
#### **new\_student.page**

```
module "/pliant/fullpliant/pass.pli" 
module "/pliant/fullpliant/user.pli" 
//eisagogi ton modules pass.pli & user.pli gia allilepidrasi me tin 
vasi dedomanon//
bold
  font color (color hsl 50 130 190) //kathorismos xromatos// 
    title "Please fill in your data !" 
table columns 2 border 1 // pinakas 2 stilon// 
  cell color (color hsl 210 50 50) //kathorismos xromatos//
   font color (color hsl 190 70 80) 
   //kathorismos metavlitwn// 
    var Str id 
   var Str first_name 
    var Str abstract 
    var Str name 
    var Str email 
    var Str password 
    var Str country 
    input "User name: " id 
    input "password: " password;eol;eol 
 input "Family name: " first_name 
 input "Name: " name input "Your email: " email ;eol
   input "Your country: " country ;eol
    button "Submit" //exodas eisagei ola ta stoixeia tou o xristis 
pataei to koumpi 'Submit' 
     title "Account creation report"
      if id="" //ean den edose user ID// 
       [You must provide a user ID.]
```
 eif first\_name=""**//ean den edose epitheto//** [You must provide a family name .] eif name=""**//ean den edose onoma//** [You must provide your name .] eif email=""**//ean den edose email address//** [You must provide an email address.] eif password=""**//ean den edose password//** [You must provide password .] eif country=""**//ean den edose xora katagogis//** [You must provide the name of your country.] eif (exists user:id) **//eanto user ID pou edose iparxei idi//** fixed text:id ; [ already exists on this server.] eif (exists pass:password) **//eanto password pou edose iparxei idi//** [ Please give a different password !] else user create id **//dimiourgeia account foithth kai apothikeysi ton stoixeion tou sth vasi dedomenon//** user:id first\_name := first\_name**//apothikeysi tu epithetou tou xristi sti metavliti first\_name //**  user:id name := name**//apothikeysi tu onomatos xristi sti metavliti name//** user:id abstract := abstract user:id email := email**//apothikeysi tu email xristi sti metavliti email//** user:id options := country**//apothikeysi tis xoras katagogis tou xristi sti metavliti country//** user secret database:data:user create id pass create password pass:password name := password pass secret database:data:pass create password bold [Welcome ] ; text name ; [!]; eol;eol [ From now on you can use the user name and password, that you have just entered, in order to log in. ]; eol; eol; [Return to ]; link "Main Page" "welcome.html" cell color (color hsl 100 40 50) **//kathorismos xromatos//** font color (color hsl 60 100 50) [How you would describe yourself ?] ; eol;eol text input "" abstract columns 60 rows 10 eol;eol;eol;eol;eol;**//allagi gramis//**  image "/pliant/welcome/image/submit.png"**//eisagogi tis eikonas 'Submit'//**  font color (color hsl 50 120 240) **//kathorismos xromatos tou keimenou//** text "!!! Please notice, that it is obligatory to fill in all the data in the blue box. The description box on the right is optional." ;eol **new\_instructor.page** module "/pliant/fullpliant/pass.pli" module "/pliant/fullpliant/teacher.pli" **//eisagogi ton modules pass.pli & teacher.pli gia allilepidrasi me tin** 

bold

**vasi dedomanon//**

 font color (color hsl 50 130 190) **//kathorismos xromatos titlou//** title "Please fill in your data !" **//eisagogi titlou selidas//** 

table columns 2 border 1

```
 cell color (color hsl 210 50 50) 
   font color (color hsl 190 70 80) 
    //kathorismos metavlitos//
    var Str id 
    var Str first_name 
    var Str abstract 
    var Str name 
    var Str email 
    var Str password 
    var Str country 
    input "User name: " id 
   input "password: " password;eol;eol
    input "Family name: " first_name 
    input "Name: " name 
    input "Your email: " email ;eol 
    input "Your country: " country ;eol 
    button "Submit" 
     title "Account creation report"
      if id=""//ean den edose user ID// 
       [You must provide a user ID.] 
      eif first_name=""//ean den edose epitheto//
        [You must provide a family name .] 
      eif name=""//ean den edose onoma//
       [You must provide your name .]
      eif email=""//ean den edose email//
        [You must provide an email address.] 
      eif password=""//ean den edose password//
        [You must provide password .] 
      eif country=""//ean den edose country//
        [You must provide the name of your country.] 
      eif (exists teacher:id) 
        fixed text:id ; [ already exists on this server.] 
      else//dimiourgeia account kathigiti kai apothikeysi ton stoixeion 
tou sth vasi dedomenon//
        teacher create id 
        teacher:id first_name := first_name//apothikeysi tu epithetoy 
kathigiti sti metavliti first_name//
        teacher:id name := name//apothikeysi tu onomatos kathigiti sti 
metavliti name//
        teacher:id abstract := abstract 
        teacher:id email := email//apothikeysi tu email tou kathigiti 
sti metavliti email//
        teacher:id options := country//apothikeysi tis xoras katagogis 
tou kathigiti sti metavliti options//
       teacher secret database:data:teacher create id
        pass create password 
        pass:password name := password 
       pass secret database:data:pass create password
        bold 
        [Welcome ] ; text name ; [!]; eol; eol
       [ From now on you can use the user name and password, that you
have just entered, in order to log in as an instructor. [; eol; eol; eol;
[Return to ];link "Main Page" "welcome.html" 
  cell color (color hsl 100 40 50) 
   font color (color hsl 60 100 50) 
    [How you would describe yourself ?] ; eol;eol 
   text input "" abstract columns 60 rows 10
eol;eol;eol;eol;eol; //allagi gramis//
image "/pliant/welcome/image/submit.png""//eisagogi tis eikonas 
'Submit'// 
font color (color hsl 50 120 240) 
 bold
```
 text "!!! Please notice, that it is obligatory to fill in all the data in the blue box. The description box on the right is optional." ;eol;

#### **Students\_board.page**

title "Student's board!" logo "/pliant/welcome/image/student.png" **//titlos selidas k eisagogi eikonas 'student.png'//**  box left width "10%" color (color hsl 240 50 90) round 5 link "Sign Out" "welcome.html" box left width "18%" color (color hsl 240 50 70) round 5 link "Student's Board" "Students board.html" box left width "20%" color (color hsl 240 50 90) round 5 link "View/Edit Profile" "students\_edit\_profile.html" box left width "20%" color (color hsl 240 50 90) round 5 link "Bulletin Board" "students bulletin board.html" box left width "20%" color (color hsl 240 50 90) round 5 link "Courses" "students signin courses.html" eol;eol;eol**//allagi gramis//**  table columns 1 border 1 **//eisagogi pinaka 1 stilis//**  cell font color (color hsl 0 50 40) **//kathorismos xromatos keliou//**  [ In your personal Student board :];eol list item [You can see or edit your profile and the profile of your collegues .] list item [You can view messages posted by other students or instructors and you can post your own messages.] list  $i \pm \rho m$  [You can access to several courses,uploaded by different Instructors.] eol;eol;eol bold font color (color hsl 0 50 40)

#### [!!!!! Heureux l'itudiant qui comme la riviθre, peut suivre son cours sans quitter son lit!]

#### **Instructors\_Board.page**

title "Instructor's Board" logo "/pliant/welcome/ima ge/teacher.png" **//titlos selidas k eisagogi eikonas 'teacher.png' //** 

box left width "10%" color (color hsl 120 10 85) round 5 link "Sign Out" "welcome.html" box left width "15%" color (color hsl 120 10 70) round 5 link "Instructor's board" "instructors board.html" box left width "15%" color (color hsl  $120$  10 85) round 5 link "View/Edit Profile" "instructor\_view\_profile" box left width "15%" color (color  $hs1-1/120$  10 85) round 5 link "Bulletin Board" "instructors\_bulletin\_board.html" box left width "15%" color (color hsl 120 10 85) round 5 link "View Students List" "report\_students\_list.html" box left width "15%" color (color hsl 120  $10$  85) round 5 link "Courses" "instructor\_signin\_courses.html" eol;eol;eol;eol;eol **//allagi gramis//**  table columns 1 border 1 **//eisagogi pinaka 1 stilis//**  cell font color (color hsl 0 50 40) **//kathorismos xromatos keliou//**  [ In your personal Instructor's Working Table :];eol list item [You can see or edit your profile and the profile of your collegues .] list item [You can view the list of all currently registered students] list item [You can view messages posted by other instructors or students and you can post your own messages.] list item [You can access and modify your personal courses]

#### **Students\_edit\_profile.page**

module "/pliant/admin/md5.pli" module "/pliant/fullpliant/user.pli" **//eisagvgh tou module user.pli gia prosvasi sta stoixeia ton foithtvn mesa sth vasi dedomenon//**  title "List of Students" logo "/pliant/welcome/image/list.png" **//titlos//**  box left width "10%" color (color hsl 240 50 90) round 5 link "Sign Out" "welcome.html" box left width "18%" color (color hsl 240 50 90) round 5 link "Student's Board" "Students board.html" box left width "20%" color (color hsl 240 50 70) round 5 link "View/Edit Profile" "students\_edit\_profile.html" box left width "20%" color (color hsl 240 50 90) round 5 link "Bulletin Board" "students bulletin board.html" box left width "20%" color (color hsl 240 50 90) round 5 link "Courses" "students signin\_courses.html" eol;eol;eol **//allagi gramis//**  font color (color hsl 0 50 40) bold [In the following table you can see and edit your personal profile, as much];eol [ as the profile of all currently defined students:];eol;eol;eol;eol **//allagi gramis//** table columns 3 cell color (color hsl 0 50 65) font color (color hsl 240 100 50)

```
 [User ID] 
   cell color (color hsl 0 50 65) 
    font color (color hsl 240 100 50) 
     [View Profile] 
   cell color (color hsl 0 50 60) 
    font color (color hsl 240 100 50) 
     [Edit Profile] 
   each u user 
     var Str id := keyof u 
     var Str help:=id 
     cell 
      font color (color hsl 0 50 40) 
       text id 
     cell 
        button "View" //patontas to koumbi ' View ' // 
          title "Student '"+id+"'" 
          table columns 3 border 0 
           cell color (color hsl 100 170 50) 
            font color (color hsl 120 50 30) 
             cell 
              [User ID:] 
             cell 
              fixed text:id //vlepoume to username tou xristi//
             cell 
              [The string the user uses to authenticate in the 
computer.] ; eol 
             cell 
              [First name:] 
             cell 
              text u:first_name // vlepoume to epitheto tou xristi//
             cell void 
             cell 
              [Name:] 
             section "edit" 
             cell 
              text u:name // vlepoume to onoma tou xristi//
             cell 
              [The human readable name of the user.] ; eol 
              [An example is] ; fixed [ Maria Bumaki] 
             cell 
              [Email:] 
             cell 
              text u:email// vlepoume to email tou xristi//
             cell 
              [Optional] 
             cell 
              [Password:] //ton kodiko toy xristi den mporoume na to 
doume // 
             cell 
                var Str secret 
                secret:="******" 
                text secret 
             cell 
              [In the users database, only the MD5 digest of the 
password is stored.] 
             cell 
               text "Description" 
            C \cap 1 text u:abstract 
             cell 
               void 
             cell 
               void 
     cell
```
 button "Edit"**//patontas to koumbi ' Edit ' //**  title "Student '"+id+"'" table columns 3 border 0 cell color (color hsl 100 170 50) font color (color hsl 120 50 30) cell [User ID:] cell input "" id **//kanei edit to username tou xristi//** cell [The string the user uses to authenticate in the computer.] ; eol cell [First name:] cell input "" u:first\_name**// kanei edit to epitheto tou xristi//** cell void cell [Name: 1 cell input "" u:name **//kanei edit to onoma tou xristi//** cell [The human readable name of the user.] ; eol [An example is] ; fixed [ Maria Bumaki] cell [Email:] cell input "" u:email **// kanei edit to email tou xristi//** cell [Optional] cell [Password:] cell if allowed:"administrator" input "" (var Str password) password cell [In the users database, only the MD5 digest of the password is stored.] cell text "Description" cell text input "" u:abstract rows 5 columns 45 cell void cell void

#### **instructors\_edit\_profile.page**

```
module "/pliant/language/stream.pli" 
module "/pliant/admin/md5.pli" 
module "/pliant/util/crypto/rsa.pli" 
module "/pliant/util/crypto/legal.pli" 
module "/pliant/fullpliant/teacher.pli" 
module "/pliant/fullpliant/this_computer.pli" 
module "/pliant/fullpliant/login.pli" 
module "/pliant/language/context.pli" 
//eisagvgh tou module teacher.pli gia prosvasi sta stoixeia ton 
kathigiton mesa sth vasi dedomenon// 
title "List of Instructors" logo "/pliant/welcome/image/list.png"
//titlos selidas// 
font color (color hsl 100 180 50) 
 bold 
    [In the following table you can see and edit your personal profile, 
as much];eol 
   [ as the profile of all currently defined
students:];eol;eol;eol;eol 
table columns 3 //pinakas 3 stilon// 
   cell color (color hsl 180 100 50)//kathorismos xromatos keliou//
    font color (color hsl 240 100 50) 
     [User ID] 
   cell color (color hsl 180 100 50) 
    font color (color hsl 240 100 50) 
     [View Profile] 
   cell color (color hsl 180 100 50) 
    font color (color hsl 240 100 50) 
     [Edit Profile] 
   each u teacher 
     var Str id := keyof u 
     cell 
       text id 
     cell 
        button "View"//patontas to koumbi ' View ' //
         title "Student '"+id+"'" 
         table columns 3 border 0 
          cell color (color hsl 100 170 50) //kathorismos xromatos 
keliou//
           font color (color hsl 120 50 30) 
            cell 
             [User ID:] 
             cell 
             fixed text:id //vlepoume to username tou kathigiti//
           C<sub>0</sub>11 [The string the user uses to authenticate in the 
computer.] ; eol 
             cell 
             [First name:] 
             cell 
             text u:first_name// vlepoume to epitheto tou kathigiti//
            cell void 
             cell
```

```
 [Name:] 
             cell 
              text u:name //vlepoume to onoma tou kathigiti//
             cell 
               [The human readable name of the user.] ; eol 
              [An example is] ; fixed [ Maria Bumaki] 
             cell 
              [Email:] 
             cell 
              text u:email//vlepoume to email tou kathigiti//
             cell 
             [Optional]
             cell 
             [Password:]
             cell//ton kodiko tou kathigiti den boroume na to doume//
                var Str secret 
                secret:="******" 
                text secret 
             cell 
              [In the users database, only the MD5 digest of the 
password is stored.] 
             cell 
               text "Description" 
             cell 
               text u:abstract 
             cell 
               void 
            C<sub>0</sub>11 void 
     cell 
      button "Edit"//patontas to koumbi ' Edit ' //
         title "Student '"+id+"'" 
          table columns 3 border 0 
           cell color (color hsl 100 170 50) 
            font color (color hsl 120 50 30) 
             cell 
              [User ID:] 
             cell 
              input "" id //kanei edit to username tou kathigiti//
             cell 
              [The string the user uses to authenticate in the 
computer.] ; eol 
             cell 
              [First name:] 
             cell 
              input "" u:first_name//kani edit to epitheto tu 
kathigiti//
             cell 
               void 
             cell 
              [Name:] 
             cell 
              input "" u:name//kanei edit to onoma tou kathigiti//
             cell 
              [The human readable name of the user.] ; eol 
              [An example is] ; fixed [ Maria Bumaki] 
             cell 
              [Email:] 
             cell 
              input "" u:email//kanei edit to email tou kathigiti//
             cell 
              [Optional] 
             cell 
              [Password:]
```

```
C<sub>0</sub>11 if allowed:"administrator" 
                 input "" (var Str password) password 
             cell 
               [In the users database, only the MD5 digest of the 
password is stored.] 
             cell 
                text "Description" 
              cell 
               text input "" u:abstract rows 5 columns 45
              cell 
                void 
             cell 
                void
```
#### **students\_bulletin\_board.page**

module "/pliant/fullpliant/message.pli" **//eisagvgh tou module message.pli gia prosvasi sth vasi dedomenon ton minimaton pou iparxoun sto Bulletin Board//**  title "Bulletin Board" logo "/pliant/welcome/image/bulletin\_board.jpg" **//eisagogi titlou selidas k eikonas //**  var Str user name: = "admin" var Str title var Str the message var Str idm box left width "10%" color (color hsl 240 50 90) round 5 link "Sign Out" "welcome.html" box left width "18%" color (color hsl 240 50 90) round 5 link "Student's Board" "Students board.html" box left width "20%" color (color hsl 240 50 90) round 5 link "View/Edit Profile" "students\_edit\_profile.html" box left width "20%" color (color hsl 240 50 70) round 5 link "Bulletin Board" "students bulletin board.html" box left width "20%" color (color hsl 240 50 90) round 5 link "Courses" "students signin courses.html" eol;eol;eol **// allagi grammis//**  table columns 2 border 1 **// eisagogi pinaka me 2 steiles//**  cell color (color hsl 20 100 50) **//kathorismos xromatos pinaka//** 

 font color (color hsl 120 50 25) cell bold [Post a new message];eol  $\begin{bmatrix} - & - - - - - - - \end{bmatrix}$  cell button " Here " **//me to patima tou kubiou 'Here' ekteleitai I parakato selida opou enas mathitis borei na kanei post ena minima//**  execute dynamic page "student post message.html"

eol table columns 4 border 0**//eisagogi pinaka me 4 stiles//**  cell color (color hsl 0 50 60) font color (color hsl 120 50 25) cell header [Message ID]

```
 cell header 
       [User Name] 
     cell header 
       [Message title] 
     cell header 
       [Message] 
     each m message//gia kathe minima pou iparxei sti vasi dedomenon // 
        var Str idm := keyof m 
        cell 
         text: idm 
        cell 
         text m:user_name //emfanizei to onoma tou xristi poy ekane 
post to minima ayto// 
        cell 
          text m:title //emfanizei ton titlo tou minimatos//
        cell 
         text m:the_message //emfanizei to minima//
```
#### **admin\_board.page**

```
title "Administrator's board" logo "/pliant/welcome/image/admin.jpg" 
//titlos selidas// 
box left width "10%" color (color hsl 300 10 90) round 5 
             link "Sign Out" "welcome.html" 
box left width "15%" color (color hsl 300 10 60) round 5 
          link "Admnistrator's Board" "admin board.html"
box left width "10%" color (color hsl 300 10 90) round 5 
             link "Bulletin Board" "admin_bulletin_board.html" 
box left width "15%" color (color hsl 300 10 90) round 5 
             link "Students' List" "admin_students_list.html" 
box left width "15%" color (color hsl 30\overline{0} 10 90) round 5
             link "Instructors' List" "admin_instructors_list.html" 
eol;eol;eol;eol;eol //allagi gramis//
table columns 1 border 1 
  cell color (color hsl 10 20 98) 
   font color (color hsl 50 120 240) 
      [ In your personal Adminstrator's Board: [; eol
       list 
        item 
         [You can view the list of all currently registered 
instructors] 
       list 
         item 
          [You can view the list of all currently registered students] 
       list 
         item 
          [You can view messages posted by other instructors or 
students and you can post your own messages.]
```
#### **admin\_bulletin board.page**

module "/pliant/language/stream.pli" module "/pliant/util/crypto/intn.pli" module "/pliant/util/crypto/rsa.pli" module "/pliant/admin/md5.pli" module "/pliant/fullpliant/message.pli" module "/pliant/language/context.pli" module "/pliant/fullpliant/this\_computer.pli" module "/pliant/fullpliant/login.pli" **//eisagvgh tou module message.pli gia prosvasi sth vasi dedomenon ton minimaton pou iparxoun sto Bulletin Board//**  title "Bulletin Board" logo "/pliant/welcome/image/bulletin\_board.jpg" **//titlos selidas//**  box left width "10%" color (color hsl 300 10 90) round 5 link "Sign Out" "welcome.html" box left width "15%" color (color hsl 300 10 90) round 5 link "Admnistrator's Board" "admin\_board.html" box left width "10%" color (color hsl 300 10 60) round 5 link "Bulletin Board" "admin\_bulletin\_board.html" box left width "15%" color (color hsl 300 10 90) round 5 link "Students' List" "admin\_students\_list.html" box left width "15%" color (color hsl  $300$  10 90) round 5 link "Instructors' List" "admin\_instructors\_list.html" eol;eol;eol;eol;eol **//allagi gramis//**  var Str user name: = "admin" var Str title var Str the message var Str idm table columns 4 border 1 **// pinakas 4 steilon//** font color (color hsl 50 120 240) cell bold [Post a new message]; eol  $\begin{bmatrix} - & - - - - - - - \end{bmatrix}$  cell button " Here " **me to patima tou koubiu " Here " mporoume na kanoume post ena ena neo minima**  title "Post a new message" logo "/pliant/welcome/image/postit.jpg" **//eisagogi eikonas postit.jpg//**  table columns 2 border 0 cell color (color hsl 40 100 50) font color (color hsl 240 100 50) input "Message Id" idm **//apothikeusi tou Message ID sti metavliti idm//**  input "User Name" user\_name**//apothikeusi tou onomatos xristi sti metavliti user\_name//**  input "The title of your message " title ;eol;eol **//apothikeusi tou titlou minimatos sti metavliti title//** 

text input "Your message" the message columns 70 rows 15 cell box right width "50%" color (color hsl 30 100 90) round 5 [Please notice, that t is necessary to give a message ID in order to post a message.This message ID will be used in the Data Base as a label for your message.] eol;eol;eol;eol;eol;eol;eol;eol box right width "50%" color (color hsl 30 100 90) round 5 link "Bulletin Board" "admin\_bulletin\_board.html" eol;eol;eol box right width "50%" color (color hsl 30 100 90) round 5 link "Sign Out" "welcome.html" eol;eol button "Preview Message" **//patontas to koumpi "Preview Message" mporei na tsekarei to msg prin ayto bei teleiotika sto Bulletin Board//**  if idm="" **//ean o xristis den exei eisagei etiketa gia to minima//**  bold title "Message Creation Report" [Please enter your id] eif title=""**//ean o xristis den exei eisagei titlo gia to minima//**  bold title "Message Creation Report" [Please enter a title for your message] eif the\_message=""=""**//ean o xristis den exei minima//**  bold title "Message Creation Report" [Please enter your message] eif (exists message:idm) **//ean i etiketa gia to minima iparxei idi//** [The Message Id you have just entered already exists.Please go back and give a different one !] else title "Check before posting" logo **//ean ola ta stixeia exun eisaxthei//** "/pliant/welcome/image/eye.jpg" **//eisagogi eikonas eye.jpg//** box left width "60%" color (color hsl 210 50 50) round 5 font color (color hsl 30 100 60) bold [Please check your message before posting it!If it is how you want it posted, click the <Post it> button, ] [or go back to make modifcations] box right width "20%" color (color hsl 30 100 90) round 5 link "Sign Out" "welcome.html" eol;eol;eol box right width "20%" color (color hsl 30 100 90) round 5 link "Return to Bulletin Board" "admin\_bulletin\_board.html" eol;eol;eol **//ston parakato pinaka vlepoume ola ta stoixeia tou minimatos gia na to tsekaroume prin to valoume sto Bulletin Board//**  table columns 2 border 1 font color (color hsl 20 100 50)  $C<sub>P</sub>11$  [Message ID] cell fixed text: idm cell [Your name] cell fixed text: user name cell

```
 [The title of your message] 
   cell 
     fixed text: title 
   cell 
     [Your message] 
   cell 
   fixed text: the message
 eol;eol
```
 **//exontas tsekarei to minima oti einai sosto kai patodas to kubi "Post it" ola ta dedomena apothikeyontai sth vasi dedomenon//**  button "Post it" message create idm message: idm user name:= user name message: idm title := title message: idm the message := the message message secret database:data:message create idm title "Message Creation Report"**//o xristis pernei mia anaphora oti to msg tou exei bei sto Bulletin Board//**  [Your message has been posted! Go back to ];link "Bulletin Board" "admin bulletin Board.html" ; [ to see your message !]

```
 cell 
      bold 
        [Delete Message];eol 
       [-------  >] cell 
      input "Message ID " (var Str idm) 
      //exodas eisagei tin katalili etiketa tou minimatos pou thelei na 
svisei, k patontas to koubi "Delete the message" o administrator borei 
na diagrafei minimata apo ton pinaka// 
      page button "Delete the message" 
        message delete idm 
        message_database2:data:message delete idm 
        message_secret_database:data:message delete idm 
        reload_page 
//afotou svisei kapoio msg o admin vlepei xana ton Bulletin
```
**Board(lista iparxodon minimaton) me to minima pou esvise na leipei//** 

```
eol;eol;eol 
table columns 4 border 0 
  cell color (color hsl 10 20 98) 
   font color (color hsl 50 120 240) 
     cell header 
        [User Name ] 
     cell header 
       [Message ID] 
     cell header 
       [Message title] 
     cell header 
        [Message] 
     each m message 
         var Str idm := keyof m 
         cell 
         text m:user_name 
         cell 
          text: idm 
         cell 
          text m:title 
         cell 
         text m:the message
```
#### **admin\_instructors\_list.page**

```
module "/pliant/fullpliant/teacher.pli" 
module "/pliant/fullpliant/this_computer.pli" 
module "/pliant/fullpliant/login.pli" 
module "/pliant/language/context.pli" 
//eisagvgh tou module teacher.pli gia prosvasi sta stoixeia ton 
kathigiton mesa sth vasi dedomenon// 
title "Instructors' list" logo "/pliant/welcome/image/list.jpg" 
box left width "10%" color (color hsl 300 10 90) round 5 
             link "Sign Out" "welcome.html" 
box left width "15%" color (color hsl 300 10 90) round 5 
           link "Admnistrator's Board" "admin_board.html" 
box left width "10%" color (color hsl 300 10 90) round 5 
             link "Bulletin Board" "admin_bulletin_board.html" 
box left width "15%" color (color hsl 300 10 90) round 5 
             link "Students' List" "admin_students_list.html" 
box left width "15%" color (color hsl 300 10 60) round 5 
             link "Instructors' List" "admin_instructors_list.html" 
eol;eol;eol;eol;eol 
font color (color hsl 50 120 240) 
    [List of currently defined instructors:] 
eol;eol 
table columns 6 //pinakas 6 stilon//
  cell color (color hsl 10 20 98) 
  font color (color hsl 50 120 240)
    cell header // proti stili: User ID kathigiti// 
     [User ID] 
    cell header// deyteri stili: epitheto kathigiti//
     [First name] 
    cell header// triti stili: onoma kathigiti// 
    [Name]
    cell header// tetarti stili: perigrafi kathigiti// 
    [Description]
    cell header// pempti stili: xora katagogis kathigiti// 
    [Country]
    cell 
     void 
    each u teacher 
     var Str id := keyof u 
     cell 
       text id 
     cell 
       text u:first_name 
     cell 
       text u:name 
     cell 
       text u:abstract 
     cell 
       text u:options 
     cell 
       button "Edit" 
         title "Instructor '"+id+"'"
```
 table columns 3 border 0 cell color (color hsl 100 170 50) font color (color hsl 120 50 30) cell [User ID:] cell fixed text:id cell [The string the user uses to authenticate in the computer.] ; eol cell [First name:] cell input "" u:first\_name cell void cell [Name:] cell input "" u:name cell [The human readable name of the user.] ; eol [An example is] ; fixed [ Maria Bumaki] cell [Email:] cell input "" u:email cell [Optional] cell [Password:] cell input "" u:password\_md5 cell [In the users database, only the MD5 digest of the password is stored.] cell text "Description" cell text input "" u:abstract rows 5 columns 45 cell void cell [Country] cell input "" u:options cell void button "Update user informations" teacher secret database:data:teacher create id [User's data have been sucessfully updated];eol;eol; link "Return" "admin instructors list.html"; eol;eol;eol bold italic font color (color hsl 120 50 30) [!!! Please notice that User ID and password fields are protected, and they can can not be motified]; eol; eol link "Return" "admin instructors list.html"; eol;eol font color (color hsl 100 180 50)

input "User ID " (var Str uid) noeol

 page button "Delete the user" teacher delete uid teacher database2:data:teacher delete uid teacher secret database:data:teacher delete uid reload\_page

## **admin\_students\_list.page**

cell

```
module "/pliant/fullpliant/user.pli" 
module "/pliant/fullpliant/this_computer.pli" 
module "/pliant/fullpliant/login.pli" 
module "/pliant/language/context.pli" 
title "Students' list" logo "/pliant/welcome/image/list.jpg" 
box left width "10%" color (color hsl 300 10 90) round 5 
             link "Sign Out" "welcome.html" 
box left width "15%" color (color hsl 300 10 90) round 5 
           link "Admnistrator's Board" "admin_board.html" 
box left width "10%" color (color hsl 300 10 90) round 5 
              link "Bulletin Board" "admin_bulletin_board.html" 
box left width "15%" color (color hsl 300 10 60) round 5 
              link "Students' List" "admin_students_list.html" 
box left width "15%" color (color hsl 300 10 90) round 5 
              link "Instructors' List" "admin_instructors_list.html" 
eol;eol;eol 
bold 
   font color (color hsl 50 120 240) 
    [List of currently defined users:] 
eol;eol 
table columns 6 
  cell color (color hsl 10 20 98) 
   font color (color hsl 50 120 240) 
    cell header 
     [User ID] 
    cell header 
     [First name] 
    cell header 
     [Name] 
    cell header 
     [Description] 
    cell header 
     [Country] 
    cell 
     void 
    each u user 
     var Str id := keyof u 
     cell 
       text id 
     cell 
       text u:first_name 
     cell 
       text u:name 
     cell 
       text u:abstract
```

```
 text u:options 
     cell 
       button "Edit" 
          title "Instructor '"+id+"'" 
          table columns 3 border 0 
           cell color (color hsl 100 170 50) 
            font color (color hsl 120 50 30) 
             cell 
              [User ID:] 
             cell 
              fixed text:id 
             cell 
              [The string the user uses to authenticate in the 
computer.] ; eol 
             cell 
              [First name:] 
             cell 
              input "" u:first_name 
             cell 
               void 
             cell 
              [Name:] 
             cell 
              input "" u:name 
             cell 
              [The human readable name of the user.] ; eol 
              [An example is] ; fixed [ Maria Bumaki] 
             cell 
              [Email:] 
             cell 
              input "" u:email 
             cell 
              [Optional] 
             cell 
              [Password:] 
             cell 
               input "" u:password_md5 
             cell 
              [In the users database, only the MD5 digest of the 
password is stored.] 
             cell 
               text "Description" 
             cell 
              text input "" u:abstract rows 5 columns 45
             cell 
               void 
             cell 
              [Country]
             cell 
               input "" u:options 
             cell 
               void 
          button "Update user informations" 
              user secret database:data:user create id
              [User's data have been sucessfully updated];eol;eol; link
"Return" "admin students_list.html";
         eol;eol;eol
         bold 
           italic 
            font color (color hsl 120 50 30) 
             [!!! Please notice that User ID and password fields are 
protected, and they can can not be motified]; eol; eol
         link "Return" "admin students list.html";
```

```
if allowed:"administrator" 
  font color (color hsl 100 180 50) 
   input "User ID " (var Str uid) noeol 
  page button "Delete the user" 
     var CBool ok := true 
    each c this computer: env: "pliant": "password"
      if (keyof:c parse "client" any) and c<>computer fullname
         if (user_delete uid c)=failure 
           text "Failed to delete '"+uid+"' user on server "+c ; eol 
           ok := false 
     if ok 
       user delete uid 
      user database2:data:user delete uid
      user secret database:data:user delete uid
       reload_page 
     else 
      data reset user database:data:user:uid:right
```
#### **instructor\_post\_mesage.page**

 $\approx 1$ 

```
module "/pliant/language/stream.pli" 
module "/pliant/util/crypto/intn.pli" 
module "/pliant/util/crypto/rsa.pli" 
module "/pliant/admin/md5.pli" 
module "/pliant/fullpliant/message.pli" 
module "/pliant/language/context.pli" 
module "/pliant/fullpliant/this_computer.pli" 
module "/pliant/fullpliant/login.pli" 
module "/pliant/fullpliant/teacher.pli" 
module "/pliant/fullpliant/pass.pli" 
var Str user_name 
var Str title 
var Str the message
var Str idm 
var Str password 
title "Post a new message" logo "/pliant/welcome/image/postit.jpg" 
eol;eol;eol 
table columns 2 border 0 
   cell color (color hsl 40 100 50) 
    font color (color hsl 240 100 50) 
      input "Message Id" idm 
      input "User Name " user_name 
      input "Password " password 
      input "The title of your message " title ;eol;eol 
     text input "Your message" the message columns 70 rows 15
   cell
```

```
 box right width "50%" color (color hsl 30 100 90) round 5 
              [Please notice, that t is necessary to give a message ID 
in order to post a message.This message ID will be used in the Data 
Base as a label for your message.] 
     eol;eol;eol;eol;eol;eol;eol;eol 
     box right width "50%" color (color hsl 30 100 90) round 5 
            link "Bulletin Board" "instructors_bulletin_board.html" 
eol 
button "Preview Message" 
   if idm="" 
    bold 
     title "Message Creation Report" 
     [Please enter your id] 
  eif user name=""
    bold 
     title "Message Creation Report" 
     [Please enter your User Name] 
   eif title="" 
    bold 
     title "Message Creation Report" 
     [Please enter a title for your message] 
  eif the message=""
    bold 
     title "Message Creation Report" 
     [Please enter your message] 
   eif (exists message:idm) 
     [The Message Id you have just entered already exists.Please go 
back and give a different one !] 
  eif (exists teacher:user name)
    if (exists pass:password) 
     title "Check before posting" logo "/pliant/welcome/image/eye.jpg" 
     box left width "60%" color (color hsl 220 50 50) round 5 
      font color (color hsl 30 100 50) 
       [Please check your message before posting it!If it is how you 
want it posted, click the <Post it> button, ]
       [or go back to make modifcations] 
     eol;eol;eol;eol 
     table columns 2 border 1 
      font color (color hsl 20 100 50) 
       cell 
        [Message ID] 
       cell 
        fixed text: idm 
       cell 
        [Your name] 
       cell 
       fixed text: user name
       cell 
        [The title of your message] 
       cell 
        fixed text: title 
      C<sub>0</sub>11 [Your message] 
       cell 
       fixed text: the message
     eol;eol 
     button "Post it" 
        message create idm 
       message: idm user name: = user name
        message: idm title := title 
       message: idm the message := the message
        message_secret_database:data:message create idm
```
 title "Message Creation Report" [Your message has been posted! Go back to ];link "Bulletin Board" "instructors bulletin Board.html" ; [ to see your message !]

#### **instructor\_signing\_courses.page**

```
module "/pliant/fullpliant/teacher.pli" 
module "/pliant/fullpliant/pass.pli" 
font color (color hsl 120 50 30) 
   chapter "Please give your user name and password in order to view 
your personal courses!" ;eol;eol;eol 
var Str Instructor_Name 
var Str Instructor_Password 
table columns 2 border 1 
    cell color (color hsl 120 10 50) 
       font color (color hsl 50 120 240) 
          [User name];eol;eol;eol;eol;eol 
          [Password] 
    cell color (color hsl 120 10 85) 
         input "" Instructor Name;eol;eol
         input "" Instructor Password;eol
eol;eol 
button "Log In" 
 if Instructor Name=""
    font color (color rgb 10 80 100) 
       [You must provide a user Name.] 
 eif Instructor Password=""
    font color (color rgb 10 80 100) 
       [You must provide a user Password.] 
  eif (exists teacher:Instructor_Name) 
   if(exists pass:Instructor_Password) 
   if Instructor Name="mike"
     execute_dynamic_page 
"/pliant/browse/file/monsite/Project/mike_courses/" 
   eif Instructor Name="george"
    execute dynamic page
"/pliant/browse/file/monsite/Project/george_courses/" 
   else 
     font color (color rgb 10 80 100) 
      [Wrong password!] 
  else 
     font color (color rgb 10 80 100) 
      [You must have an account in order to log in!];eol;eol
```
#### **instructor\_view profile.page**

```
module "/pliant/fullpliant/teacher.pli" 
module "/pliant/admin/md5.pli"
```
title "List of Instructors" logo "/pliant/welcome/image/list.png"

```
box left width "10%" color (color hsl 120 10 85) round 5 
  link "Sign Out" "welcome.html" 
box left width "15%" color (color hsl 120 10 85) round 5 
 link "Instructor's board" "instructors_board.html" 
box left width "15%" color (color hsl 120 10 70) round 5 
  link "View/Edit Profile" "instructor_view_profile" 
box left width "15%" color (color hsl 120 10 85) round 5 
  link "Bulletin Board" "instructors_bulletin_board.html" 
box left width "15%" color (color hsl 120 10 85) round 5 
  link "View Students List" "report_students_list.html" 
box left width "15%" color (color hsl 120 10 85) round 5 
 link "Courses" "instructor signin courses.html"
eol;eol;eol;eol 
font color (color hsl 0 50 40) 
 bold 
    [In the following table you can see and edit your personal profile, 
as muchl;eol
   [ as the profile of all currently defined
students:];eol;eol;eol;eol 
table columns 3 
   cell color (color hsl 120 10 60) 
    font color (color hsl 0 50 40) 
     [User ID] 
   cell color (color hsl 120 10 60) 
    font color (color hsl 0 50 40) 
     [View Profile] 
   cell color (color hsl 120 10 60) 
    font color (color hsl 0 50 40) 
     [Edit Profile] 
   each u teacher 
     var Str id := keyof u 
     cell 
      font color (color hsl 0 50 50) 
       text id 
     cell 
        button "View" 
         title "Instructor '"+id+"'" 
         table columns 3 border 0 
          cell color (color hsl 100 170 50) 
           font color (color hsl 120 50 30) 
             cell 
              [User ID:] 
             cell 
              fixed text:id 
            C<sub>P</sub>11 [The string the user uses to authenticate in the 
computer.] ; eol 
             cell 
              [First name:] 
             cell 
             text u:first_name 
             cell void 
             cell 
              [Name:] 
             cell 
              text u:name 
             cell 
              [The human readable name of the user.] ; eol 
              [An example is] ; fixed [ Maria Bumaki] 
             cell 
              [Email:] 
             cell
```

```
 text u:email 
              cell 
               [Optional] 
              cell 
               [Password:] 
             cell 
                [******] 
             cell 
               [In the users database, only the MD5 digest of the 
password is stored.] 
             cell 
                text "Description" 
             cell 
               text u:abstract 
             cell 
                void 
             cell 
               text "Country" 
             cell 
               text u:options 
             cell 
                void 
          eol;eol;eol;eol;eol 
         link "Return" "instructor view profile.html";
     cell 
      button "Edit" 
          title "Instructor '"+id+"'" 
          table columns 3 border 0 
           cell color (color hsl 100 170 50) 
            font color (color hsl 120 50 30) 
             cell 
              [User ID:] 
             cell 
              fixed text:id 
             cell 
              [The string the user uses to authenticate in the 
computer.] ; eol 
             cell 
              [First name:] 
             cell 
              input "" u:first_name 
             cell 
               void 
             cell 
             [Name: 1
             cell 
              input "" u:name 
             cell 
               [The human readable name of the user.] ; eol 
              [An example is] ; fixed [ Maria Bumaki] 
             cell 
              [Email:] 
             cell 
              input "" u:email 
             cell 
              [Optional] 
              cell 
              [Password:] 
              cell 
                if allowed:"administrator" 
                 input "" (var Str password) password 
              cell
```

```
 [In the users database, only the MD5 digest of the 
password is stored.] 
             cell 
               text "Description" 
             cell 
              text input "" u:abstract rows 5 columns 45
             cell 
               void 
             cell 
               [Country] 
             cell 
               input "" u:options 
             cell 
               void 
          eol 
         link "Return" "instructor view profile.html";
```
#### **instructors\_bulletin\_board.page**

module "/pliant/fullpliant/message.pli"

```
title "Bulletin Board" logo "/pliant/welcome/image/bulletin_board.jpg" 
var Str user name: = "admin"
var Str title 
var Str the message
var Str idm 
box left width "10%" color (color hsl 120 10 85) round 5 
 link "Sign Out" "welcome.html" 
box left width "15%" color (color hsl 120 10 85) round 5 
 link "Instructor's board" "instructors board.html"
box left width "15%" color (color hsl 120 10 85) round 5
 link "View/Edit Profile" "instructor view profile"
box left width "15%" color (color hsl120 10 70) round 5
  link "Bulletin Board" "instructors_bulletin_board.html" 
box left width "15%" color (color hsl 120 10 85) round 5
  link "View Students List" "report_students_list.html" 
box left width "15%" color (color hsl 120 10 85) round 5
  link "Courses" "instructor_signin_courses.html" 
eol;eol;eol 
table columns 2 border 1 
  cell color (color hsl 20 100 50) 
    font color (color hsl 0 50 40) 
     cell 
       bold 
       [Post a new message]; eol
       \lceil ------- >]
     cell
```
button " Here "

execute dynamic page

"/pliant/protocol/http/instructor\_post\_message.html"

```
table columns 4 border 0 
  cell color (color hsl 120 10 60) 
   font color (color hsl 0 50 50) 
     cell header 
       [User Name] 
     cell header 
       [Message ID ] 
     cell header 
       [Message title] 
     cell header 
       [Message] 
     each m message 
        var Str idm := keyof m 
        cell 
         text m:user_name 
        cell 
         text: idm 
        cell 
         text m:title 
        cell 
        text m: the message
```
#### **report\_students\_list.page**

```
module "/pliant/fullpliant/user.pli" 
module "/pliant/fullpliant/this_computer.pli"
module "/pliant/fullpliant/login.pli" 
module "/pliant/language/context.pli" 
title "Report" logo "/pliant/welcome/image/list.jpg" 
box left width "10%" color (color hsl 120 10 85) round 5 
 link "Sign Out" "welcome.html" 
box left width "15%" color (color hsl 120 10 85) round 5 
link "Instructor's board" "instructors board.html"
box left width "15%" color (color hsl 120 10 85) round 5 
link "View/Edit Profile" "instructor view profile"
box left width "15%" color (color hsl 120 10 85) round 5 
link "Bulletin Board" "instructors bulletin board.html"
box left width "15%" color (color hsl 120 10 70) round 5 
 link "View Students List" "report_students_list.html" 
box left width "15%" color (color hsl 120 10 85) round 5
 link "Courses" "instructor_signin_courses.html" 
eol;eol;eol 
bold 
 font color (color hsl 0 50 40) 
     [In the following table you can view the list of all ste currently 
registered students] 
eol;eol;eol 
table columns 6
```

```
 cell color (color hsl 120 10 60) 
   font color (color hsl 0 50 40) 
    cell header 
     [User ID] 
    cell header 
     [First name] 
    cell header 
     [Name] 
    cell header 
     [Description] 
    cell header 
    [Country]
    cell 
     void 
    each u user 
     var Str id := keyof u 
     cell 
       text id 
     cell 
       text u:first_name 
     cell 
       text u:name 
     cell 
       text u:abstract 
     cell 
       text u:options 
     cell 
        button "View" 
         title "User '"+id+"'" 
          table columns 3 border 0 
           cell color (color hsl 0 50 50) 
            font color (color hsl 240 100 50) 
             cell 
              [User ID:] 
             cell 
              fixed text:id 
             cell 
              [The string the user uses to authenticate in the 
computer.] ; eol 
             cell 
              [First name:] 
             cell 
              text u:first_name 
             cell void 
             cell 
              [Name:] 
             section "edit" 
             cell 
              text u:name 
             cell 
               [The human readable name of the user.] ; eol 
              [An example is] ; fixed [ Maria Bumaki] 
             cell 
              [Email:] 
             cell 
              text u:email 
             cell 
               [Optional] 
             cell 
               [Password:] 
              cell 
                 var Str secret 
                 secret:="******" 
                 text secret
```

```
C<sub>P</sub>11 [In the users database, only the MD5 digest of the 
password is stored.] 
              cell 
                text "Description" 
              cell 
                text u:abstract 
              cell 
                void 
              cell 
               [Country]
              cell 
                text u:options 
          eol;eol 
         link "return" "report students list.html"
```
#### **student\_post\_message.page**

```
module "/pliant/language/stream.pli" 
module "/pliant/util/crypto/intn.pli" 
module "/pliant/util/crypto/rsa.pli" 
module "/pliant/admin/md5.pli" 
module "/pliant/fullpliant/message.pli" 
module "/pliant/language/context.pli" 
module "/pliant/fullpliant/this_computer.pli"
module "/pliant/fullpliant/login.pli" 
module "/pliant/fullpliant/user.pli" 
module "/pliant/fullpliant/pass.pli" 
var Str user_name 
var Str title 
var Str the message
var Str idm 
var Str password 
title "Post a new message" logo "/pliant/welcome/image/postit.jpg" 
eol;eol;eol 
table columns 2 border 0 
   cell color (color hsl 40 100 50) 
    font color (color hsl 240 100 50) 
      input "Message Id" idm 
      input "User Name " user_name 
      input "Password " password 
      input "The title of your message " title ;eol;eol 
     text input "Your message" the message columns 70 rows 15
```

```
C<sub>P</sub>11 box right width "50%" color (color hsl 30 100 90) round 5 
              [Please notice, that t is necessary to give a message ID 
in order to post a message.This message ID will be used in the Data 
Base as a label for your message.] 
     eol;eol;eol;eol;eol;eol;eol;eol 
     box right width "50%" color (color hsl 30 100 90) round 5 
           link "Bulletin Board" "students bulletin board.html"
eol 
button "Preview Message" 
   if idm="" 
    bold 
     title "Message Creation Report" 
     [Please enter your id] 
  eif user name=""
    bold 
     title "Message Creation Report" 
     [Please enter your User Name] 
   eif title="" 
    bold 
     title "Message Creation Report" 
     [Please enter a title for your message] 
   eif the_message="" 
    bold 
     title "Message Creation Report" 
     [Please enter your message] 
   eif (exists message:idm) 
     [The Message Id you have just entered already exists.Please go 
back and give a different one !] 
  eif (exists user:user name)
    if (exists pass:password) 
     title "Check before posting" logo "/pliant/welcome/image/eye.jpg" 
     box left width "60%" color (color hsl 220 50 50) round 5 
      font color (color hsl 30 100 50) 
       [Please check your message before posting it!If it is how you 
want it posted, click the <Post it> button, ]
       [or go back to make modifcations] 
     eol;eol;eol;eol 
     table columns 2 border 1 
      font color (color hsl 20 100 50) 
       cell 
        [Message ID] 
       cell 
        fixed text: idm 
       cell 
        [Your name] 
       cell 
       fixed text: user name
       cell 
        [The title of your message] 
       cell 
        fixed text: title 
      C<sub>0</sub>11 [Your message] 
       cell 
       fixed text: the message
     eol;eol 
     button "Post it" 
        message create idm 
       message: idm user name:= user name
        message: idm title := title 
       message: idm the message := the message
```

```
message secret database:data:message create idm
        title "Message Creation Report" 
        [Your message has been posted! Go back to ];link "Bulletin 
Board" "students_bulletin_Board.html" ; [ to see your message !] 
    else 
     [Wrong Password!] 
   else 
    [Wrong User Name !]
```
#### **students\_courses.page**

module "/pliant/fullpliant/teacher.pli" title "Courses" logo "/pliant/welcome/image/courses.jpg" box left width "10%" color (color hsl 240 50 90) round 5 link "Sign Out" "welcome.html" box left width "18%" color (color hsl 240 50 90) round 5 link "Student's Board" "Students board.html" box left width "20%" color (color hsl 240 50 90) round 5 link "View/Edit Profile" "students\_edit\_profile.html" box left width "20%" color (color hsl 240 50 90) round 5 link "Bulletin Board" "students bulletin board.html" box left width "20%" color (color hsl 240 50 70) round 5 link "Courses" "students signin courses.html" eol;eol;eol;eol;eol font color (color hsl 0 50 50) bold [On this board you can see the uder ID of all carently registered instructors.] eol [By clicking on < View courses >,you can access to all the courses conducted of each instructor] eol;eol;eol table columns 2 border 1 cell color (color hsl 0 50 60) font color (color hsl 240 100 50) [Instructor's ID] cell color (color hsl 0 50 60) font color (color hsl 240 100 50)
```
 void 
     each u teacher 
      var Str id := keyof u 
      cell 
       font color (color hsl 0 50 50) 
        text id 
      cell 
       if id="mike" 
        button "view courses" 
        execute dynamic page
"/pliant/browse/file/monsite/Project/mike_courses/" 
       eif id="george" 
        button "view courses" 
         execute_dynamic_page 
"/pliant/browse/file/monsite/Project/george_courses/" 
       eif id="antonis" 
        button "view courses" 
         execute_dynamic_page 
"/pliant/browse/file/monsite/Project/antonis_courses/"
```
# **students\_signin\_courses.page**

```
module "/pliant/fullpliant/user.pli" 
module "/pliant/fullpliant/pass.pli" 
font color (color hsl 240 50 70) 
 bold 
    chapter "Please give your user name and password in order to access 
courses!" ;eol;eol;eol 
var Str Student_Name 
var Str Student_Password 
table columns 2 border 1 
    cell color (color hsl 0 50 60) 
       font color (color hsl 240 50 50) 
          [User name];eol;eol;eol;eol;eol 
          [Password] 
    cell color (color hsl 0 50 90) 
         input "" Student Name;eol;eol
          input "" Student_Password;eol 
eol 
button "Log In" 
 if Student Name=""
   font color (color rgb 10 80 100)
       [You must provide a user Name.] 
 eif Student Password=""
    font color (color rgb 10 80 100) 
       [You must provide a user Password.] 
  eif (exists user:Student_Name) 
   if(exists pass:Student_Password) 
    execute dynamic page "students courses.html"
   else
```

```
 font color (color rgb 10 80 100) 
     [Wrong password!] 
 else 
    font color (color rgb 10 80 100) 
     [You must have an account in order to log in!];eol;eol
```
# **View\_student\_list.page**

```
module "/pliant/fullpliant/user.pli" 
module "/pliant/fullpliant/this_computer.pli" 
module "/pliant/fullpliant/login.pli" 
module "/pliant/language/context.pli" 
title "Students' list" logo "/pliant/welcome/image/administrat.jpg" 
box left width "10%" color (color hsl 30 100 90) round 5 
  link "Sign Out" "welcome.html" 
box left width "15%" color (color hsl 30 100 90) round 5 
  link "View/Edit Profile" "instructor_view_profile" 
box left width "15%" color (color hsl 30\ 100\ 90) round 5
 link "Instructor's board" "instructors board.html"
box left width "15%" color (color hsl 30 100 90) round 5 
  link "View Students list" "view_student_list.html" 
box left width "15%" color (color hsl 30 100 90) round 5 
link "Bulletin Board" "bulletin board.html"
eol;eol;eol;eol;eol 
font color (color hsl 100 180 50) 
    [List of currently defined users:] 
eol;eol 
table columns 5 
  cell color (color hsl 180 100 50) 
   font color (color hsl 240 100 50) 
    cell header 
     [User ID] 
    cell header 
     [First name]
```

```
 cell header 
     [Name] 
    cell header 
     [Description] 
    cell 
     void 
    each u user 
     var Str id := keyof u 
     cell 
       text id 
     cell 
       text u:first_name 
     cell 
       text u:name 
     cell 
       text u:abstract 
        if u:homepage<>"" 
          small 
            eol ; link "Homepage" u:homepage 
     cell 
        button "View" 
          title "User '"+id+"'" 
          table columns 3 border 0 
           cell color (color hsl 100 170 50) 
            font color (color hsl 120 50 30) 
             cell 
              [User ID:] 
             cell 
              fixed text:id 
             cell 
               [The string the user uses to authenticate in the 
computer.] ; eol 
             cell 
              [First name:] 
             cell 
              text u:first_name 
             cell void 
             cell 
              [Name:] 
             section "edit" 
             cell 
              text u:name 
             cell 
              [The human readable name of the user.] ; eol 
              [An example is] ; fixed [ Maria Bumaki] 
             cell 
              [Email:] 
             cell 
              text u:email 
             cell 
              [Optional] 
             cell 
              [Password:] 
              cell 
                 var Str secret 
                 secret:="******" 
                 text secret 
              cell 
               [In the users database, only the MD5 digest of the 
password is stored.] 
             cell 
                text "Description" 
              cell
```
 text u:abstract cell void

### **GeorgeCourses/Neural\_Networks.page**

title "INTRODUCTION TO NEURAL NETWORKS" [--------------------------------------------------------------------- ---------------------------------------------------------------------- -------------------------] eol;eol table columns 2 border 0 cell box left width "50%" color (color hsl 300 10 70) round 5 link "HOME" "Neural\_Networks.html" eol;eol;eol;eol box left width "50%" color (color hsl 300 10 90) round 5 link "CONTENTS" "nn\_files/contents.html" eol;eol;eol;eol box left width "50%" color (color hsl 300 10 90) round 5 link "EXCERCISES" "nn\_files/excercises.html" eol;eol;eol;eol box left width "50%" color (color hsl 300 10 90) round 5 link "LINKS" "nn\_files/links.html" eol;eol;eol;eol box left width "50%" color (color hsl 300 10 90) round 5 link "E-MAIL" "nn\_files/email.html" cell font color (color hsl 300 40 40) header "Explainng Neural Networks" [Neural networks are composed of simple elements operating in parallel. These elements are inspired by biological nervous systems. As in nature,] [the network function is determined largely by the connections between elements. We can train a neural network to perform a particular function by] [adjusting the values of the connections (weights) between elements.Commonly neural networks are adjusted, or trained, so that a particular input leads to ] [a specific target output. Such a situation is shown below. There, the network is adjusted, based on a comparison of the output and the target, until the network output matches the ] [target. Typically many such input/target pairs are used, in this supervised learning, to train a network.Batch training of a network proceeds by making weight and bias changes based on ] [an entire set (batch) of input vectors.Incremental training changes the weights and biases of a network as needed after presentation of each individual input vector.] [Incremental training is sometimes referred to as < on line > or < adaptive > training.Neural networks have been trained to perform complex functions in various fields of ] [application including pattern recognition, identification, classification, speech, vision and control systems.Today neural networks can be trained to solve problems that are difficult for conventional computers or human beings. ] [Throughout the toolbox emphasis is placed on neural network paradigms that build up to or are themselves used in engineering, financial and other practical applications.The supervised ] [training methods are commonly used, but other networks can be obtained from unsupervised training techniques or from direct design methods. Unsupervised networks can be used,]

 [for instance, to identify groups of data. Certain kinds of linear networks and Hopfield networks are designed directly. In summary, there are a variety ]

 [of kinds of design and learning techniques that enrich the choices that a user can make.The field of neural networks has a history of some five decades but has found]

 [solid application only in the past fifteen years, and the field is still developing rapidly. Thus, it is distinctly different from the fields of control systems or optimization ]

 [where the terminology, basic mathematics, and design procedures have been firmly established and applied for many years. We do not view the Neural Network ]

 [Toolbox as simply a summary of established procedures that are known to work well. Rather, we hope that it will be a useful tool for industry, education and]

 [research, a tool that will help users find what works and what doesn't, and a tool that will help develop and extend the field of neural networks. Because the field]

 [and the material are so new, this toolbox will explain the procedures, tell how to apply them, and illustrate their successes and failures with examples. We believe ]

 [that an understanding of the paradigms and their application is essential to the satisfactory and successful use of this toolbox, and that without such understanding ]

 [user complaints and inquiries would bury us. So please be patient if we include a lot of explanatory material. We hope that such material will be helpful to you. ]

# **GeorgeCourses/nn\_files/applications.page**

title "INTRODUCTION TO NEURAL NETWORKS"

```
[---------------------------------------------------------------------
  ----------------------------------------------------------------------
-------------------------] 
eol;eol 
table columns 2 border 0 
  cell 
     box left width "15%" color (color hsl 300 10 90) round 5 
             link "HOME" 
"/monsite/Project/george_courses/Neural_Networks.html" 
     eol;eol;eol;eol 
     box left width "15%" color (color hsl 300 10 70) round 5 
             link "CONTENTS" "contents.html" 
     eol;eol;eol;eol 
     box left width "15%" color (color hsl 300 10 90) round 5 
             link "EXCERCISES" "excercises.html" 
     eol;eol;eol;eol 
     box left width "15%" color (color hsl 300 10 90) round 5 
             link "LINKS" "links.html" 
     eol;eol;eol;eol 
     box left width "15%" color (color hsl 300 10 90) round 5 
             link "E-MAIL" "email.html" 
  cell 
    font color (color hsl 300 40 40) 
    header "Applications of NNs " 
    eol 
    bold
```

```
 [Classification ] 
    eol;eol 
    [In marketing : consumer spending pattern classification ];eol 
    [In defence : radar and sonar image classification ];eol 
    [In agriculture & fishing: fruit and catch grading ];eol 
    [In medicine : ultrasound and electrocardiogram image 
classification, EEGs, medical diagnosis ] 
    eol;eol 
    bold 
      [Recognition and Identification ] 
    eol;eol 
    [In general computing and telecommunications: speech, vision and 
handwriting recognition 1; eol
    [In finance : signature verification and bank note verification 
];eol 
    eol;eol 
   bold 
    [assessment ]
    eol;eol 
    [In engineering : product inspection monitoring and control ];eol 
    [In defence : target tracking ];eol 
    [In security : motion detection, surveillance image analysis and 
fingerprint matching ];eol 
   eol;eol 
   bold 
      [assessment ] 
    eol;eol 
    [In finance : foreign exchange rate and stock market forecasting 
]:eol
    [In agriculture : crop yield forecasting ];eol 
    [In marketing : sales forecasting];eol 
    [In meteorology : weather prediction ];eol 
    eol;eol 
   box left width "10%" color (color hsl 30 100 90) round 5 
             link "back" "computers.html"; 
    box right width "10%" color (color hsl 30 100 90) round 5 
             link "next" "contents.html"
```
### **GeorgeCourses/nn\_files/computers.page**

```
title "INTRODUCTION TO NEURAL NETWORKS" 
[---------------------------------------------------------------------
----------------------------------------------------------------------
-------------------------] 
eol;eol 
table columns 2 border 0 
  cell 
     box left width "15%" color (color hsl 300 10 90) round 5 
             link "HOME" 
"/monsite/Project/george_courses/Neural_Networks.html" 
     eol;eol;eol;eol 
     box left width "15%" color (color hsl 300 10 70) round 5 
             link "CONTENTS" "contents.html" 
     eol;eol;eol;eol 
    box left width "15%" color (color hsl 300 10 90) round 5 
             link "EXCERCISES" "excercises.html" 
     eol;eol;eol;eol
```

```
 box left width "15%" color (color hsl 300 10 90) round 5 
            link "LINKS" "links.html" 
    eol;eol;eol;eol 
    box left width "15%" color (color hsl 300 10 90) round 5 
            link "E-MAIL" "email.html" 
 cell 
   font color (color hsl 300 40 40) 
   header "NNs vs Computers " 
   image "/pliant/welcome/image/nns.jpg" 
   image "/pliant/welcome/image/nns2.jpg" 
   eol;eol;eol 
  box left width "10%" color (color hsl 30 100 90) round 5 
            link "back" "technics.html"; 
  box right width "10%" color (color hsl 30 100 90) round 5 
            link "next" "applications.html"
```
# **GeorgeCourses/nn\_files/contents.page**

title "INTRODUCTION TO NEURAL NETWORKS"

[--------------------------------------------------------------------- ---------------------------------------------------------------------- -------------------------]

```
eol;eol 
table columns 2 border 0 
 cell 
     box left width "15%" color (color hsl 300 10 90) round 5 
             link "HOME" 
"/monsite/Project/george_courses/Neural_Networks.html" 
     eol;eol;eol;eol 
     box left width "15%" color (color hsl 300 10 70) round 5 
             link "CONTENTS" "contents.html" 
     eol;eol;eol;eol 
     box left width "15%" color (color hsl 300 10 90) round 5 
             link "EXCERCISES" "excercises.html" 
     eol;eol;eol;eol 
     box left width "15%" color (color hsl 300 10 90) round 5 
             link "LINKS" "links.html" 
     eol;eol;eol;eol 
     box left width "15%" color (color hsl 300 10 90) round 5 
              link "E-MAIL" "email.html" 
  cell 
   font color (color hsl 300 40 40) 
    header "Introducton to Architectures" 
   list
```
 $i \pm \approx m$  link "Introduction to Neural Networks" "introduction.html" item link "Neural Network Techniques " "technics.html" item link "NNs vs Computers " "computers.html" item link "Applications off NNs" "applications.html" item link "What can you do with an NN and What not?" "www.google.com" item link "Who is concerned with NNs?" "www.google.com" item link "The Biological Network " "www.google.com" item link "The Key Elements of NNs " "www.google.com" item link "Activation Functions" "www.google.com" item link "Training Methods" "www.google.com" item link "Perceptrons " "www.google.com" item link "Error Surface" "www.google.com" item link "Feedforword NNs " "www.google.com" item link "An preview of the backpropagation " "www.google.com"  $i \pm \rho m$  link "The Learning Rule" "www.google.com" item link "The Insides off Delta Rule " "www.google.com" item link "Easy Stopping " "www.google.com" item link "Other Architectures " "www.google.com" item link "Design Conciderations " "www.google.com" item link "Time delay NNs " "www.google.com" item link "TD NNs applications " "www.google.com" item link "Auto- associative NNs " "www.google.com" item link "Recurrent Networks " "www.google.com" item link "Self Organising Maps (Kohonen) " "www.google.com" item link "Normalization " "www.google.com" item link "Learning Procedure" "www.google.com" item link "Neighborhood Kernel Function" "www.google.com"

### **GeorgeCourses/nn\_files/email.page**

title "INTRODUCTION TO NEURAL NETWORKS"

```
[---------------------------------------------------------------------
----------------------------------------------------------------------
-------------------------]
```

```
eol;eol 
table columns 2 border 0 
 cell 
     box left width "15%" color (color hsl 300 10 90) round 5 
             link "HOME" 
"/monsite/Project/george_courses/Neural_Networks.html" 
     eol;eol;eol;eol 
     box left width "15%" color (color hsl 300 10 70) round 5 
             link "CONTENTS" "contents.html" 
     eol;eol;eol;eol 
    box left width "15%" color (color hsl 300 10 90) round 5 
             link "EXCERCISES" "excercises.html" 
     eol;eol;eol;eol 
    box left width "15%" color (color hsl 300 10 90) round 5 
             link "LINKS" "links.html" 
     eol;eol;eol;eol 
     box left width "15%" color (color hsl 300 10 90) round 5 
             link "E-MAIL" "email.html" 
 cell 
   font color (color hsl 300 40 40) 
    header "Send an email" 
   eol;eol;eol;eol;eol 
  bold 
    [You can contact the author to the following email address : ]
   eol;eol;eol;eol 
  box left width "15%" color (color hsl 30 100 90) round 5 
     [papadour@cs.teiher.gr ]
```
### **GeorgeCourses/nn\_files/excersices.page**

```
title "INTRODUCTION TO NEURAL NETWORKS" 
[---------------------------------------------------------------------
----------------------------------------------------------------------
-------------------------] 
eol;eol 
table columns 2 border 0 
 cell 
     box left width "15%" color (color hsl 300 10 90) round 5 
             link "HOME" 
"/monsite/Project/george_courses/Neural_Networks.html" 
     eol;eol;eol;eol 
    box left width "15%" color (color hsl 300 10 90) round 5 
             link "CONTENTS" "contents.html" 
    eol;eol;eol;eol 
    box left width "15%" color (color hsl 300 10 70) round 5 
             link "EXCERCISES" "excersices.html" 
     eol;eol;eol;eol 
    box left width "15%" color (color hsl 300 10 90) round 5 
             link "LINKS" "links.html" 
     eol;eol;eol;eol 
    box left width "15%" color (color hsl 300 10 90) round 5 
             link "E-MAIL" "email.html" 
 cell
```
## **GeorgeCourses/nn\_files/introduction.page**

title "INTRODUCTION TO NEURAL NETWORKS" [--------------------------------------------------------------------- ---------------------------------------------------------------------- -------------------------] eol;eol table columns 2 border 0 cell box left width "15%" color (color hsl 300 10 90) round 5 link "HOME" "/monsite/Project/george\_courses/Neural\_Networks.html" eol;eol;eol;eol box left width "15%" color (color hsl 300 10 70) round 5 link "CONTENTS" "contents.html" eol;eol;eol;eol box left width "15%" color (color hsl 300 10 90) round 5 link "EXCERCISES" "excercises.html" eol;eol;eol;eol box left width "15%" color (color hsl 300 10 90) round 5 link "LINKS" "links.html" eol;eol;eol;eol box left width "15%" color (color hsl 300 10 90) round 5 link "E-MAIL" "email.html" cell font color (color hsl 300 40 40) header "Introduction To Neural Networks " [° Development of Neural Networks date back to the early 1940s. It experienced an upsurge in popularity in the late 1980s. ] [This was a result of the discovery of new techniques and developments and general advances in computer hardware technology.] eol;eol;eol [° Some NNs are models of biological neural networks and some are not, but historically, much of the inspiration for the field of NNs came from ] [the desire to produce artificial systems capable of sophisticated, perhaps intelligent, computations similar to those that the human brain routinely ] [performs, and thereby possibly to enhance our understanding of the human brain.] eol;eol;eol [° Most NNs have some sort of training rule. In other words, NNs learn from examples (as children learn to recognize dogs from examples of dogs,) ] [and exhibit some capability for generalization beyond the training data.] eol;eol;eol [° Neural computing must not be considered as a competitor to conventional computing. Rather, it should be seen as complementary as the most ] [successful neural solutions have been those which operate in conjunction with existing, traditional techniques] eol;eol;eol;eol;eol box left width "10%" color (color hsl 30 100 90) round 5 link "back" "introduction.html";

 box right width "10%" color (color hsl 30 100 90) round 5 link "next" "technics.html"

#### **GeorgeCourses/nn\_files/links.page**

title "INTRODUCTION TO NEURAL NETWORKS"

```
[---------------------------------------------------------------------
----------------------------------------------------------------------
-------------------------] 
eol;eol 
table columns 2 border 0 
  cell 
     box left width "15%" color (color hsl 300 10 90) round 5 
             link "HOME" 
"/monsite/Project/george_courses/Neural_Networks.html" 
     eol;eol;eol;eol 
     box left width "15%" color (color hsl 300 10 90) round 5 
             link "CONTENTS" "contents.html" 
     eol;eol;eol;eol 
     box left width "15%" color (color hsl 300 10 90) round 5 
             link "EXCERCISES" "excercises.html" 
     eol;eol;eol;eol 
     box left width "15%" color (color hsl 300 10 70) round 5 
             link "LINKS" "links.html" 
     eol;eol;eol;eol 
     box left width "15%" color (color hsl 300 10 90) round 5 
             link "E-MAIL" "email.html" 
  cell 
    font color (color hsl 300 40 40) 
     header "All of the following URLS are Useful for Neural Networks 
with FAQs " 
     eol 
    link "1. 
http://www.cs.cmu.edu/Groups/AI/html/faqs/ai/neural/faq.html""http://w
ww.cs.cmu.edu/Groups/AI/html/faqs/ai/neural/faq.html" 
    eol;eol 
    [Its purpose is to provide basic information for individuals who 
are new to the field of neural networks or are just beginning to read 
this group.] 
    [ It shall help to avoid lengthy discussion of questions that 
usually arise for beginners of one or the other kind. l;eol;eol
    link "2. 
ftp://ftp.sas.com/pub/neural/FAQ.html.zip""ftp://ftp.sas.com/pub/neura
l/FAQ.html.zip" 
    eol;eol 
    link "3. ftp://ftp.sas.com/pub/neural/FAQ.txt.zip" 
"ftp://ftp.sas.com/pub/neural/FAQ.txt.zip" 
    eol;eol 
    [The last two postings are archived in the periodic posting archive 
on host rtfm.mit.edu. Look in the anonymous ftp directory 
</pub/usenet/news.answers/ai-faq/neural-nets>] 
   [under the file names <part1>, <part2>, ... <part7>. If you do not
have anonymous ftp access, you can access the archives by mail server 
as well. Send an E-mail message to ] 
    [mail-server@rtfm.mit.edu with <help> and <index> in the body on 
separate lines for more information.] ; eol; eol
```
### **GeorgeCourses/nn\_files/technicss.page**

title "INTRODUCTION TO NEURAL NETWORKS"

[--------------------------------------------------------------------- ---------------------------------------------------------------------- -------------------------] eol;eol table columns 2 border 0 cell box left width "15%" color (color hsl 300 10 90) round 5 link "HOME" "/monsite/Project/george\_courses/Neural\_Networks.html" eol;eol;eol;eol box left width "15%" color (color hsl 300 10 70) round 5 link "CONTENTS" "contents.html" eol;eol;eol;eol box left width "15%" color (color hsl 300 10 90) round 5 link "EXCERCISES" "excercises.html" eol;eol;eol;eol box left width "15%" color (color hsl 300 10 90) round 5 link "LINKS" "links.html" eol;eol;eol;eol box left width "15%" color (color hsl 300 10 90) round 5 link "E-MAIL" "email.html" cell font color (color hsl 300 40 40) header "Neural Network Techniques " eol bold [Computers have to be explicitly programmed] eol;eol [\* Analyze the problem to be solved. ]; eol [\* Write the code in a programming language];eol;eol bold [Neural networks learn from examples ] eol;eol [\* No require an explicit description of ];eol [\* No need ];eol [\* The neural computer adapt itself during a training period, based on examples of similar problems a desired solution to each problem.] [ After sufficient training the neural computer is able to relate the problem data to the solutions, inputs to outputs, and it is then able to offer ] [ a viable solution to a brand new problem. ]; eol [\* Able to generalize or to handle incomplete data. ] eol;eol;eol;eol;eol box left width "10%" color (color hsl 30 100 90) round 5 link "back" "introduction.html"; box right width "10%" color (color hsl 30 100 90) round 5 link "next" "computers.html"

### **MikeCourses/Java.page**

title "Learning the Java Language" logo "/pliant/welcome/image/java.jpg" table columns 2 border 0 cell

 link "Object Oriented Programming Concepts" "java files/java file1.html";eol;eol;eol;eol link "Language Basics" "java\_files/java\_file2.html";eol;eol;eol;eol link "Object Basics and Simple Data Objects" "java files/java file3.html";eol;eol;eol;eol link "Classes and Inheritance" "java files/java file4.html";eol;eol;eol;eol link "Interfaces and Packages" "java files/java file5.html";eol;eol;eol;eol cell [teaches you the core concepts behind object-orented programming objects,messages,classes,and] [inheritance.This lesson ands bu showing you how these concepts translates into code.Feel free] [to skip this lesson f you are already familiar with object-oriented programming];eol;eol;eol;eol [describes the traditional features of the language, including variables, data types, operators, and control flow];eol;eol;eol;eol [shows you the general principles for creating and using objects of any type. Then, this lesson describes ] [how to use arrays, strings, and number objects, which are commonly used object types. Finally, this lesson shows you how to format data

for output. ];eol;eol;eol;eol [describes how to write the classes from which objects are created. ];eol;eol;eol;eol

 [are features of the Java programming language that help you to organize and structure your classes and their relationships to one another. ];eol;eol;eol;eol

# **MikeCourses/Java\_Files/java\_file1.page**

title "Object-Oriented Programming Concepts " logo "/pliant/welcome/image/java.jpg" [If you've never used an object-oriented language before, you need to understand the underlying concepts before you begin writing code.] [ You need to understand what an object is, what a class is, how objects and classes are related, and how objects communicate by using  $\mathbf{I}$ [messages. The first few sections of this trail describe the concepts behind object-oriented programming. The last section shows how these ] [concepts translate into code. ] font color (color hsl 240 50 50) header "What is an object ?" [An object is a software bundle of related variables and methods. Software objects are often used to model real-world objects you find in everyday life.] font color (color hsl 240 50 50) header "What is a message ?" [Software objects interact and communicate with each other using messages.] font color (color hsl 240 50 50) header "What is a class ?" [A class is a blueprint or prototype that defines the variables and the methods common to all objects of a certain kind.] font color (color hsl 240 50 50) header "What is a inheritance ?" [A class inherits state and behavior from its superclass. Inheritance provides a powerful and natural mechanism for organizing and structuring software programs.] font color (color hsl 240 50 50) header "What is an interface ?"

[An interface is a contract in the form of a collection of method and constant declarations. When a class implements an interface, it promises to implement ] [all of the methods declared in that interface. .]

### **MikeCourses/Java\_Files/java\_file2.page**

title "Language Basics " logo "/pliant/welcome/image/java.jpg" font color (color hsl 240 50 50) header "Variables" [You use variables in your program to hold data. This section discusses data types, how to initialize variables, ] [and how to refer to variables within blocks of code. ] font color (color hsl 240 50 50) header "Operators ?" [This section details how you perform various operations, such as arithmetic and assignment operations. .] font color (color hsl 240 50 50) header "Expressions, Statements, and Blocks" [This section discusses how to combine operators and variables into sequences known as expressions.] [ Expressions are the building blocks of your code. You will also learn how to construct statements and statement blocks] font color (color hsl 240 50 50) header "Control Flow Statements" [Programs use control flow statements to conditionally execute statements, to loop over statements, or to jump to another area in the program. ] [This section shows you how to control your program's flow with such statements as if-else and while.]

# **MikeCourses/Java\_Files/java\_file3.page**

title "Object Basics and Simple Data Objects " logo "/pliant/welcome/image/java.jpg"

[This trail begins with a general discussion about the life cycle of objects. The information presented applies to objects of all types ] [and includes how to create an object, how to use it, and, finally, how the system cleans up the object when it's no longer being used.]

font color (color hsl 240 50 50) header "The Life Cycle of an Object ?" [Here, you will learn how to create and use objects of any type. This section also discusses how the system cleans up the object when it's no longer needed. ]

font color (color hsl 240 50 50) header "Characters and Strings " [Character data--either a single character or a series of characters- can be stored and manipulated by one of three classes in java.lang: Character, String, and StringBuffer. . ]

font color (color hsl 240 50 50)

 header "Numbers" [To work with numeric data, you use the number classes. The Number class is the superclass for all number classes in the Java platform. Its subclasses include Float, Integer, and so on] font color (color hsl 240 50 50) header "Arrays" [An array is an important data structure in any programming language. An array is a fixed-length structure that stores multiple values of the same type.] [ You can group values of the same type within arrays. Arrays are supported directly by the Java programming language; there is no array class.] [ Arrays are implicit extensions of the Object class, so you can assign an array to a variable whose type is declared as Object.];eol;eol [The Java platform groups its classes into functional packages. Instead of writing your own classes, you can use one provided by the platform. ] [Most of the classes discussed in this chapter are members of the java.lang package. All the classes in the java.lang package are available] [ to your programs automatically. ]

### **MikeCourses/Java\_Files/java\_file4.page**

title "Classes and Inheritance " logo "/pliant/welcome/image/java.jpg"

[In the lesson entitled Object-Oriented Programming Concepts you read about the concepts behind object-oriented programming. ] [Now it's time to get to work and put those concepts to practical use in Java.]

font color (color hsl 240 50 50) header "Creating Classes" [This section provides a complete description of a larger class, Stack, and describes all of the components of a class] [ that provide for the life cycle of an object created from it. It talks first about constructors, then about member variables and methods.] font color (color hsl 240 50 50) header "Managing Inheritance" [This section tells you what you need to know to manage inheritance up and down from your classes. ] [First, it describes generally what a subclass gets from its ancestors and specifically what every class gets from the Object class. ] [Second, it discusses how to control whether your class can be subclassed and whether its subclasses can override its methods.]

font color (color hsl 240 50 50) header "Implementing Nested Classes"

[The Java programming language lets you define a class, called a nested class, within another class. Inner Classes are a special type of nested class.]

### **MikeCourses/Java\_Files/java\_file5.page**

title "Interfaces and Packages " logo "/pliant/welcome/image/java.jpg" [This trail talks about two more JavaTM programming language features that help you to manage relationships between classes] [ that might not otherwise be related by the class hierarchy. First, you learn how to write and use an interface a protocol of communication ] [between objects. Second, you will learn how to bundle classes and interfaces into packages. .] font color (color hsl 240 50 50) header "Creating Interfaces " [This section provides a complete description of a larger class, Stack, and describes all of the components of a class] [ that provide for the life cycle of an object created from it. It talks first about constructors, then about member variables and methods.] font color (color hsl 240 50 50) header "Creating and Using Packages"

[This section describes how to bundle your classes into packages and how to use classes that are in packages. ]

# **Β) FAQ**

Σε αυτό το σηµείο παρουσιάζονται τα µηνύµατα που αντάλασα µε τους εµπνευστές της Pliant, κάθε φορά που είχα κάποια απορία ή πρόβληµα και δεν µπορούσα να βρω τη λύση µέσω της επίσηµης σελίδας τους.

#### **(Message posted by maybe maria on 2004/04/15 14:24:57)**

I am trying to build an interface using pliant.Do you know any people who have already developed an interface with pliant;I would like to have an example before starting.Your help would be extremely helpfull

# **(Message posted by michel on 2004/04/15 14:38:54)**

What do you mean by "Pliant Interface" ? I'm not sure to understand but you can have a look at : http://cig.no-ip.org or http://playground.scs.ryerson.ca:8080/newindex.html both are powered using Pliant language and servers. Michel

#### **(Message posted by marcus on 2004/04/15 14:41:24)**

I was about to ask the same question. Do you mean 'human interface' or 'hardware interface', or another interface?

#### **(Message posted by maybe Boris Reitman on 2004/04/15 17:39:52)**

Do you mean a GUI interface, that is not using web-browser ? I am currently working on a Pliant-Perl binding and through it I am working on using the WxPerl library which wraps the WxWindows

library (C++). Since Pliant can't interface directly to C++ and must go through C wrappers, it makes sence to use the perl binding to WxPerl which in essence is a set of C wrappers onto the C++ objects (using the Perl's XS framework), maintained by other people.

If you are interested, it still needs work, but you can help me. The project is hosted at http://pliant-perl.sourceforge.net

#### **(Message posted by maybe mary on 2004/04/16 09:00:53)**

I have a project to accomplish,developing a human interface which should include file handling instead of using a database to store and read data.One of the possible programming languages that i have been suggested to use is Pliant.I have started practicing with Pliant,but i can not find an affective way to make e a human-like and friendly interface.You think i could do it only by using Pliant or should or should I combine Pliant with an other programmig language language(for example HTML) in order to successively build these application; Thank you for all your concern!

### **(Message posted by michel on 2004/04/16 09:43:50)**

I think that yes if you accept that the client will connect by using a browser. To be sure you have to be more precise in your specifications. I propose to you to have a look at two sites, was it usefull for you ? In the future a new interface will become but it is an hard job for Hubert. Michel

### *DEBATE 2*

#### **(Message posted by maybe mairoula on 2004/04/29 08:51:48)**

Goodmorning!I have two questions.I am making a web site using Pliant and i have as example the code which is used for the current site of Pliant.In the site of Pliant i can see different colours, but in the .page files,which describe the code of the site, i can not find any instructions which concern colours. How can i insert colors in my site; And the second question is about file handling.I want my page to manipulate files.In the page that talks about file handling (http://pliant.cx/pliant/admin/file.html)i can see different instructions that concern file manipulating but there are no specific examples with each instruction and i can not adjust the instructions in my code.Do you know where i can find examples or code that includes instructions about file handling;

Thank you very much

#### **(Message posted by marcus on 2004/04/29 13:18:29)**

Those colours that you see in Pliant Web pages are set via Pliant's style

sheet mechanism. If you want your site to have a different colour style, then you have to edit your site configuration. E.g: In your server home page, click on

Configuring the server/Sites, then Edit your server configuration. In the field 'Sytle options' add something like (these are my site colour parameters):

common bgcolor (color hsl 60 30 80)

title color (color hsl 130 100 10)

header color (color hsl 130 100 10) bgcolor (color hsl 70 20 75)

Unfortunately, the PDI has not documented the style sheet mechanism of Pliant. You would have to take a look on pliant/protocol/http/style/doc.style to figure it out. :( The same applies for file handling.

Mind you that you can get more up to date documentation on

http://playground.scs.ryerson.ca:8080/newindex.html

#### **(Message posted by michel on 2004/04/29 13:42:09)**

Sorry but it is still imposible toreach this site.

You effectively can change the main style of a site but you can also do something page by page. you can see exemples looking at my site (in french) http://pliant.gassendi.asso.fr and have a look at different pages, "le serveur pliant" then "browse Pliant files" then "home" then the different ".page" you have to click on the name on the name colum. Good luck Michel

#### *DEBATE 3*

#### **(Message posted by maybe mairoula on 2004/05/07 10:27:50)**

```
Hallo! Looking into 
C:\pliant\pliant\protocol\http\login.page file i found the next peace 
of code, 
which i used in my application in order to have a new record 
registered: 
user create id 
user: id first name := first name
user:id name := name 
user:id abstract := abstract 
user:id email := email 
if password<>"" 
user secret database:data:user create id
user secret database:data:user:id password md5 :=
string md5 hexa signature password
if key<>"" 
user:id public key := key
[Welcome ] ; text name ; [.]
```
Can you please tell me how i can modify this code, in order to create

different databases for other types of users;

### **(Message posted by marcus on 2004/05/07 14:01:03)** Hi.

I am not sure what you mean, but if you would like to take a look on a simple sample on how to interface Pliant programs with the database engine, take a look at http://141.117.18.128:8081/pliantLabs/lab03/index.html

This is a lab which I used in one of my courses sometime ago.

Let me know if you have problems with it.

M.

#### **(Message posted by maybe mairoula on 2004/05/10 16:53:49)**

thank you for your help! i 've solved my broblem.

I have an other question!Where can i find the code which is used to buid the forrum pages; i want to add something similar to my application, a page where different users can appload their messages,or even their files.

Thank you for your time!

#### **(Message posted by marcus on 2004/05/10 20:53:47)**

A<sub>t</sub>

pliant/pliant/appli/forum.pli

#### **(Message posted by michel on 2004/05/10 21:00:09)**

Hi Mairoula

1 - there is no problem to create bew databases but use it for users seems to me a bad idea, because when something sen his first request to the server, how do you wan the server to know what data base it has to unvoke. You can in the same DB of user have groups and splted groups, more flexible tan unix groups. You can find an example in the user DB of : http://pliant.gassendi.asso.fr , you can also see, at this location, the files in /home/outils/

2 - at the same location you can see two new forums in french language, I've not modify any standard file but add a "virtual\_tree.page" in "/pliant/browse/forum/" which intercepts the forum request and redirects it to a new file "/pliant/appli/forum\_fr.pli" translated in french. You can make a lot of modifications in such a file, without any domage for the original ones.

Michel

#### *DEBATE 3*

**(Message posté par maybe mairoula on 2004/05/12 09:17:53)** Salut!

j'ai juste lit les messages d'Adeline,et j'etais surprise, parce que je suis aussi une etudiante à l'IUP Informatik à l'Unversité de La Rochelle qui travaille avec Pliant.

Comme j'ai encore beaucoup de travaille à faire, j'aurais beaucoup de questions à vous posser les semaines prochaines.

Pour le moment, voilà une: comment est-ce que je peux afficher dans mon page le nom de l' utilisator qui a juste fait 'sign in';j'ai utilisé le code suivent,mais ça ne marche pas

var Str uid := user name title "welcome " + user:user name:first name+" "+user:user name:name

je suis desolée pour les errors d'orthographie (je ne suis pas francaise )

Merci beauoup!

#### **(Message posté par gassendi on 2004/05/13 14:17:08)**

Un exemple d'utilisation des affichages interactifs : si dans le fichier de ce site on ouvre /home/index.page et que l'on clique sur le mot "user" en rouge, on est redirigé vers la page ou cet élément est défini à savoir /pliant/fullpliant/user.pli, il est donc nécessaire de mattre en include ce fichier pour utiliser "user" voir sur le site /essais/welcome.html issu de /essais/welcome.page qui fonctionne.

#### **(Message posté par Mairoula on 2004/05/19 15:05:36)**

Salut Michel!

Est-ce que tu peux s'il te plait m'expliquer un peu la functionalité du ficher /pliant/browse/virtual\_tree.page?Je n'arrive pas à comprendre comment ça marche pour 'browser' des fishers. Comment c'est possible pour les utilisators de 'browse-uploaddownload' des fishiers;Tu as des examples pareilles à me proposer?

merci beaucoup pour le temps et ta disponiblité.

### **(Message posté par gassendi on 2004/05/20 13:26:54)**

*Mecanisme de l'arbre virtuel "virtual\_tree.page".*

Ce mécanisme qui existe peut-être dans d'autes langages, mais je ne connais pas, est un des point forts

de l'interactivité du traitement des requètes HTTP par le serveur Pliant. Le principe en est décrit dans la documentation :

http://pliant.cx/pliantdocs/babel/fr/pliant/protocol/http/dynamic.html#virtual qui me semble claire. Malheureusement l'exécution des exemples ne marche plus (provisoirement).

In english you can have a look to http://pliant.cx/pliantdocs/babel/en/pliant/protocol/http/index.html#virtual Ce système permet, entre autre, un aiguillage de la requète, qui peut être conditionel, avec passage de paramètres.

*/pliant/browse/virtual\_tree.page*

Ce fichier est un très bel exemple, pas la plus simple, mais nous allons essayer de le décortiquer.

Supposons une requète du type "http://monsite/pliant/browse/toto/titi.html" que nous noterons par la suite

ce fichier n'existe pas le serveur va chercher dans l'ordre :

"/pliant/browse/toto/virtual\_tree.html" puis "/pliant/browse/virtual\_tree.html" ce fichier étant trouvé la requète est transformée en deux morceaux : le subpath /pliant/browse/ et le virtual\_path "toto/titi.html" .

Ces deux morceaux, surtout le second vont être exploités par le système pour faire telle ou telle action.

Dans le cas qui nous intéresse ici ce sera essentiellement de la redirection conditionelle. Reamarques : en include on trouve tous les fichiers ".pli" que l'on risque d'invoquer.

- 1 module "/pliant/appli/file\_browser.pli"
- 2 module "/pliant/appli/data\_browser.pli"
- 3 module "/pliant/appli/type\_browser.pli"
- 4 module "/pliant/appli/mail.pli"
- 5 module "/pliant/appli/forum.pli"

# Examinons les différents cas :

*Browse\_file.*

Si, à partir de la page d'accueil de Pliant on fait browse Pliant file on transmet la requète : "pliant/browse/file/" comme "/pliant/browse/file/" n'existe pas, la requète est transférée à "pliant/browse/virtual tree.page" qui décompose subpath : = "pliant/browse" et virtual path :  $=$  "/file/", c'est à dire rien.

Avec ces valeurs on attaque le corps du fichier :

if (virtual\_path parse "/file/" any:(var Str path)) and allowed: "browse\_file" *# Pliant files*

file\_browser "/"+path options allowed:"administrator" "/"+path

On va analyser le contenu de virtual\_path grâce à la meta parse

# **Détail de fonctionnment de parse :** parse est une comparaison entre un **premier** et un **second** *string* (chaine de caractères)

qui renvoie **true** ou **false** selon que premier contient ou non **second** (identité stricte requise si le paramètre **any** n'est pas présent).

Si **any** existe il va contenir le rsete de la chaine, la syntaxe any:toto maet dans la variable **toto** le reste de la chaine. Ne pas oublier si la variable **toto** n'a pas été définie au préalable de le faire, la syntaxe devient any:(var Str toto)

Ici on a donc défini une chaine de caractère path :  $=$  "" Si la requète avait été "/pliant/browse/file/home/index.html" le **subpath** aurait été le même, le virtual **path** aurait été "/file/home/index.html" et le **path** "/home/index.html"

Avec le résultat du test on va regarder si l'interlocuteur identifié ou anonyme posède des droits suffisants (allowed:"browse\_file").

Si **oui** on va exécuter la fonction "**file\_browser**" définie dans

"/pliant/appli/file\_browser.pli" avec comme paramètres,

**path**, les options qui ont pu être transmises avec la requète et les droits d'administrateur **allowed:**"administrator" (uniquement valable pour cette action).

La fonction file browser fera le reste.

### *System\_file*

A peu près identique si ce n'est que l'auteur a précisé un certains nombre de répertoire peremis ou interdits. De toute manière cette partie a été écrite pour Linux. Même fonctionnement

### *Data\_base*

Permet de voir le contenu des bases de données déclarées Même fonctionnement

### *Type browser*

Permet de retouver la définition des "types" déclarés Même fonctionnement

# *Mail et Forum*

Ces deux cas ont un fonctionnement identique sur "pliant.cx" et probablement sur ton serveur.

Sur le serveur du club j'ai détourné le fonctionnement de la manière suivante :

- j'ai créé un répertoire "/pliant/browse/mail" et un répertoire "pliant/browse/forum"
- dans chacun de ces répertoires j'ai mis un fichier "virtual tree.page" avec uniquement les instructions concernant soit mail, soit forum
- j'ai mis comme include module "/pliant/appli/forum fr.pli" et module "pliant/appli/mail\_fr.pli" à la place des valeurs standard.
- J'ai créé ces deus fichiers à mon gout et en français. (a améliorer).

Ainsi sans rien supprimer j'ai personalisé le site.

# **(Message posté par maybe maria on 2004/05/24 11:02:23)**

Bonjour Michel!

```
Tout daboard, merci pour les informations sur le "virtual_tree.page" 
J'ai une autre question: 
1) En utilisent l'instruction execute dynamic page
"/pliant/browse/file/monsite/Project/" 
j'ai peu voir toutes les fichers .page que j'ai creé,avec la 
possibilité de 
"parcourir", "upload", "create file", "create directory" et d'autres. 
Dans mon application,pour certains utilisators, je voudrais donner la 
possibilité 
de seulement voir le list de fichers mais ne pas avoir la possibilité 
de faire aucune 
modification.Comment c'est possible enlever les buttons "parcourir", 
"upload", 
"create file", "create directory", "delete directory", "search".
```
2)Dans le premier column du tableau, le nom de chacque fichier est affiché avec l'extention .page, mais si on fais click sur ca, on ne peut pas va voir la page html. C'est possible le modifier pour pouvoir voir la .html version de chacque ficher, et pas seulement le code qui est decris dans le fichers .page ?

# **(Message posté par gassendi on 2004/05/28 10:20:11)**

Lorsque l'on clique sur la colonne de gauche du browse file on affiche les sources des fichiers (.pli ou .page)

avec l'afficheur a coloration syntaxique qui est un outil très puissant. Parallèlement dans la barre de navigation, ou barre d'adresse,

s'affiche l'URL complète de la page regardée : "...../toto.page" Si on modifie le suffixe "page" en "html" dans la barre de navigation on affiche

la page interprétée telle qu'elle sera vue par un "client".

Deuxième solution on tape directement dans la barre de navigation l'URL de la page interprétée :

http://monsite/home/toto.html et le résultat s'affiche.

Pour ce genre de manipulation il est très pratique de travailler avec un navigateur multionglets tels que "Netscape" ou mieux "Mozilla",

qui permettra de paser en un simple clic de la version page à la version html et d'analyser quoi provoque quoi.

Troisième solution : se faire une (ou plusieurs) page(s) de titres appelant les différents fichiers html sur lesquels on travaille.

Ceci est fait dans le fichier "/home/index.page" de ce site, les outils "/home/menu.page" et "/home/menu.pli" sont à la disposition de tous.

Ils sont largement documentés mais je répondrais à toute question complémentaire.

Michel